## **IBM System z Technology Summit**

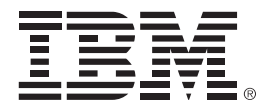

*Administering and Optimizing Your DB2 9 & DB2 10 for z/OS Environment with Tools*

Elaine Morelli (morellie@us.ibm.com) June 8, 2011

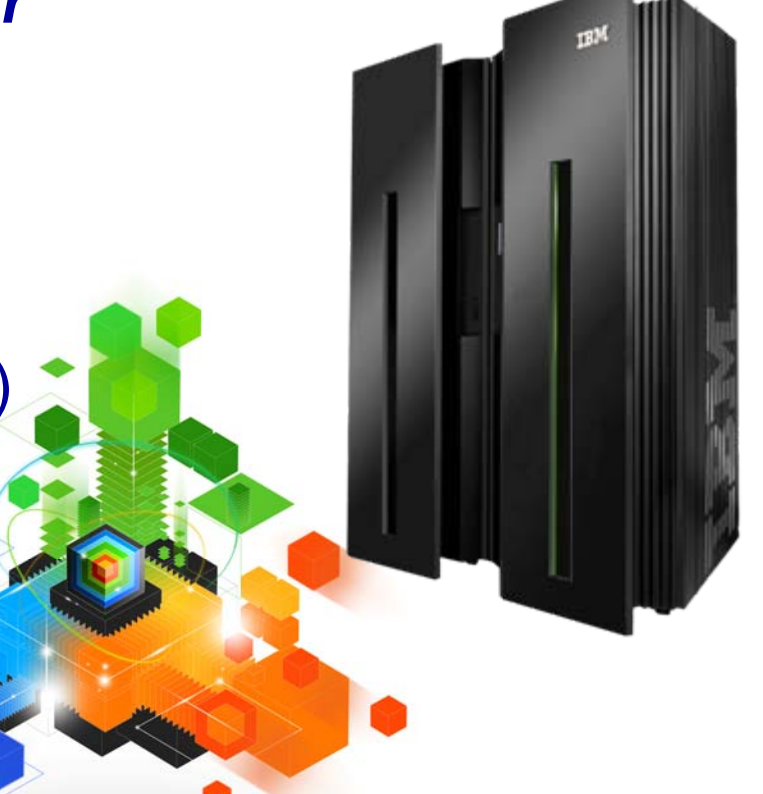

© 2011 IBM Corporation

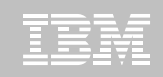

### **IBM DB2 Tools:** *Are you ready for DB2 10?*

- **Exploit DB2 10 performance savings out-of-the-box**
- **Optimize Performance Across Multi-Platform Applications**
- **Lower CPU costs while reducing batch windows**
- **Higher data availability through simplified recovery operations**

*DB2 Utilities Suite 10 drives down costs with autonomics, page sampling and further offloads processing to zIIPs and FlashCopy. Developed in conjunction with DB2 10 to provide maximum data integrity and exploit all new functions out of the box.*

*DB2 Administration Tool/Object Compare 10.1 extends the value of DB2 10 with new capabilities that allow DBAs to quickly exploit DB2 10 features like schema evolution. Reduces the overhead of many routine tasks.*

*DB2 Sort 1.1 lowers the cost of DB2 Utility sort processing by exploiting advanced features of System z and z/OS while optimizing overall system efficiency. Significantly reduces batch windows.*

*Tivoli OMEGAMON XE for DB2 Performance Expert 5.1 extends its insight into distributed workloads and offers a robust infrastructure to support DB2 10 subsystem consolidation, with lower monitoring overhead. The recommended performance monitor of DB2 10!*

> *QMF 10 delivers built-in visualizations and reports that dramatically extend the value to end users. A new metadata layer simplifies the process to understand and create reports.*

*DB2 High Performance Unload 4.1 reduces the cost of extracting DB2 10 data with support for TCP/IP Pipes and the new internal format as well as a new native XML data unload capability.* 

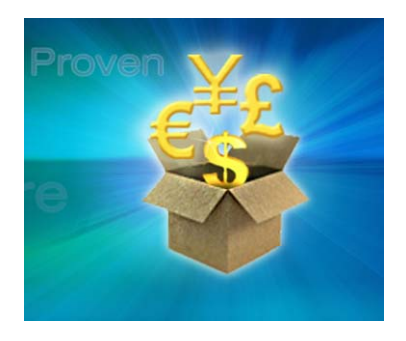

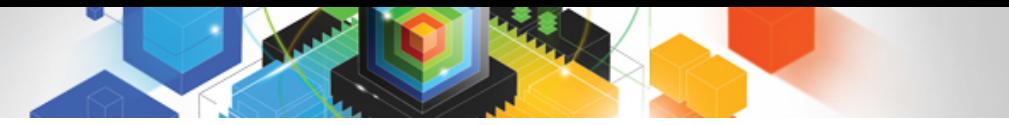

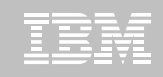

#### **Roadmap to Exploit DB2 10 for z/OS**  *Accelerate your ability to leverage compelling DB2 10 features*

## **Administer DB2 Performance Savings**

Optimize Dynamic Infrastructure Performance

Drive DB2 Efficiency and Productivity

Recover DB2 Advanced Technology

*Accelerate Time to Value*

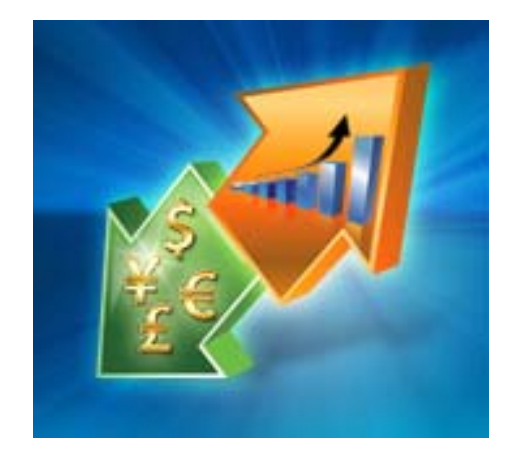

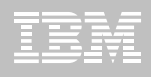

## **DB2 Administration Tool V10.1**

- ш **Drive immediate DB2 10 out-of-the-box Performance Savings**
- П **Exploit DBA-managed Performance Improvements**
	- INCLUDE additional Columns in Indexes to Exploit Index Only Access
	- Convert LOBs to INLINE to boost performance

#### $\blacksquare$ **Extend Administration Capabilities**

- Manage new Security models
- Reduce Schema change overhead
- Recover from Access Path regressions
- Manage Autonomic Statistics collection
- $\blacksquare$  **Time Travel with Temporal Data – "as of"**
	- Record changes in history System Time
	- Define, update and query events in past or future Business Time
	- Browse Temporal Data "as of" a point in time with DB2 Table Editor 4.3

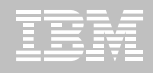

#### **Purpose**

- Decrease index maintenance
- Decrease physical storage
- Index only access
- **Only supported on UNIQUE indexes**
- $\blacksquare$ **Places the object in RBDP (Rebuild Pending)**
- **INCLUDE COLUMN syntax available**
	- CREATE INDEX
	- ALTER INDEX

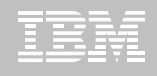

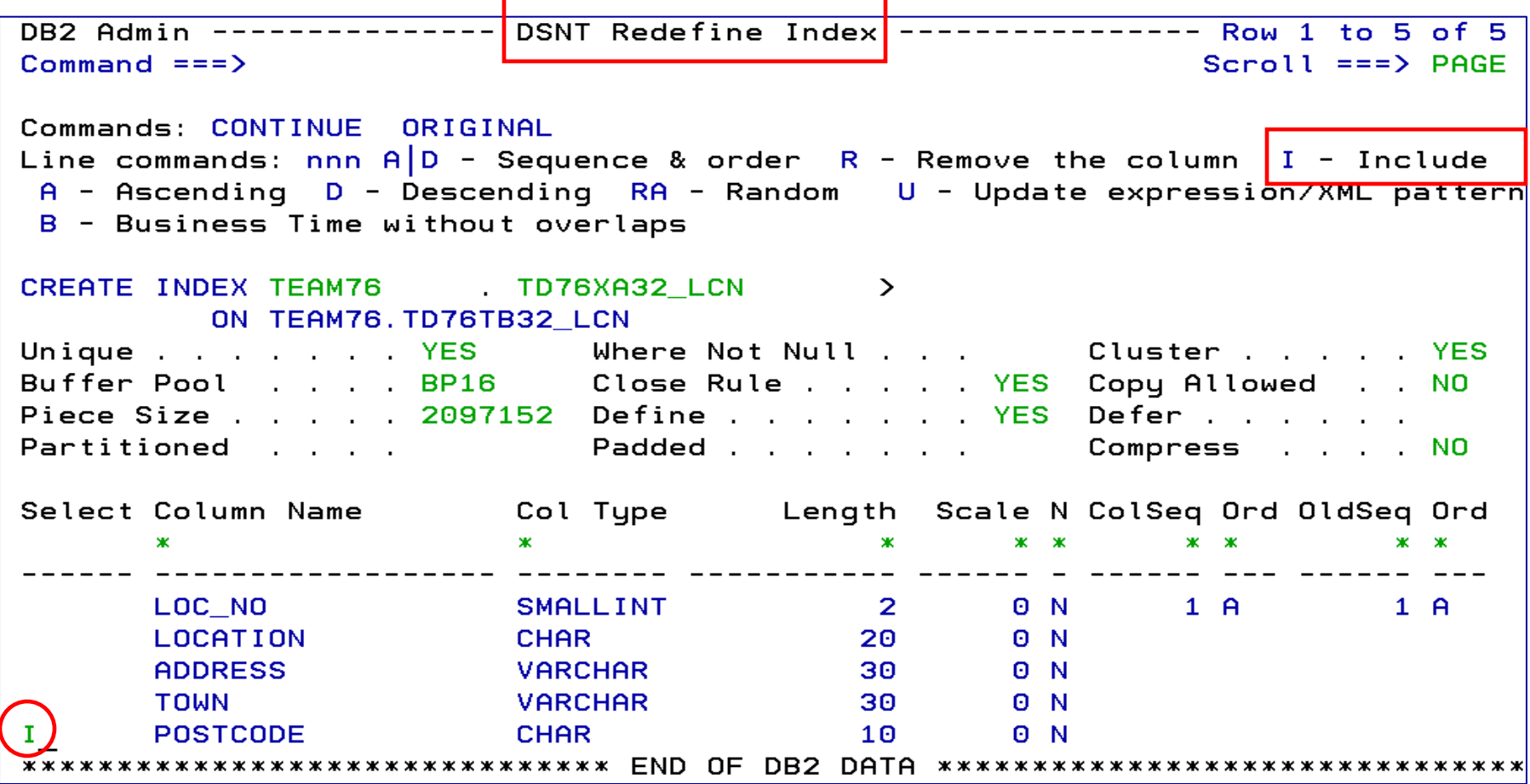

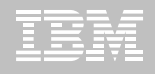

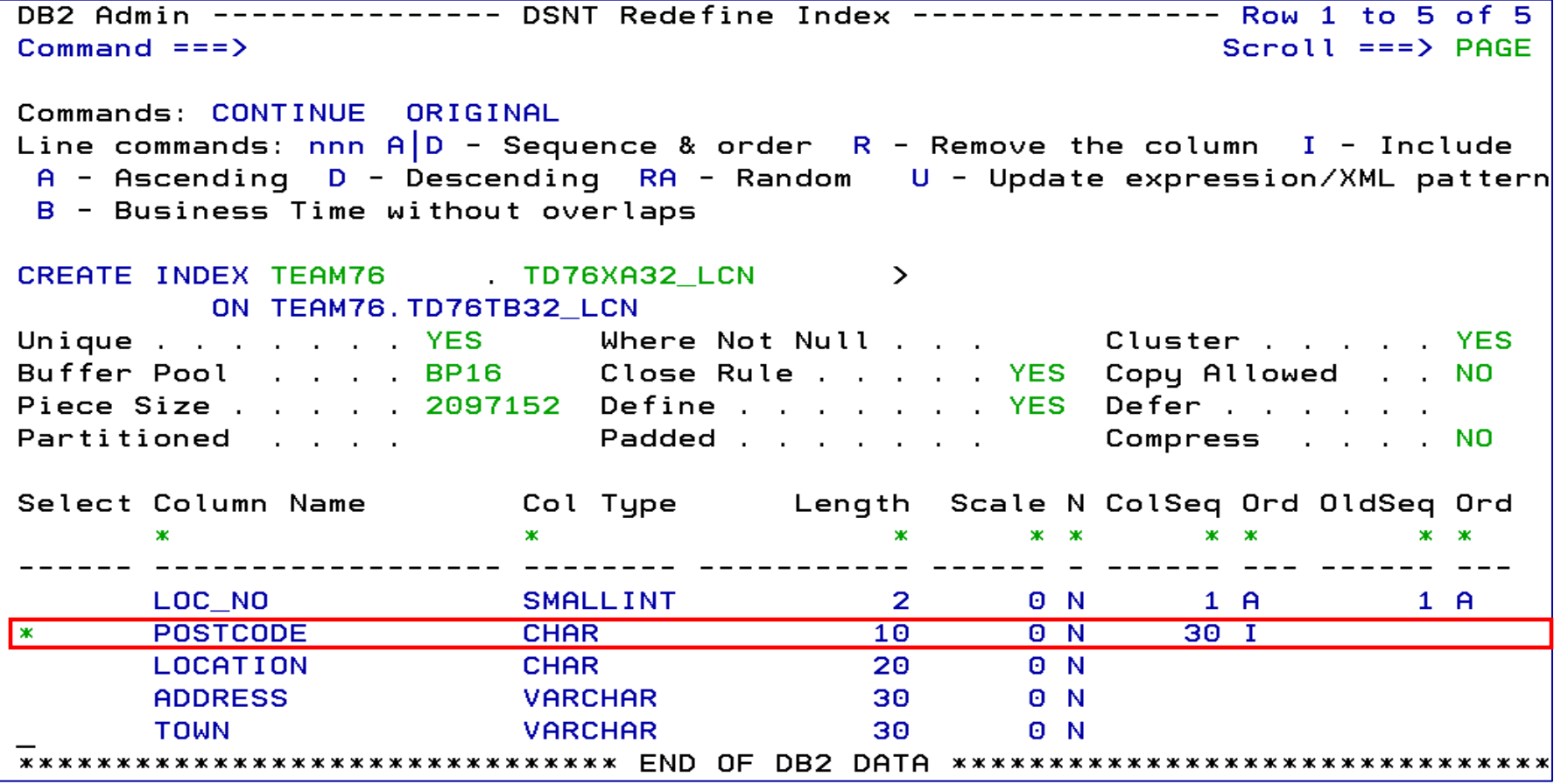

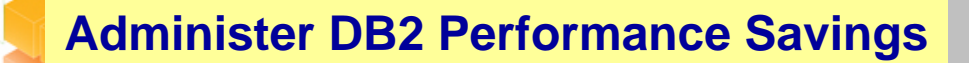

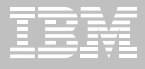

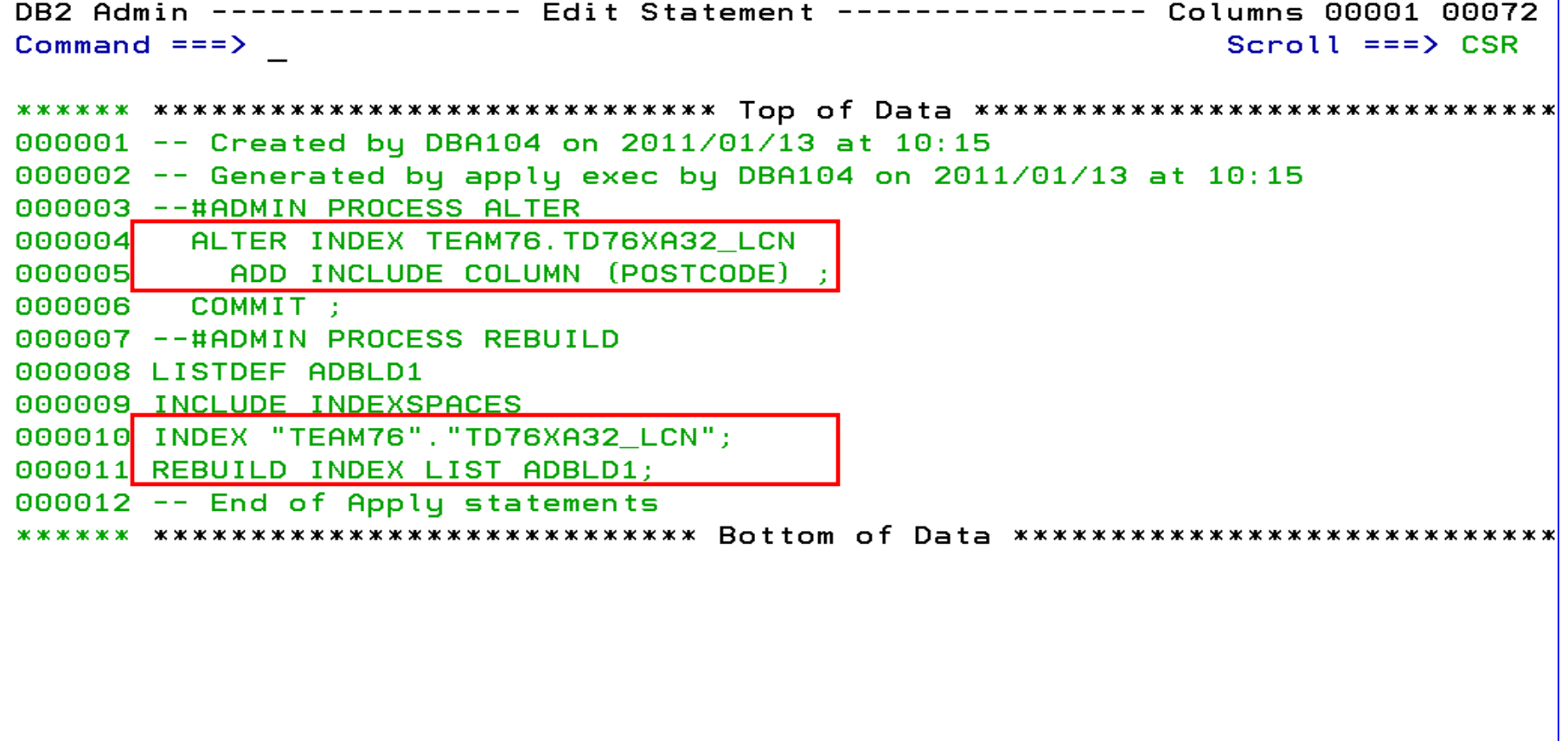

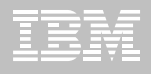

- **INLINE LOB data stored in base table space**
	- Must be a universal table space
- **Purpose – improve application performance** 
	- Minimize I/O to read LOB data
	- Saves CPU time to access LOB data
	- Minimize the management of auxiliary table space and index space
- **zPARM – LOB\_INLINE\_LENGTH – defines default max length**
	- $-$  Default = 0
- **CREATE TABLE, CREATE TYPE, and ALTER TABLE**
- **Data is moved during the next process that modifies the data or thru a REORG**

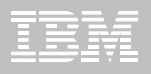

## **DB2 Admin Tool V10.1 INLINE LOB**

#### **Operational Considerations**

- Base table will be larger
- Potential impact on non-LOB column access
- Tables scans could take longer
- Utility processing could take longer
- Size of image copy increases
- Buffer Pool hit ratio may be impacted

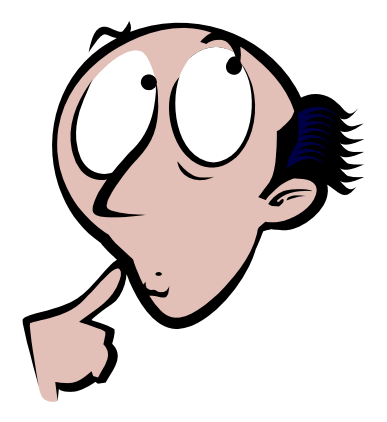

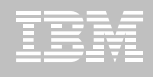

OMPE

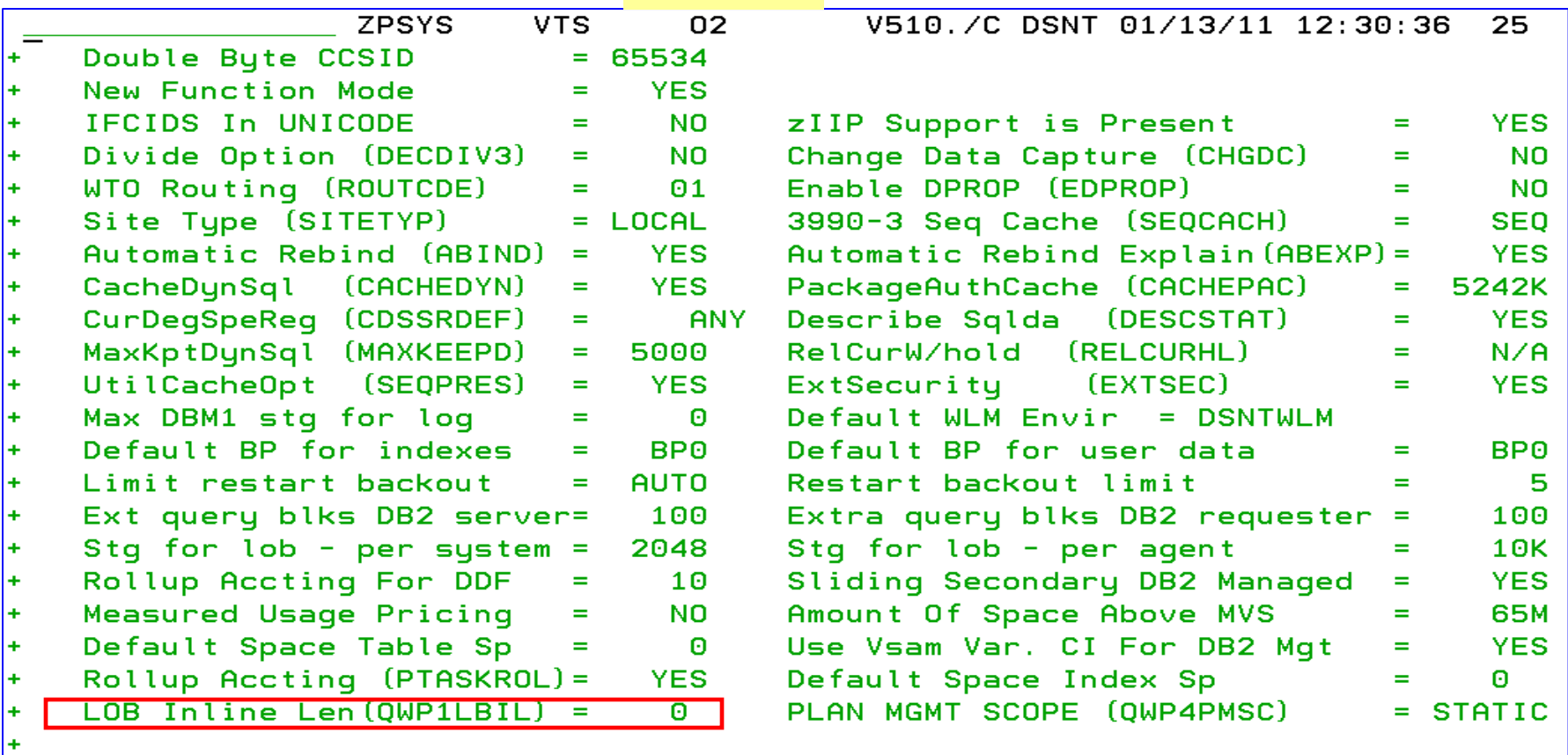

DSNHDECP Default Values: ÷

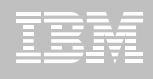

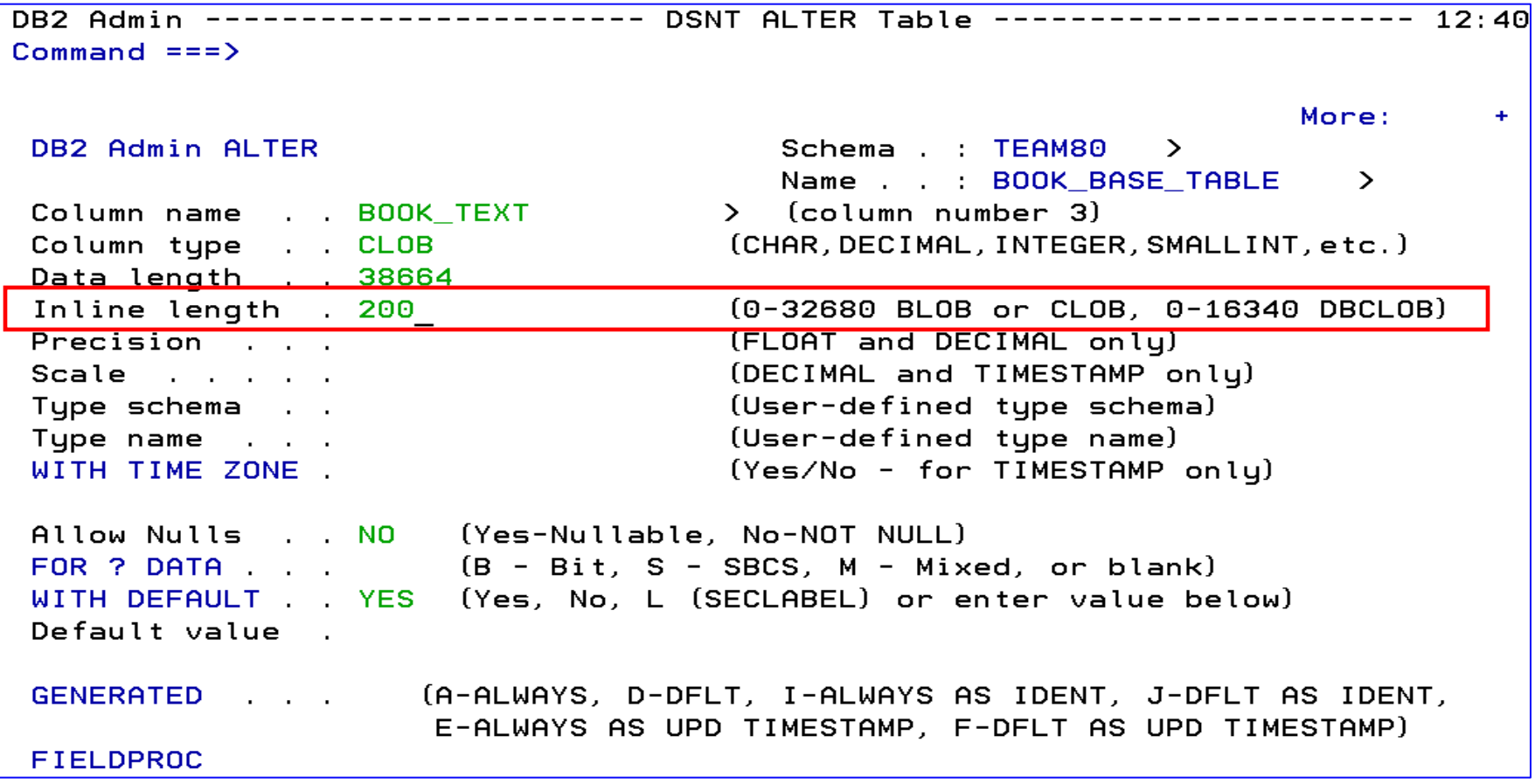

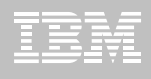

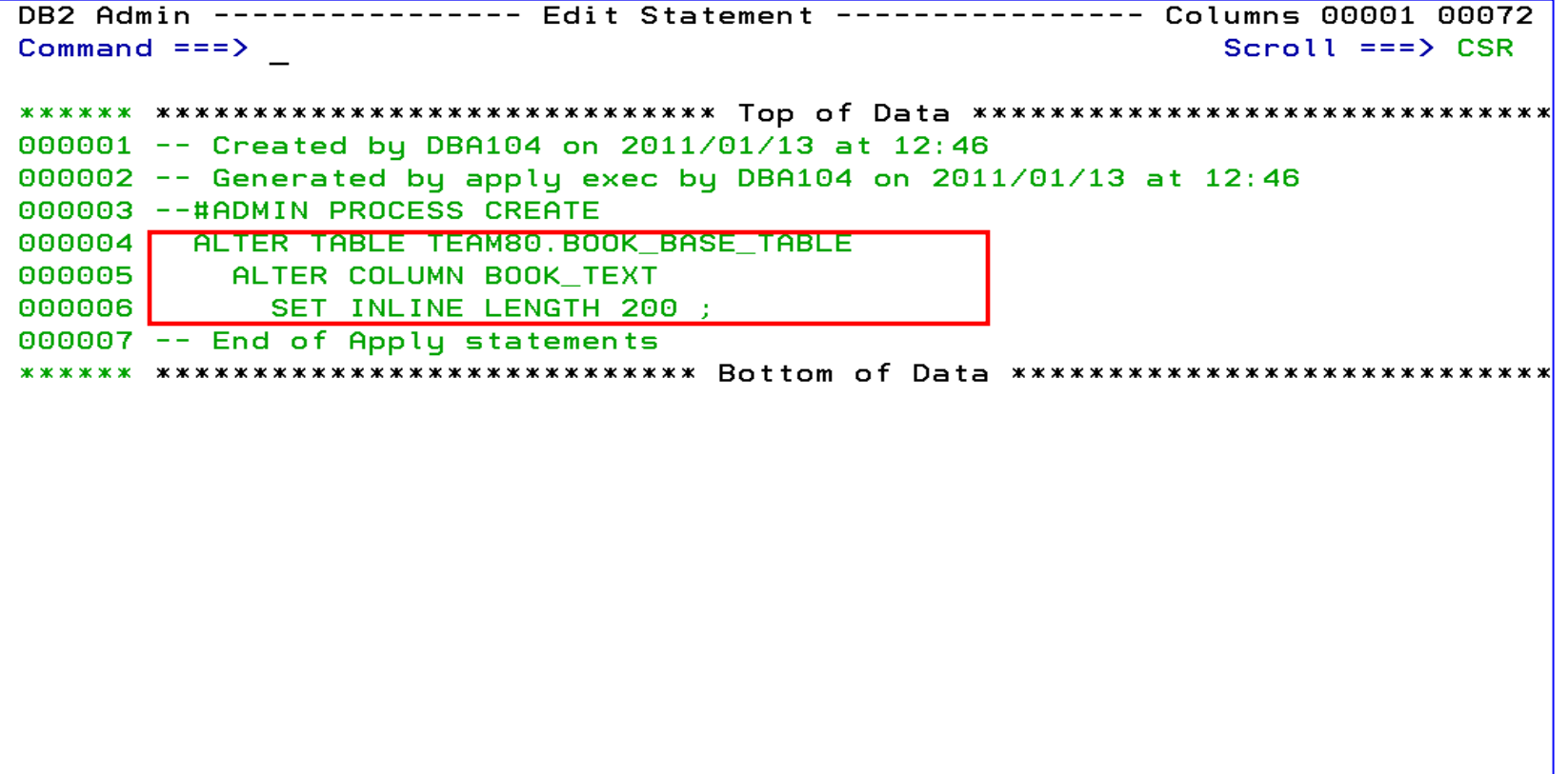

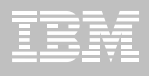

## **DB2 Admin Tool V10.1 Temporal Table**

#### **Temporal Table**

- Records a period of time when a row is valid
- System Time or Business Time
- **E** Benefits
	- DB2 provides a capability to specify table-level specifications to **control the management of application data based upon time**.
	- Application programmers can specify a **search criteria** based upon the time the data existed or was valid. Simplifies DB2 application development requiring **data versioning**.
	- Customers can **satisfy new compliance laws** faster and cheaper because DB2 will automatically manage the different versions of data

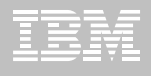

## **DB2 Admin Tool V10.1 Temporal Table**

#### **Application period (Application Period Temporal Table)**

- 2 columns maintained by the application (timestamp or date)
- Indicate a period of time the row is valid (user-specified)

#### **System period**

- Implemented by creating a temporal table, a history table, and enabling versioning.
- 2 columns maintained by the system (timestamp)
- Old rows are archived to another table  $\rightarrow$  History table (Versioning)
	- Can delete rows that are no longer needed
- Table with the active rows  $\Rightarrow$  System Period Temporal Table
- Queries automatically rewritten to include a UNION to access historical data
- **Bi-temporal table – is both a System Period Temporal Table and an Application Temporal Table**

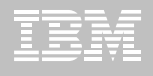

### **DB2 Admin Tool V10.1 Temporal Table**

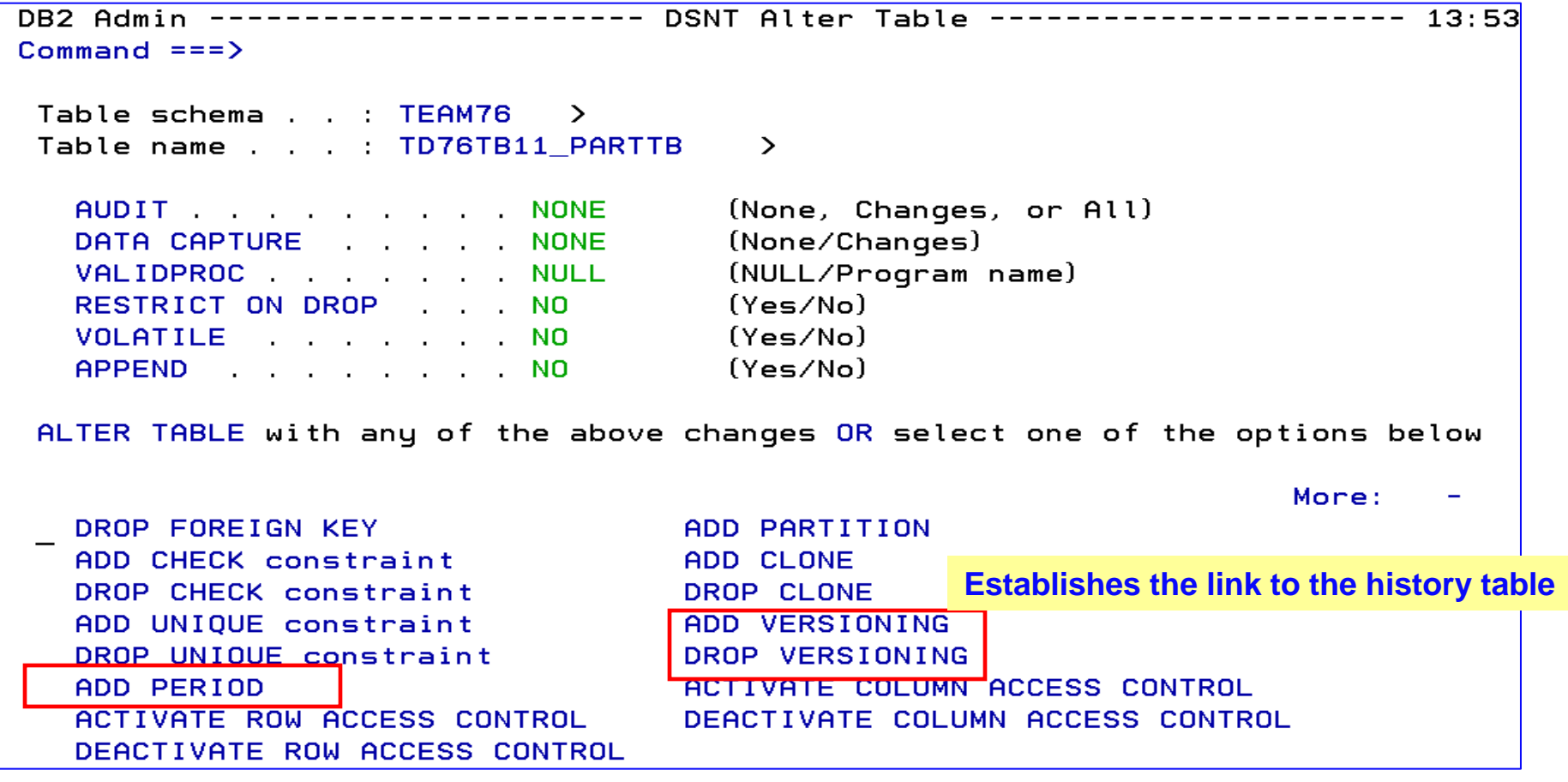

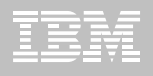

## **Implementation of an Application Period Temporal Table**

**USE AL line command next to the name of a table**

- **Step 1: Add 2 fields (either a timestamp or date) to the base table**
	- Every row has a pair of time stamps set by Application
		- Start time: when the business deems the row valid
		- End Time: when the business deems row validity ends
	- Query over current, any prior, present or future period in business time
	- Useful for tracking of business events over time, app logic greatly simplified

#### **Step 2**: **ADD a Business Time period**

Field can be defined as either:<sup>9</sup>TIMESTAMP(6) WITHOUT TIME ZONE NOT NULL 9DATE NOT NULL

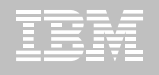

#### **Implementation of an Application Period Temporal Table**

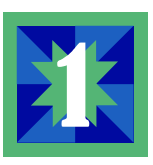

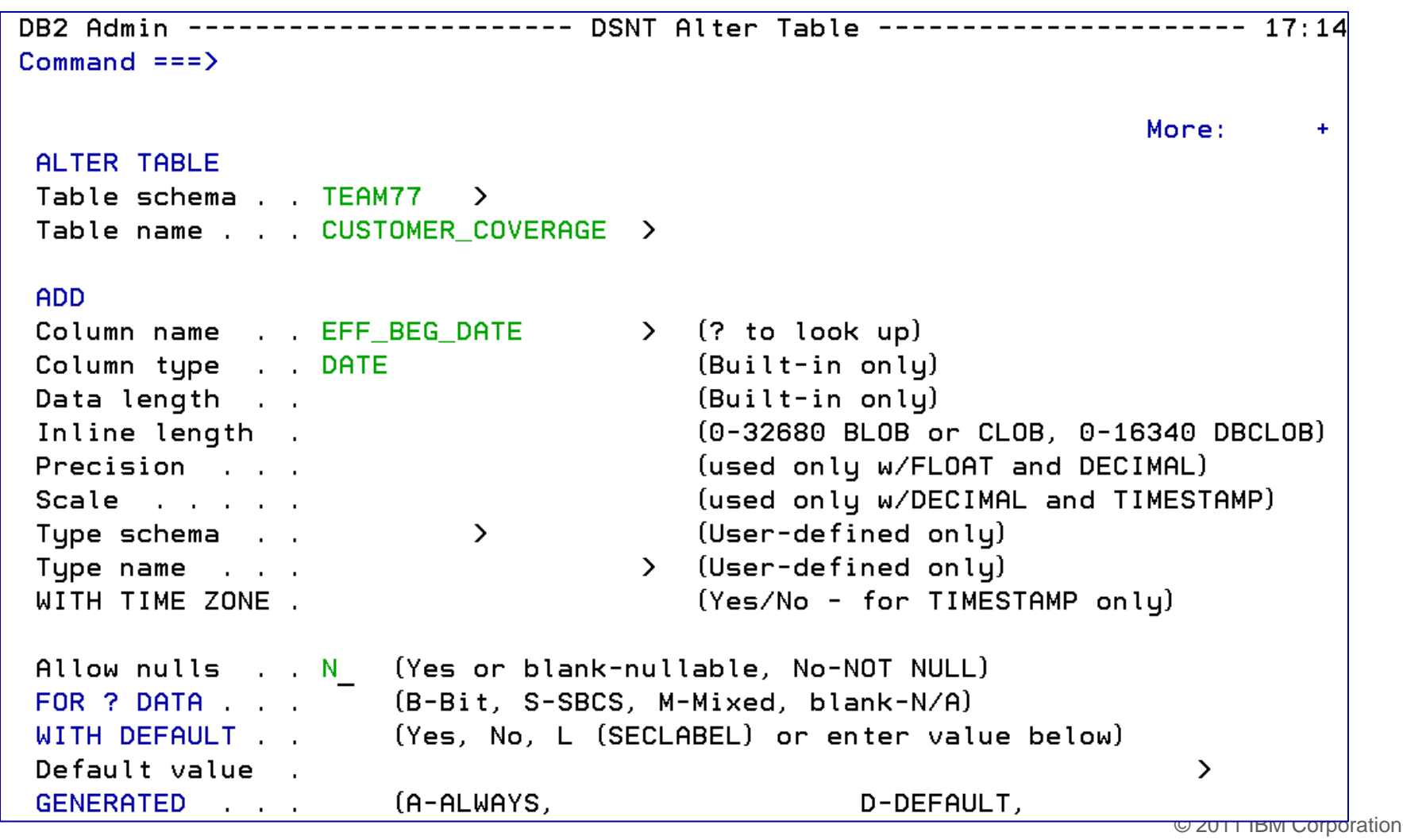

**18**

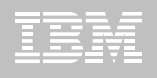

#### **Implementation of an Application Period Temporal Table**

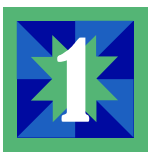

```
DR2 Admin ------ DSNT Statement Execution Prompt
                                                                          17:15Option ===> 1DB2 Admin is about to execute the statement below. You have asked to be
prompted before DB2 Admin executes this type of statement. What do you want to
do now:
   1 - Execute the statement
   2 - Edit the statement
   3 - Create a batch job with the statement
   4 - Add the statement to the work statement list
CAN - CancelWork statement list dsn ===> 'TEAM77.WSL.LIBRARY'
 Work statement list name ===> ALT0512 Action ===> A (Append or Replace)
                                                                   More:
Statement that is about to be executed (first 28 lines):
ALTER TABLE "TEAM77". "CUSTOMER COVERAGE"
  ADD "EFF BEG DATE" DATE NOT NULL WITH DEFAULT
```
#### **Repeat the process for the EFF\_END\_DATE**

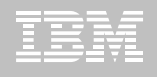

#### **Implementation of an Application Period Temporal Table**

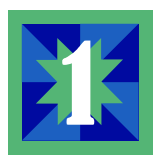

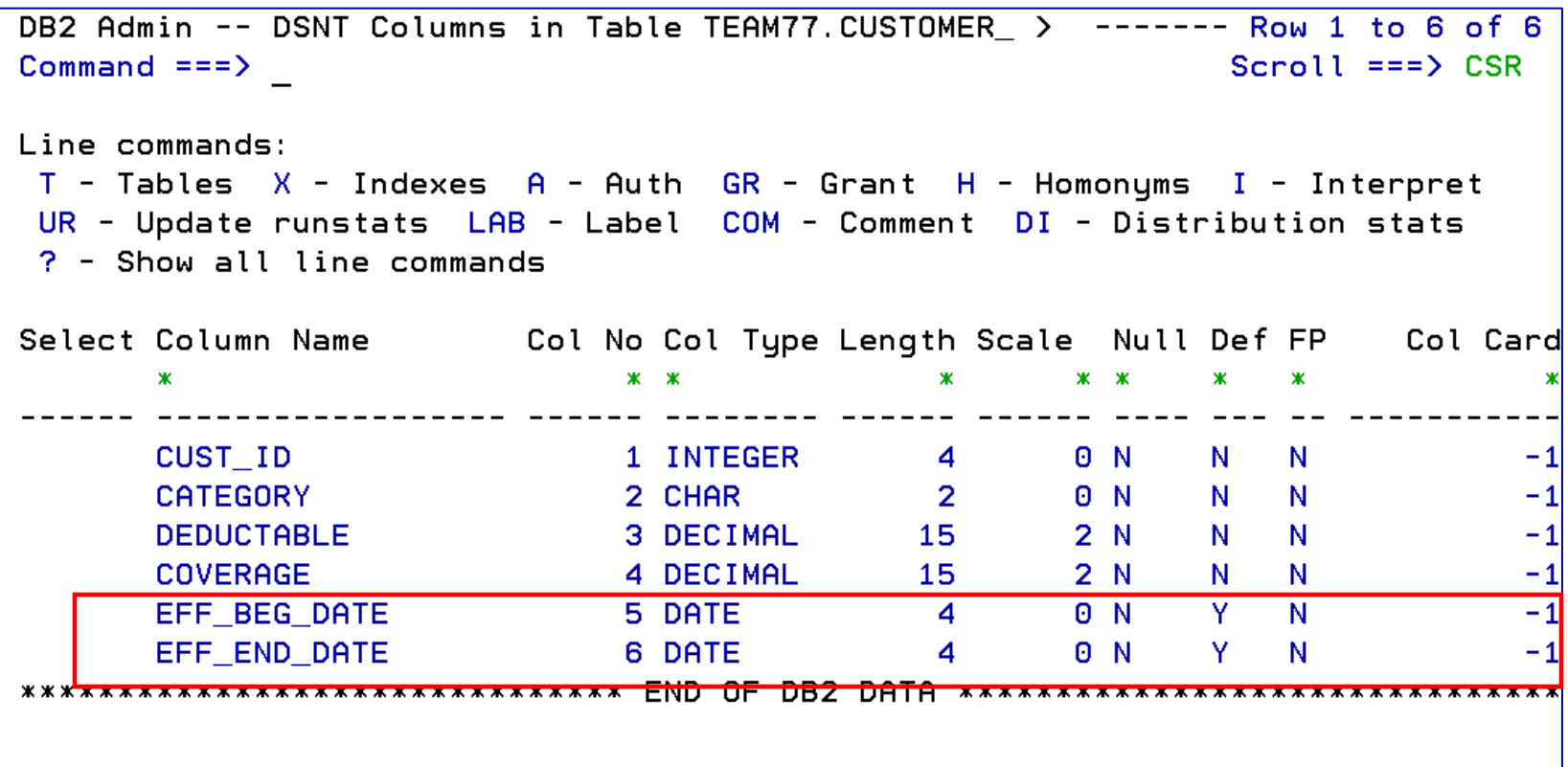

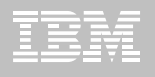

### **Implementation of an Application Period Temporal Table**

**21**

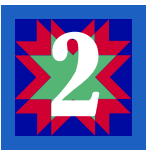

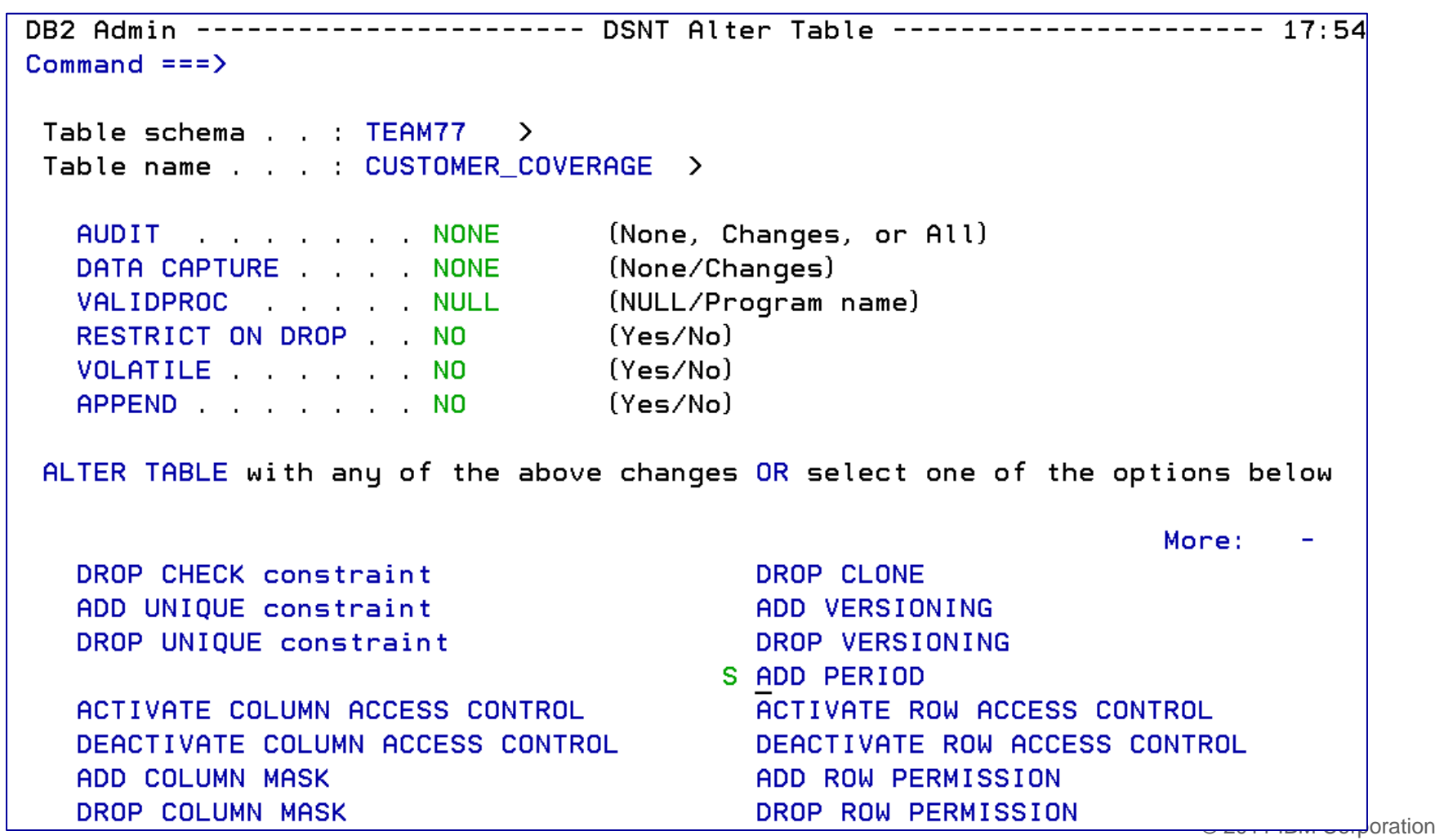

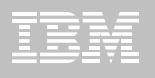

### **Implementation of an Application Period Temporal Table**

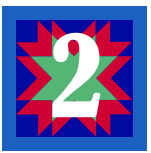

```
DB2 Admin ---------------------- DSNT Add Period --------
                                                                          ----------- 17:55Commoned == =>ALTER TABLE "TEAM77". "CUSTOMER COVERAGE"
ADD PERIOD
Type and a control of B
                                                       (S-SYSTEM TIME or B-BUSINESS TIME)
Start column name . . EFF_BEG_DATE \rightarrow (? to lookup)<br>End column name . . . EFF_END_DATE \rightarrow (? to lookup)
```
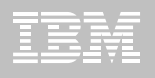

#### **Implementation of an Application Period Temporal Table**

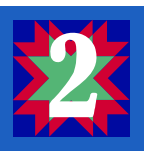

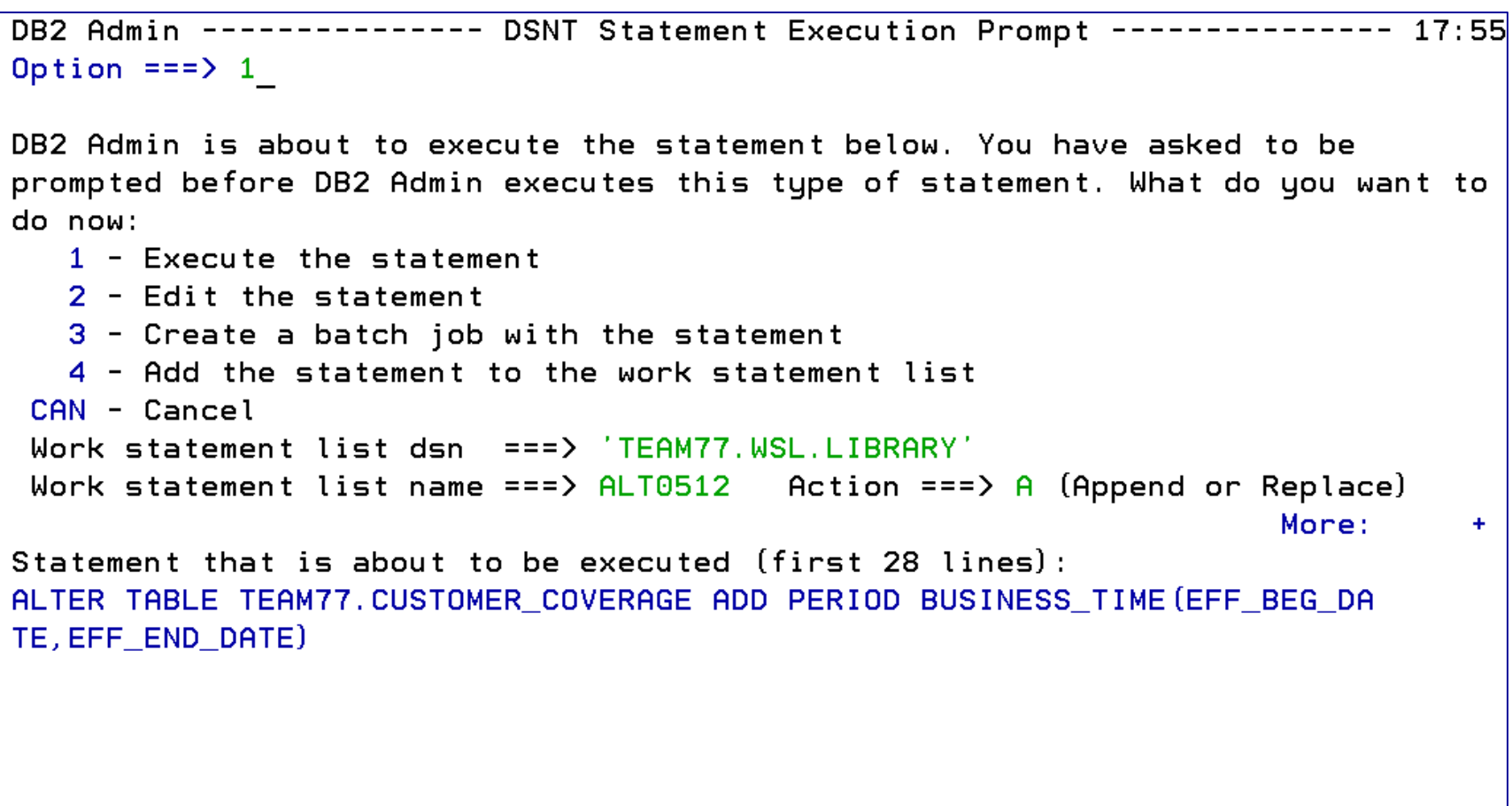

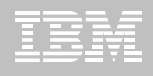

## **Implementation of a System Temporal Table**

## **USE THE AL line command next to the name of a table**

- **Step 1: Add the 3 system time fields to the base table using the AL line command next to the table name**
- **Step 2: Add a SYSTEM\_TIME period using the AL line command next to the table name**
- **Step 3: Create a history table**
- **Step 4: Add versioning – to link the temporal table to the history table**

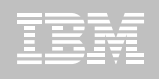

## **Implementation of a System Temporal Table Step 1: Add 3 columns**

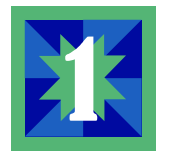

- **To create a SYSTEM TIME TEMPORAL TABLE – have to add 3 columns**
	- **Beginning System time column**
		- Datatype timestamp(12)
		- Must specify WITHOUT TIME ZONE, NOT NULL, GENERATED ALWAYS AS ROW BEGIN
	- **Ending System time column**
		- Datatype timestamp(12)
		- Must specify WITHOUT TIME ZONE, NOT NULL, GENERATED ALWAYS AS ROW END
	- **Transaction start ID**
		- Datatype timestamp(12)
		- Must specify WITHOUT TIME ZONE, GENERATED ALWAYS AS TRANSACTION START ID

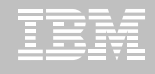

## **Implementation of a System Temporal Table**

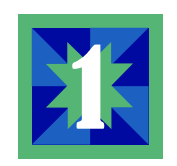

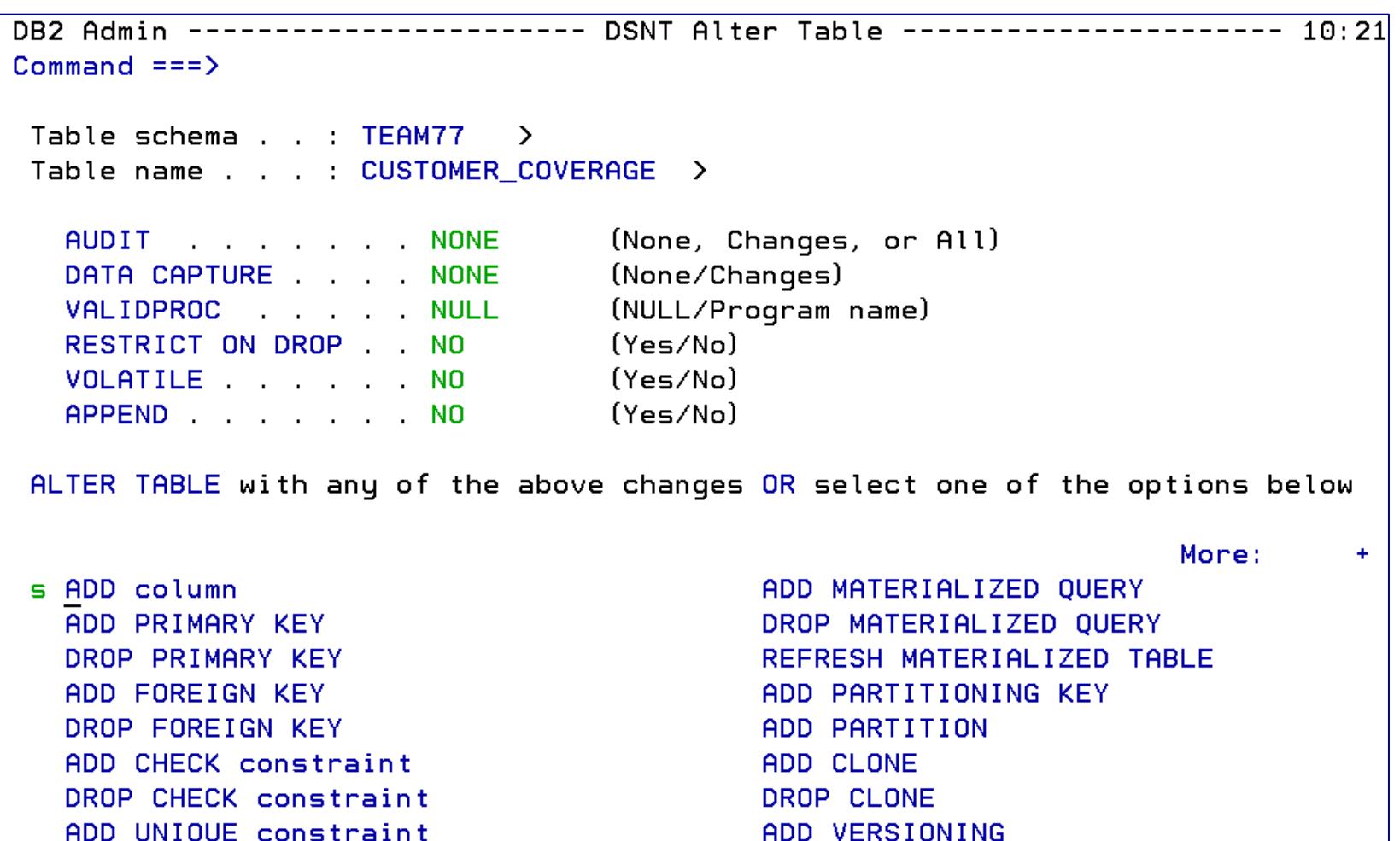

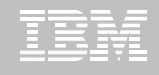

## **Implementation of a System Temporal Table**

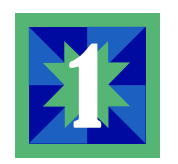

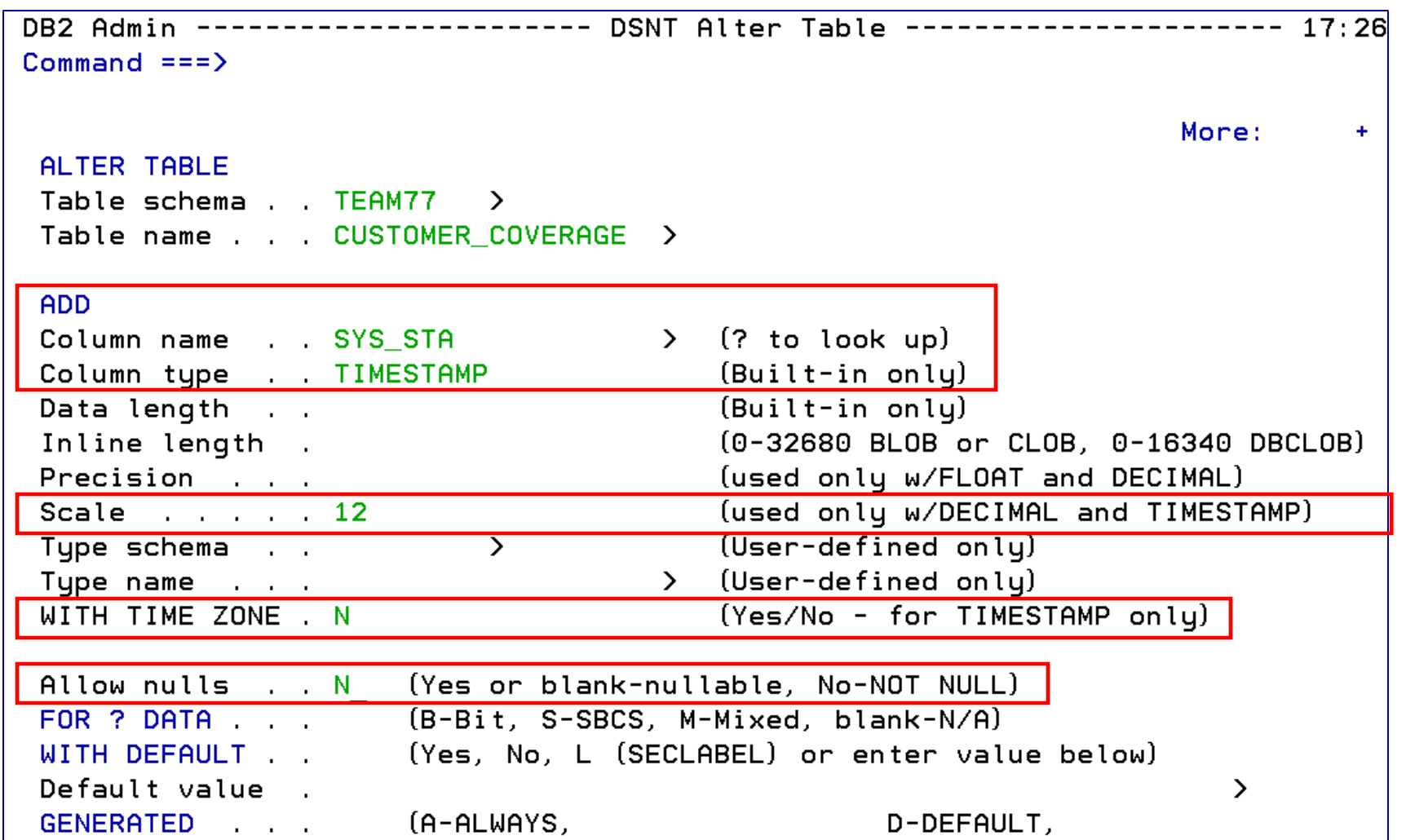

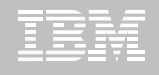

# **Implementation of a System Temporal Table F13**

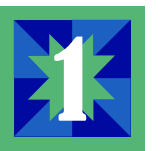

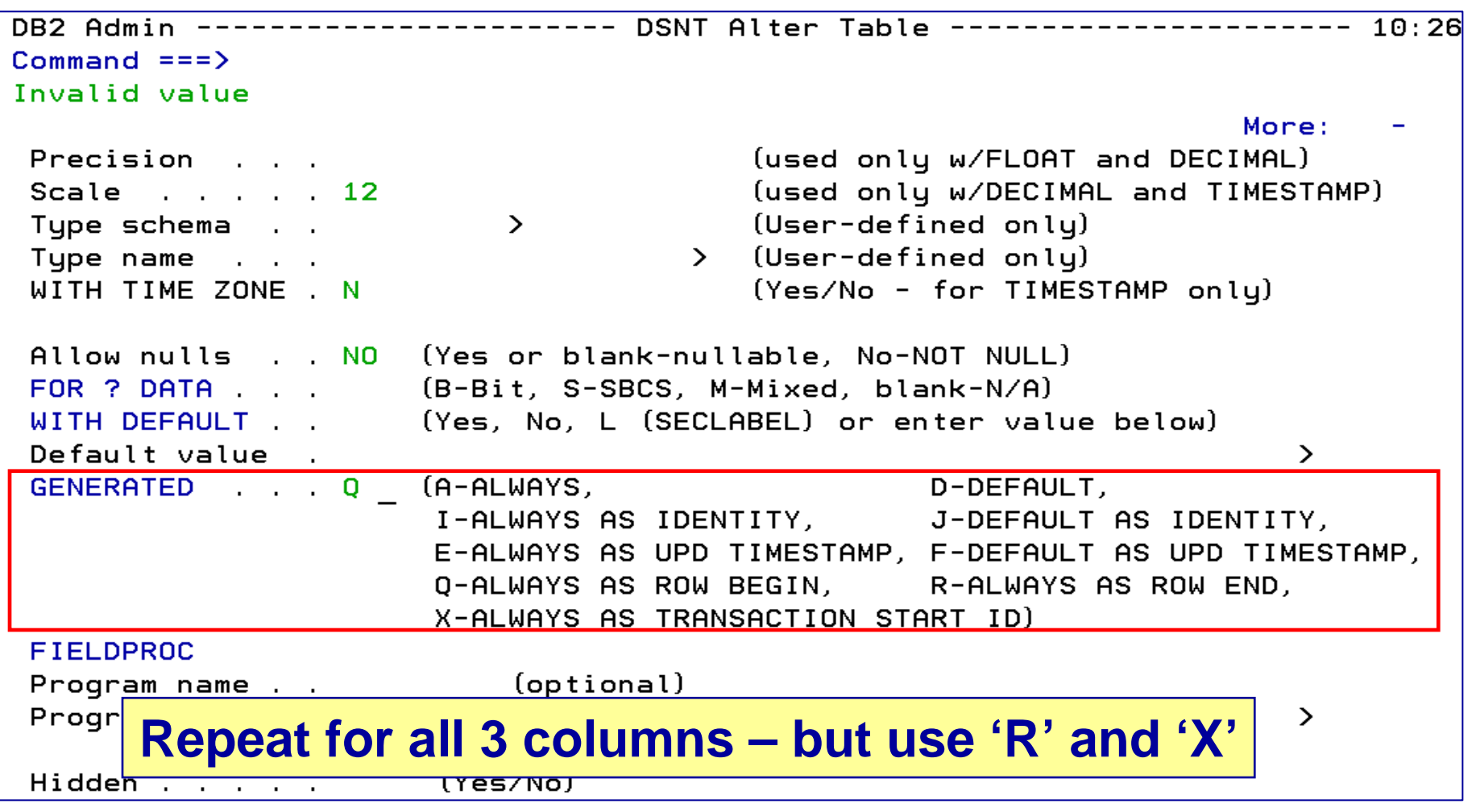

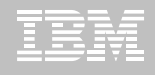

#### **Implementation of a System Temporal Table**

```
DB2 Admin --------------- Edit Statement --------------- Columns 00001 00072
Commoned == =>Scroll == > CSR==MSGIf any changes are made, all statements will be saved to the work
= = MSG>statement list. Enter the CANCEL primary command to cancel edit without
==MSGsaving the data. Enter the SAVE primary command to save the data
= MSGwithout ending the edit session.
==MSG==MSG> -Warning- The UNDO command is not available until you change
==MSGyour edit profile using the command RECOVERY ON.
000001 ALTER TABLE "TEAM77". "CUSTOMER COVERAGE"
        ADD "SYS_STA" TIMESTAMP (12) NOT NULL GENERATED ALWAYS AS ROW BEGIN;
000002
000003 ALTER TABLE "TEAM77". "CUSTOMER COVERAGE"
000004
        ADD "SYS END" TIMESTAMP (12) NOT NULL GENERATED ALWAYS AS ROW END;
000005 ALTER TABLE "TEAM77". "CUSTOMER COVERAGE"
        ADD "TRANS ID" TIMESTAMP (12) GENERATED ALWAYS AS TRANSACTION START ID
000006
000007 :
****** **************************** Bottom of Data ****************
```
#### Could have added each statement to a WSL member

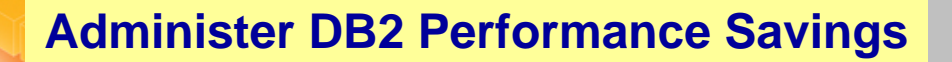

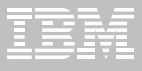

### **Implementation of a System Temporal Table Step 2: Add a period**

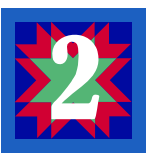

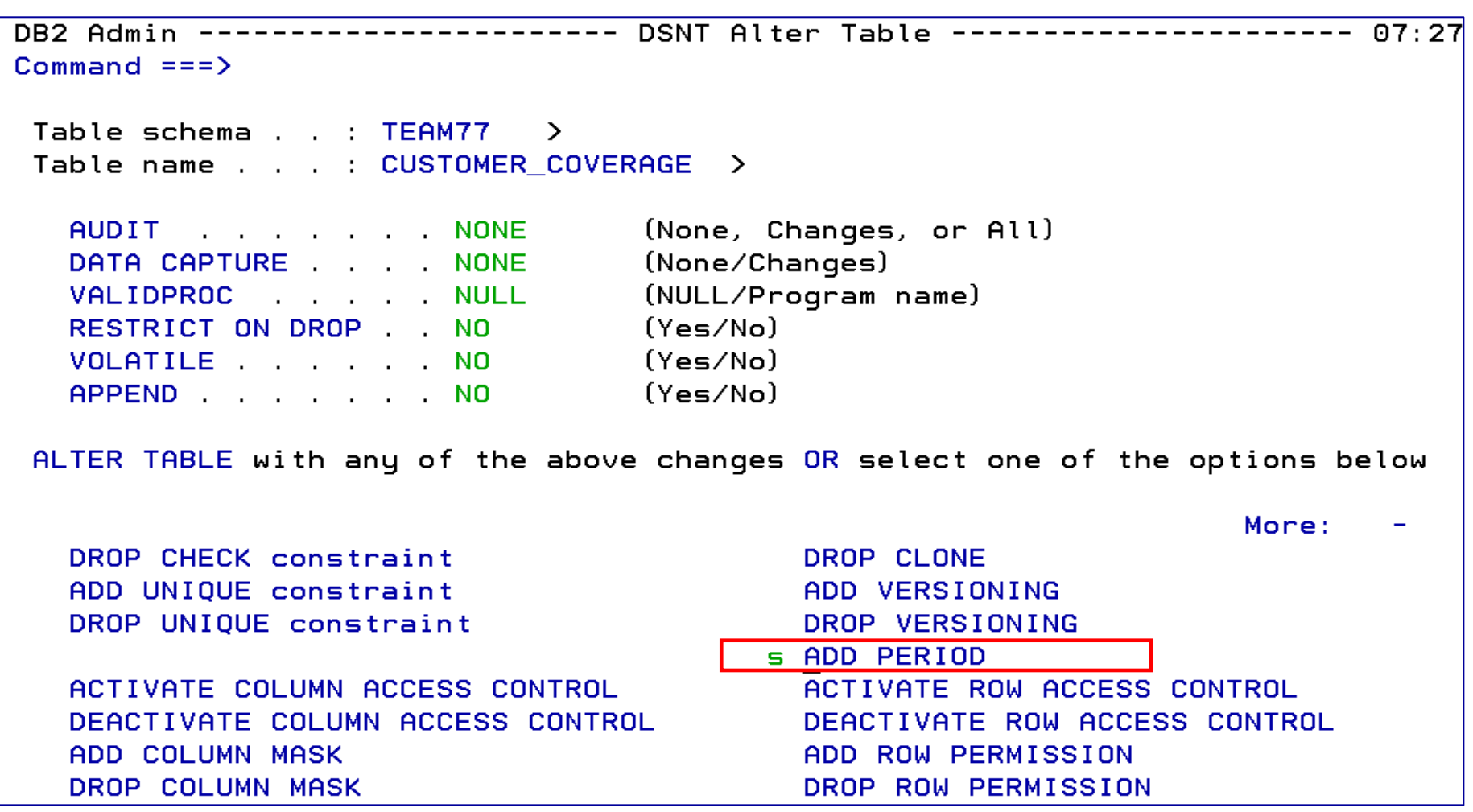

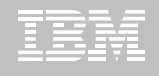

## **Implementation of a System Temporal Table**

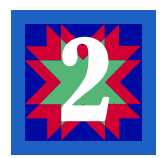

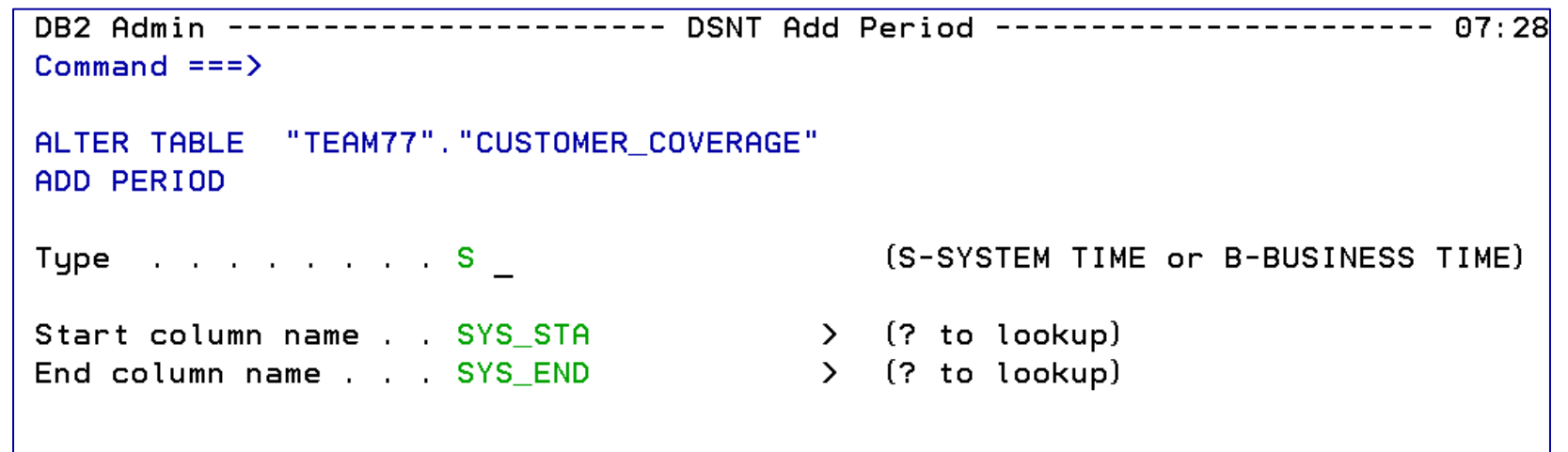

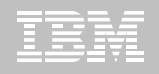

## **Implementation of a System Temporal Table Step 3: Create the HISTORY table**

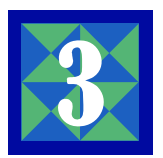

- **The value of adding a system period is that it enables versioning (archiving)**
- **Versioning**
	- Old rows are archived to a separate table HISTORY table
	- Current rows table is referred to as the SYSTEM PERIOD TEMPORAL table
- **HISTORY table must have the same**
	- Columns
	- Data types
	- Null attributes
	- CCSID
	- Subtypes
	- Hidden attributes
	- Field Procs

as the SYSTEM TIME PERIOD TEMPORAL tablebut without the GENERATED ALWAYS clauses

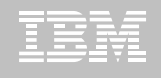

### **Implementation of a System Temporal Table**

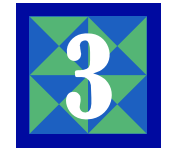

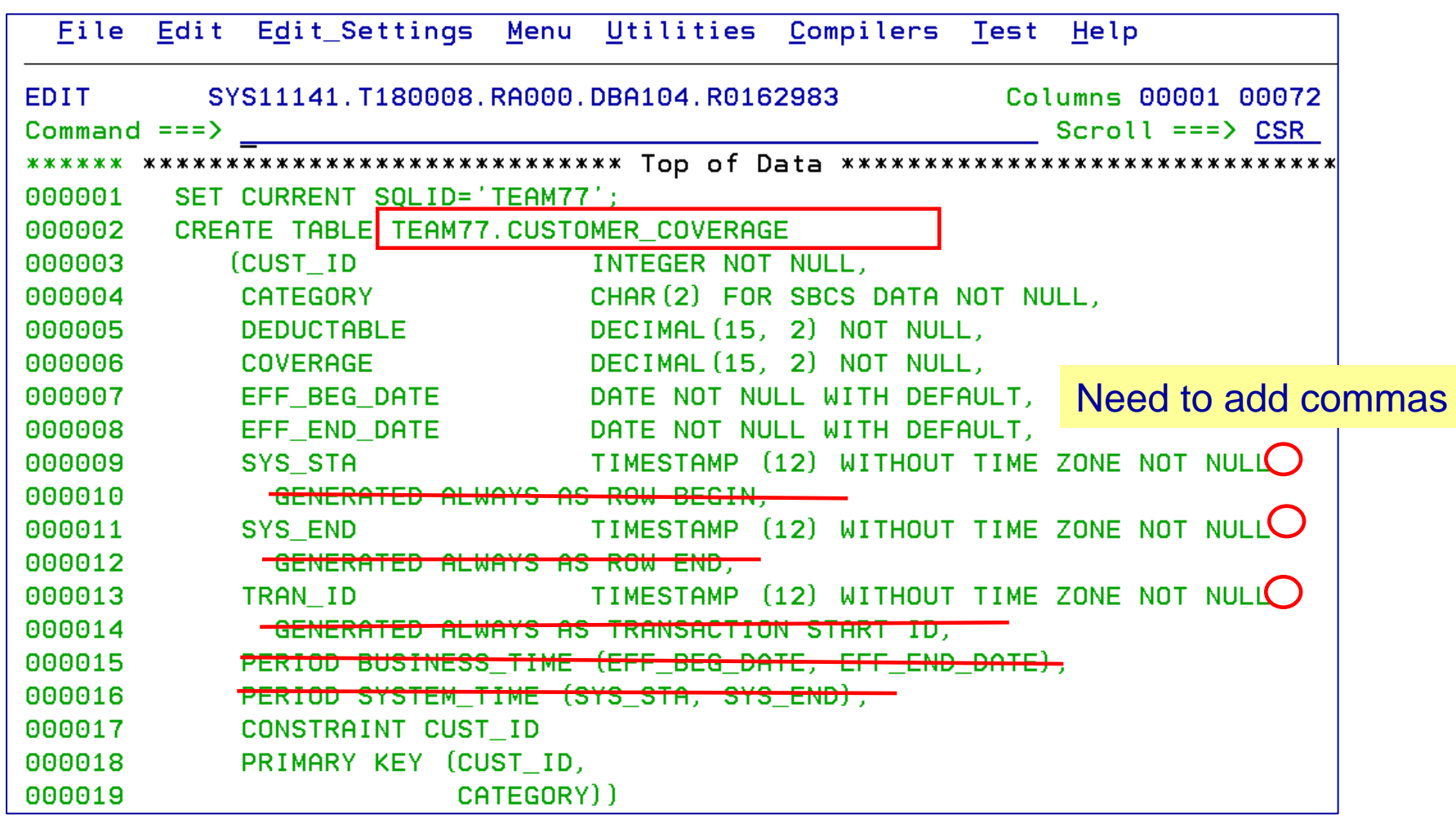

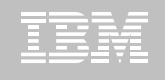

#### **Implementation of a System Temporal Table**

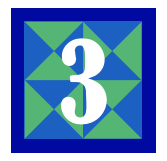

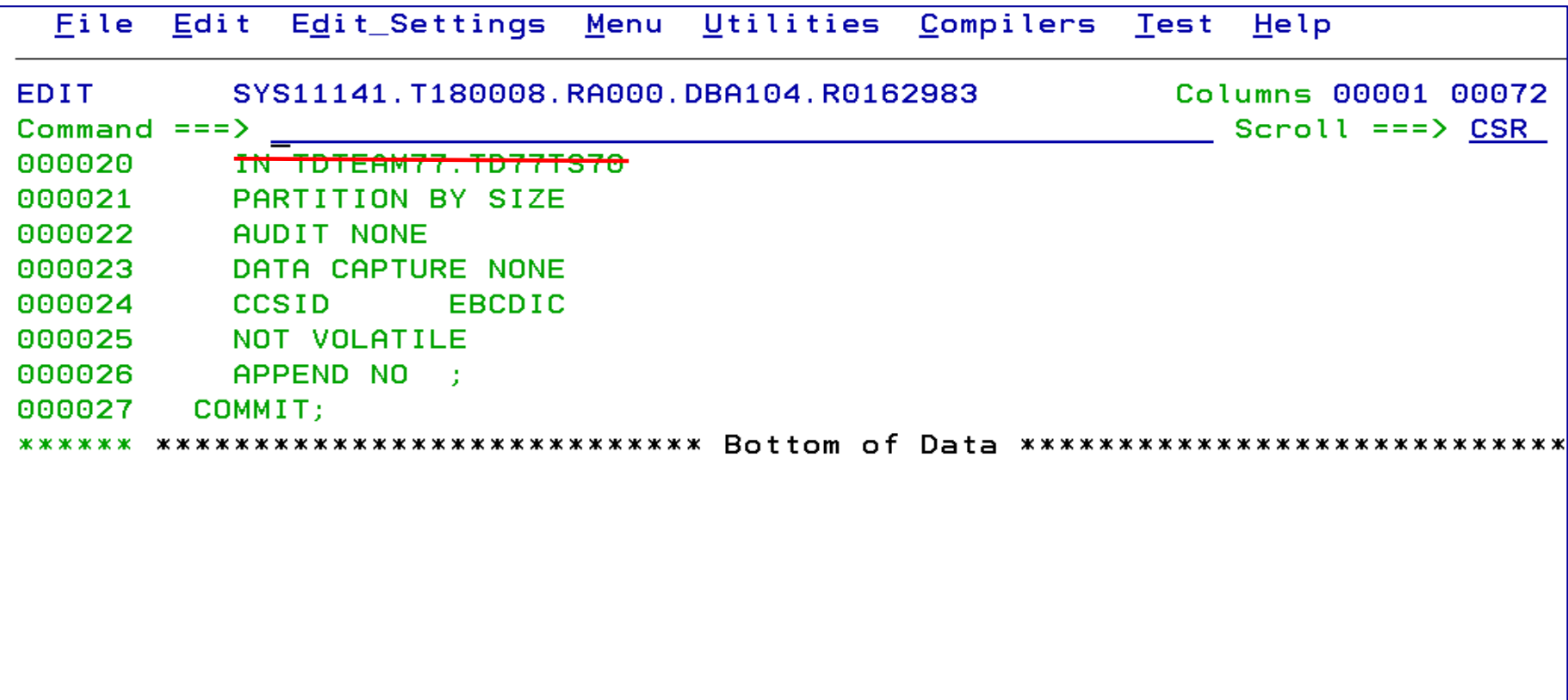

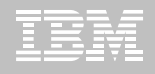

## **Implementation of a System Temporal Table**

**35**

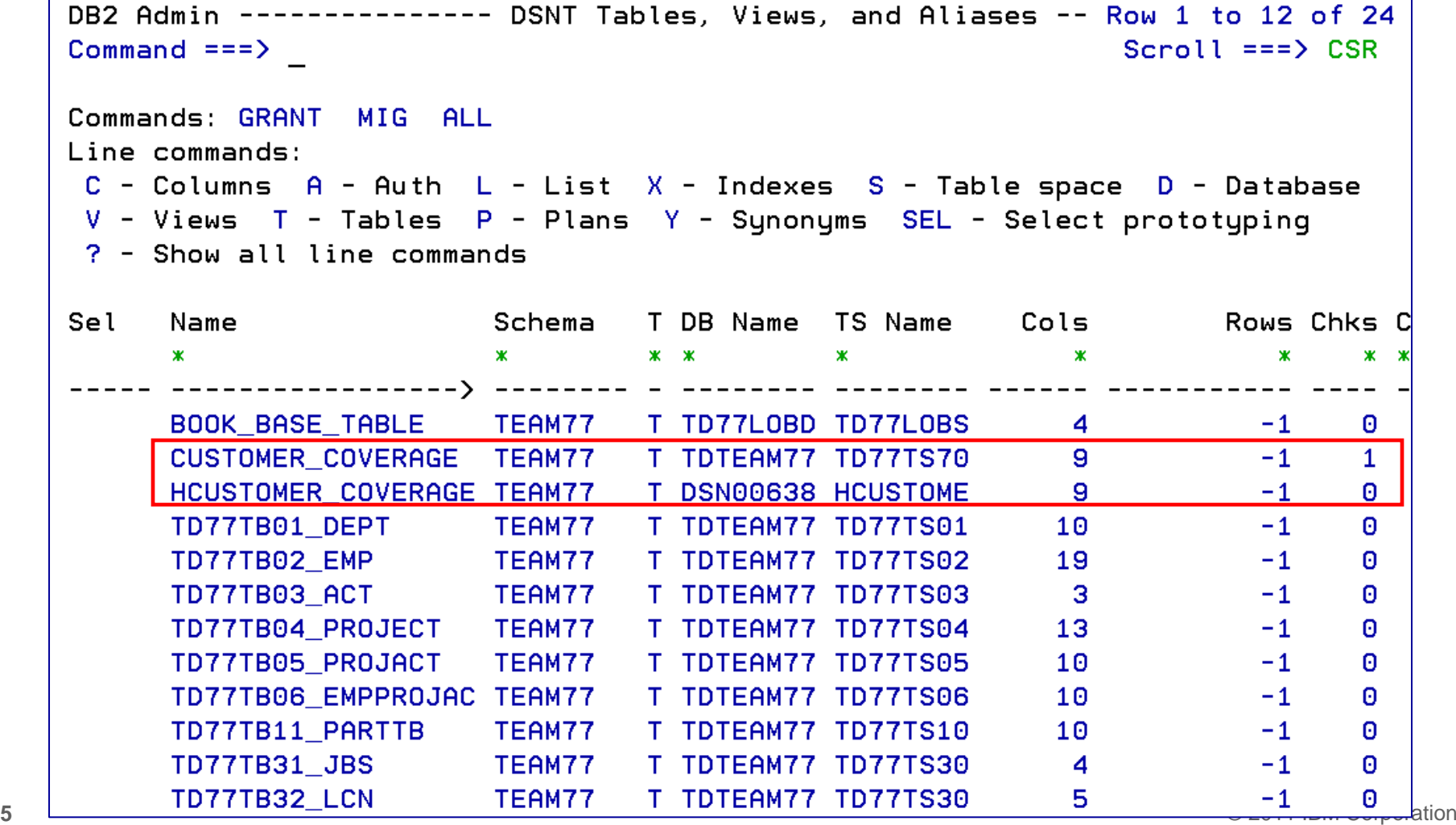

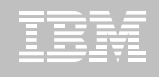

## **Implementation of a System Temporal Table**

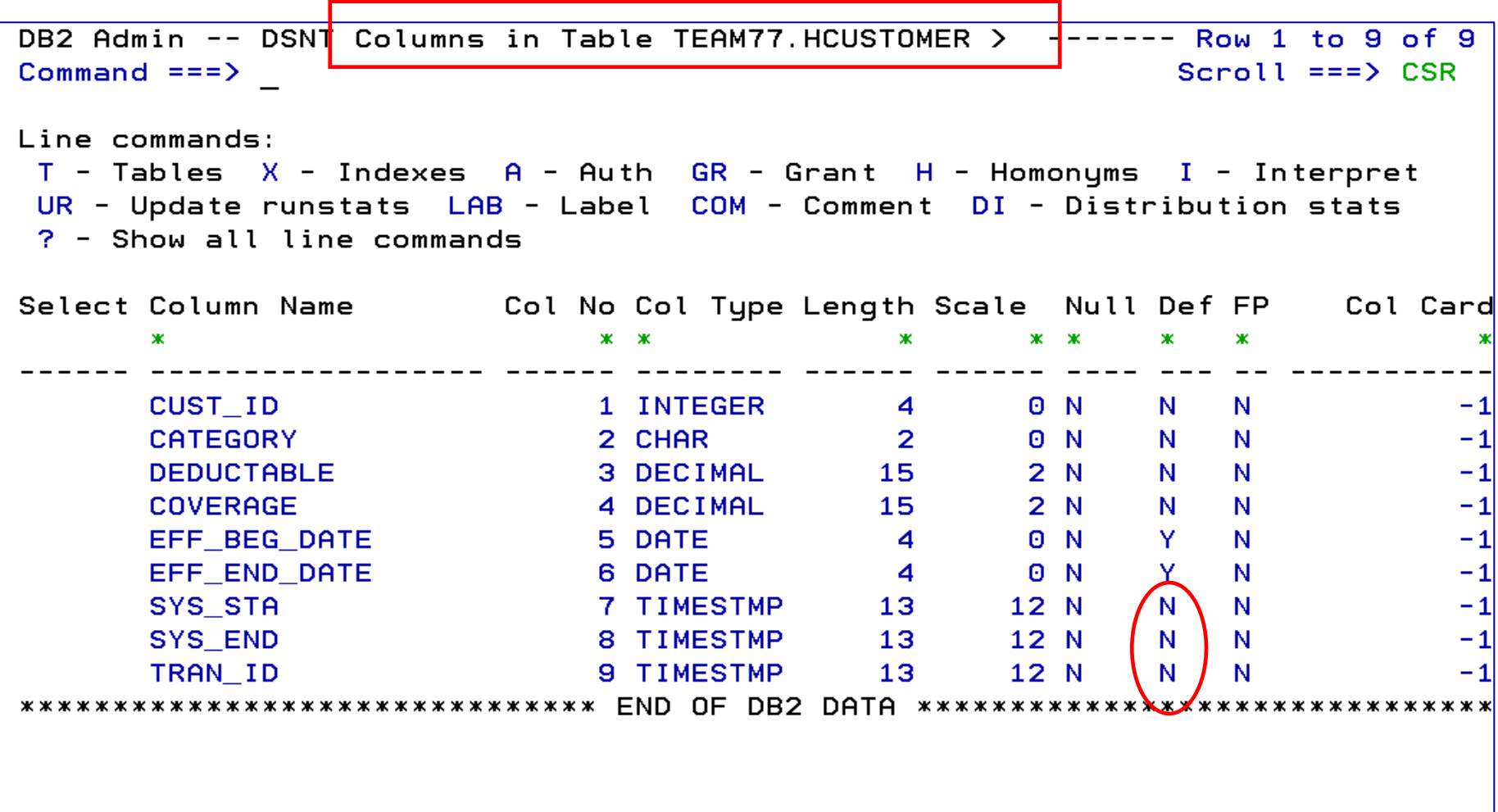
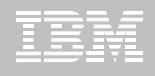

## **Implementation of a System Temporal Table Step 4: Add versioning**

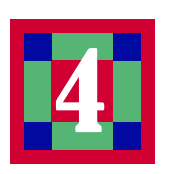

```
Commoned == =>Table schema . TEAM77 >
Table name . . . CUSTOMER COVERAGE >
                            (None, Changes, or All)
  AUDIT NONE
  DATA CAPTURE NONE
                            (None/Changes)
  VALIDPROC . NULL
                            (NULL/Program name)
  RESTRICT ON DROP NO
                            (Yes/No)VOLATILE NO
                            (Yes/No)(Yes/No)APPEND NO
ALTER TABLE with any of the above changes OR select one of the options below
                                                       More:
  DROP CHECK constraint
                                   DROP CLONE
  ADD UNIQUE constraint
                                  s ADD VERSIONING
  DROP UNIQUE constraint
                                   DROP VERSIONING
                                   ADD PERIOD
  ACTIVATE COLUMN ACCESS CONTROL
                                   ACTIVATE ROW ACCESS CONTROL
  DEACTIVATE COLUMN ACCESS CONTROL
                                   DEACTIVATE ROW ACCESS CONTROL
  ADD COLUMN MASK
                                   ADD ROW PERMISSION
  DROP COLUMN MASK
                                   DROP ROW PERMISSION
```
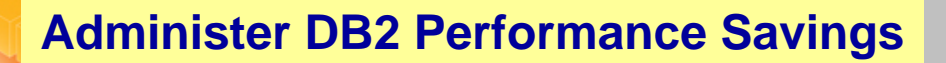

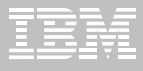

## **Implementation of a System Temporal Table Step 4: Add versioning**

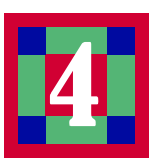

```
DB2 Admin -------------------- DSNT Add Versioning --
                                                                          18:16Commoned == =>ALTER TABLE "TEAM77". "CUSTOMER COVERAGE"
ADD VERSIONING USE HISTORY TABLE
Table schema . . TEAM77 >
                                       (Optional, default is TEAM77)
Table name . . . HCUSTOMER_COVERAGE >
                                       (? to lookup)
```
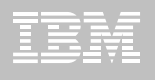

## **Implementation of a System Temporal Table Step 4: Add versioning**

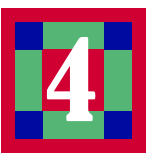

```
DB2 Admin -------------- DSNT Statement Execution Prompt ---
                                                                          18:17Option ===> 1DB2 Admin is about to execute the statement below. You have asked to be
prompted before DB2 Admin executes this type of statement. What do you want to
do now:
   1 - Execute the statement
   2 - Edit the statement
   3 - Create a batch job with the statement
   4 - Add the statement to the work statement list
 CAN - CancelWork statement list dsn ===> 'TEAM77.WSL.LIBRARY'
 Work statement list name ===> ALT0512 Action ===> A (Append or Replace)
                                                                   More:
                                                                             ٠
Statement that is about to be executed (first 28 lines):
ALTER TABLE TEAM77.CUSTOMER COVERAGE ADD VERSIONING USE HISTORY TABLE T
EAM77.HCUSTOMER_COVERAGE
```
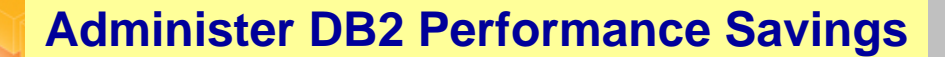

#### IEM

#### **Implementation of a System Temporal Table**

DB2 Admin -------------- DSNT Tables, Views, and Aliases ---- Row 1 to 1 of 1  $\mathsf{Command} \mathsf{==}\mathsf{>}$  $Scroll == > CSR$ Commands: GRANT MIG ALL Line commands:  $C$  - Columns  $A$  - Auth  $L$  - List  $X$  - Indexes  $S$  - Table space  $D$  - Database V - Views T - Tables P - Plans Y - Synonyms SEL - Select prototyping ? - Show all line commands Schema T DB Name TS Name Cols Rows Chks C |Sel Name **CONTRACT SECTION**  $\mathbf x$ ж ж ж  $\mathbf{x}$   $\mathbf{x}$  $HCUSTOMER_COVERAGE TEAM77 (H) DSN00638 HCUSTOME$  9  $-1$  0 DB2 Admin -------------- DSNT Tables, Views, and Aliases ---- Row 1 to 1 of 1  $\mathsf{Command} \mathsf{==}\mathsf{>}$  $Scroll ==$  $>$  $CSR$ Commands: GRANT MIG ALL Line commands:  $C$  - Columns  $A$  - Auth  $L$  - List  $X$  - Indexes  $S$  - Table space  $D$  - Database  $V - Views$  T - Tables P - Plans Y - Synonyms SEL - Select prototyping ? - Show all line commands Sel Name Schema T DB Name TS Name Cols Rows Chks C  $\mathbf{x} - \mathbf{x}$ ж ж ж ж ж ж **40**CUSTOMER\_COVERAGE TEAM77  $(T)$ TDTEAM77 TD77TS70 9 -1 1

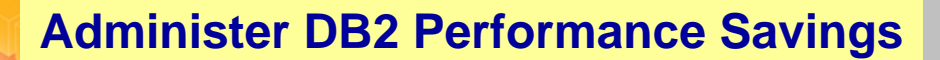

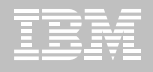

DB2 Admin DSNT Tables, Views, and Aliases ---- Row 1 to 1 of 1 Command ===> Scroll  $==$ > CSR

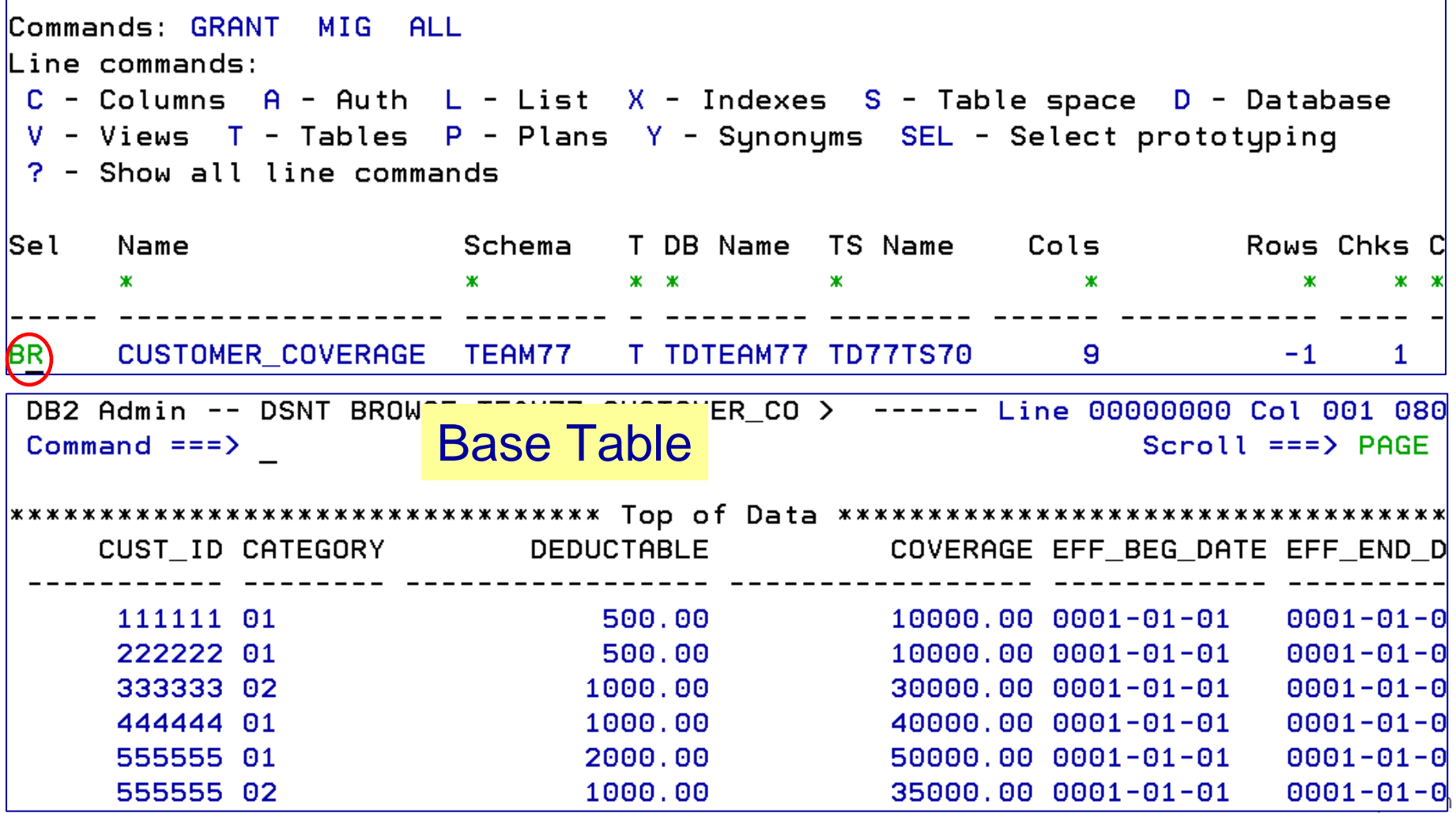

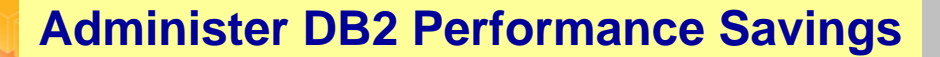

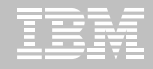

DB2 Admin -------------- DSNT Tables, Views, and Aliases ---- Row 1 to 1 of 1  $Commoned == =>$  $Scroll ==\gt; CSR$ Commands: GRANT MIG ALL Line commands:  $C$  - Columns  $A$  - Auth  $L$  - List  $X$  - Indexes  $S$  - Table space  $D$  - Database V - Views T - Tables P - Plans Y - Synonyms SEL - Select prototyping ? - Show all line commands Sel Name Schema T DB Name TS Name Cols Rows Chks C  $\mathbf{x}$   $\mathbf{x}$   $\mathbf{x}$ ж ж ж  $x \times$ (BB) HCUSTOMER\_COVERAGE TEAM77 H DSN00638 HCUSTOME 9  $-1$  0 DB2 Admin -------------- DSNT Tables, Views, and Aliases ---- Row 1 to 1 of 1  $Scroll ==$   $\supset$   $CSR$  $Commoned == =>$ **History Table** No rows returned Commands: GRANT MIG ALL  $Line$  commands:  $C$  - Columns  $A$  - Auth  $L$  - List  $X$  - Indexes  $S$  - Table space  $D$  - Database V - Views T - Tables P - Plans Y - Synonyms SEL - Select prototyping ? - Show all line commands Schema T DB Name TS Name Cols Rows Chks C Sel Name  $\mathbf{x}$   $\mathbf{x}$ ж ж ж  $\mathbf{x}$ \*R HCUSTOMER\_COVERAGE TEAM77 H DSN00638 HCUSTOME 9 → 1 0<sup>htion</sup> 41

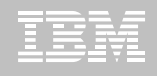

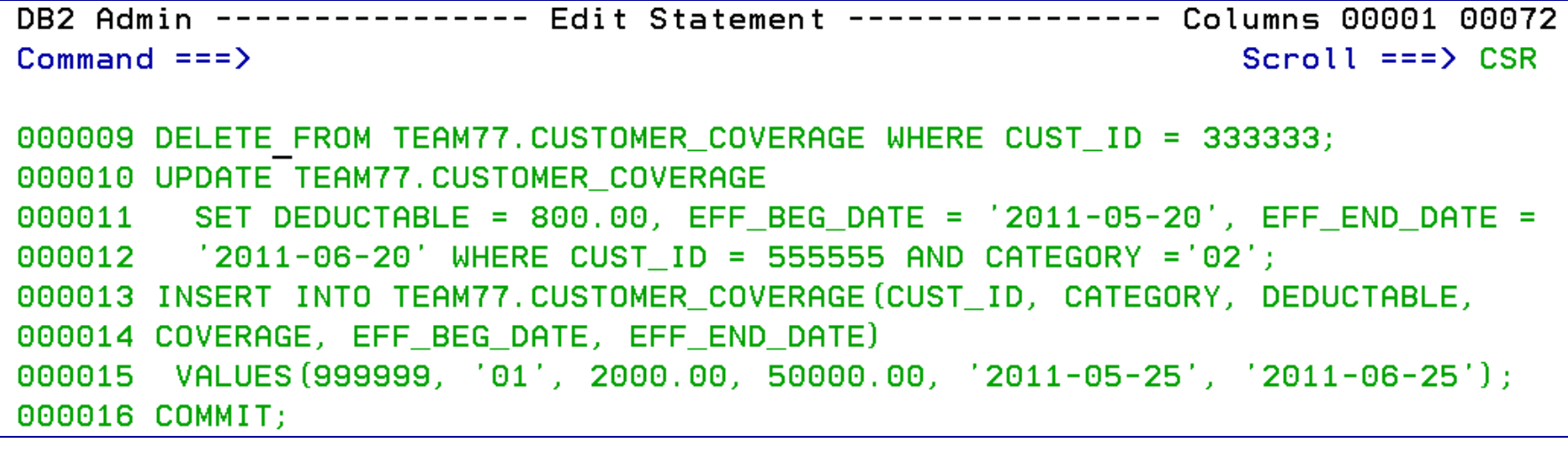

#### UPDATE THE DATA IN THE TEMPORAL TABLE

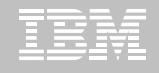

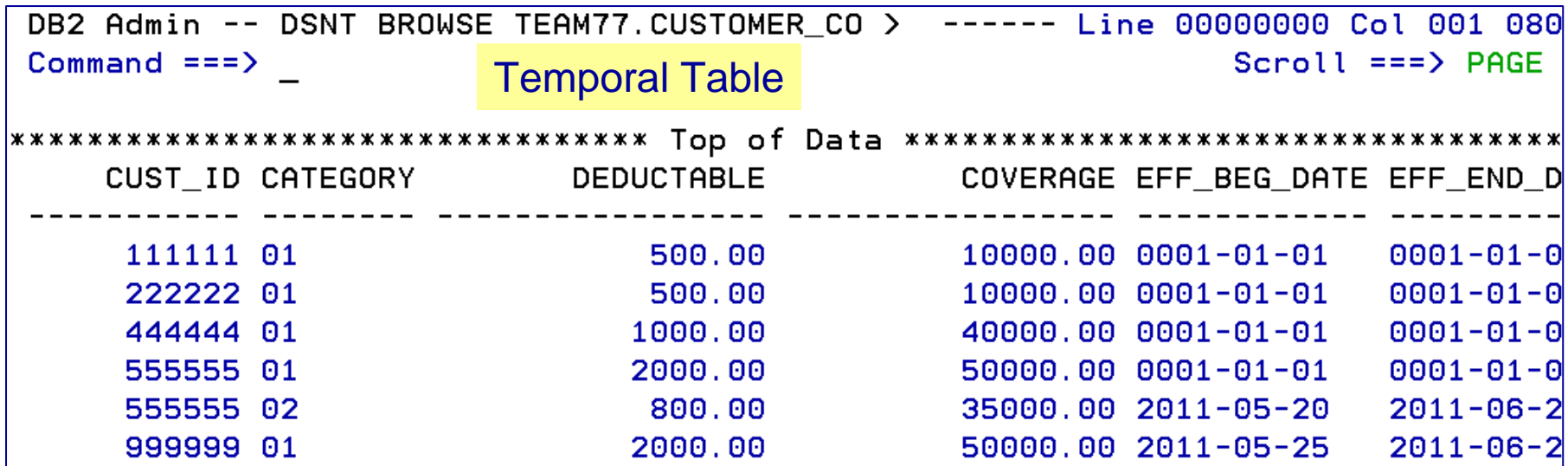

DB2 Admin -- DSNT BROWSE TEAM77.HCUSTOMER C > ------ Line 00000000 Col 001 080  $Commoned == =>$  $Scroll ==$ > PAGE History Table CUST ID CATEGORY **DEDUCTABLE** COVERAGE EFF BEG DATE EFF END D 333333 02 1000.00 30000.00 0001-01-01 0001-01-0 35000.00 0001-01-01 0001-01-0 555555 02  $1000.00$ 

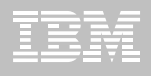

## **TEMPORAL TABLES**

- **If you have defined system times in a table and have associated that table with the version table (history table)**
	- –You are unable to alter the base table unless you DROP the version (connection) first
- **In the example here, we need to DROP the connection using the AL command next to the name of the base table and then select the DROP VERSION option**

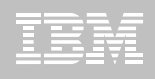

## **DROP VERSIONING**

DB2 Admin -------------- DSNT Tables, Views, and Aliases ---- Row 1 to 1 of 1  $Commoned == >$ Scroll  $==$ > CSR Commands: GRANT MIG ALL Line commands: C - Columns  $A$  - Auth L - List X - Indexes S - Table space D - Database V - Views T - Tables P - Plans Y - Synonyms SEL - Select prototyping ? - Show all line commands Rows Chks C Sel Name Schema T DB Name TS Name Cols ж ж  $\mathbf{x}$   $\mathbf{x}$ ж ж ж ж AL -CUSTOMER COVERAGE TEAM77 T TDTEAM77 TD77TS70 9  $-1$  $\mathbf{1}$ 

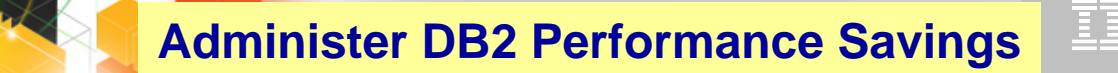

## **DROP VERSIONING**

--------- DSNT Alter Table -------DB2  $Admin$  --------- $------ 07:57$  $Commoned == =>$ Table schema . . : TEAM77 > Table name . . . : CUSTOMER COVERAGE > AUDIT . . . . . . NONE (None, Changes, or All) DATA CAPTURE NONE (None/Changes) VALIDPROC . . . NULL (NULL/Program name) RESTRICT ON DROP . . NO  $(Yes/No)$ VOLATILE NO  $(Yes/No)$  $(Yes/No)$ APPEND . . . . . . NO ALTER TABLE with any of the above changes OR select one of the options below More: DROP CHECK constraint **DROP CLONE** ADD UNIQUE constraint ADD VERSIONING s)DROP VERSIONING DROP UNIQUE constraint ADD PERIOD ACTIVATE COLUMN ACCESS CONTROL ACTIVATE ROW ACCESS CONTROL DEACTIVATE COLUMN ACCESS CONTROL DEACTIVATE ROW ACCESS CONTROL ADD COLUMN MASK ADD ROW PERMISSION DROP COLUMN MASK DROP ROW PERMISSION

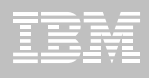

## **DROP VERSIONING**

```
DB2 Admin -------------- DSNT Statement Execution Prompt ---
                                                                     --- 08:25Option ==>
DB2 Admin is about to execute the statement below. You have asked to be
prompted before DB2 Admin executes this type of statement. What do you want to
do now:
   1 - Execute the statement
  2 - Edit the statement
   3 - Create a batch job with the statement
   4 - Add the statement to the work statement list
CAN - CancelWork statement list dsn ===> 'TEAM76.WSL.LIBRARY'
Work statement list name ===> ALTO512 Action ===> A (Append or Replace)
                                                                   More:
Statement that is about to be executed (first 28 lines):
ALTER TABLE "TEAM77". "CUSTOMER COVERAGE" DROP VERSIONING
```
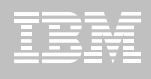

## **DB2 Admin Tool V10.1 Bi-Temporal Table**

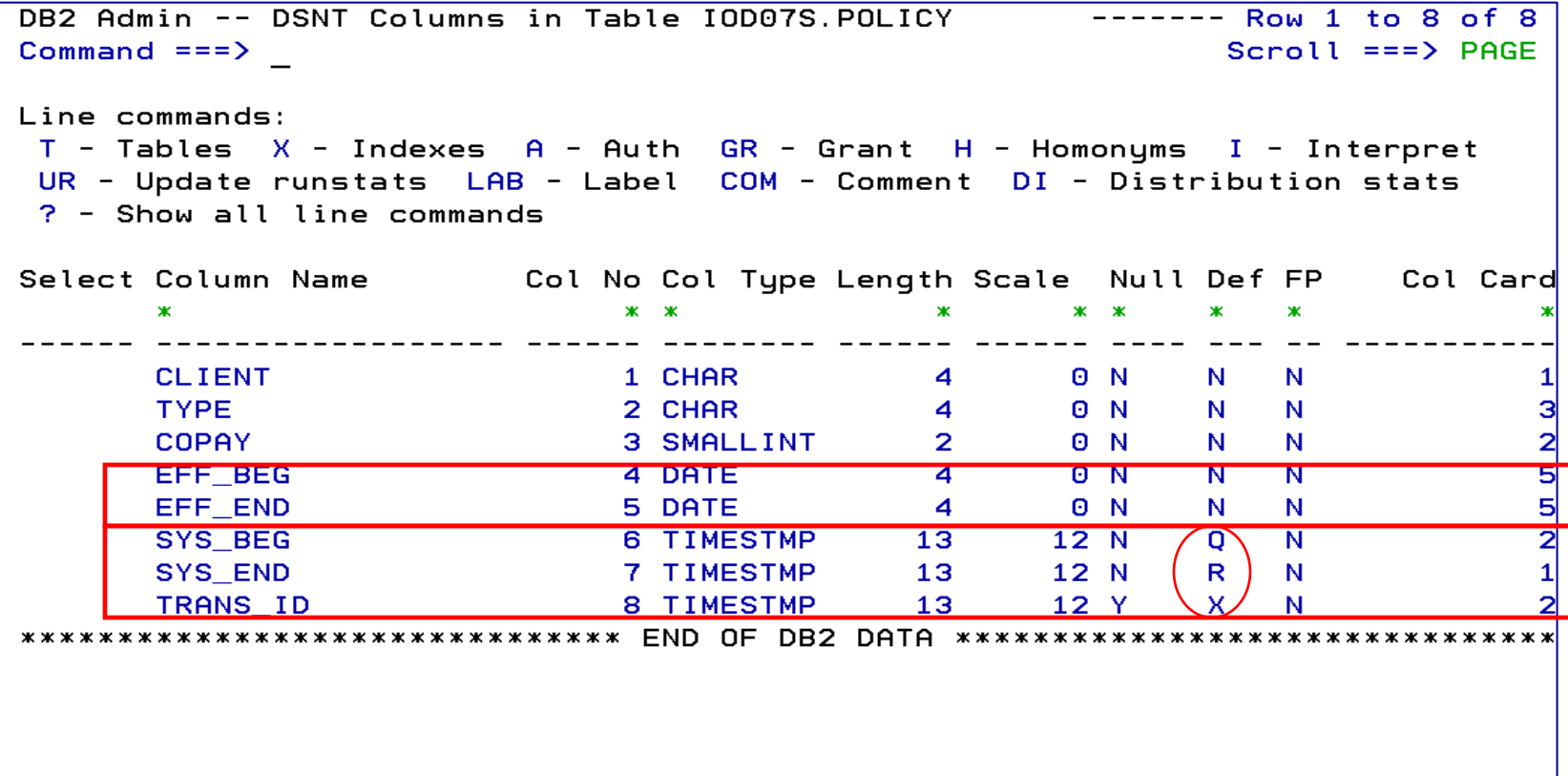

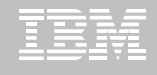

#### **SECADM**

DB2 Admin --------- DSNT System Parameters - System Parameters ---------- 07:13  $Commoned == =>$ DB2 System: DSNT DB2 SOL ID: DBA104 (\*) Online changeable parameter More: Security administrator 1 . . . . . . . . . . SECADM  $\sum$ (SECADM1 Security administrator 1 input style . . . . . . . . CHAR (SECADM1\_INPUT\_.) Security administrator 1 type . . . . . . . . . . AUTHID (SECADM1\_TYPE Security administrator 2 . . . . . . . . . . SECADM  $(SECADM2$ .  $\sum$ Security administrator 2 input style . . . . . . . . CHAR (SECADM2\_INPUT\_.) Security administrator 2 type . . . . . . . . . . AUTHID (SECADM2\_TYPE Secondary space allocation. . . . . . . . . . . . . 540 (SECQTY Separate security between SYSADM/SECADM . . . . . . . NO (SEPARATE\_SECUR.) 3390 cache mode. . . . . . . . . . . . . . . . . BYPASS (SEQCACH NO (SEQPRES Utility cache option. . . . . . . . . . . . . . . . . . (SJMXPOOL Star join max pool . . . . . . . . . . . . . . . . . 10 (SJTABLES Star join threshold  $(PQ51765)$  . . . . . . . . . . . . Skip uncommitted inserts. . . . . . . . . . . . . . . NO (SKIPUNCI Compress SMF records . . . . . . . . . . . . . . . . . OFF (SMFCOMP Perform detailed tracking for measured usage pricing. . NO (SMF89 ж **(SMSDCFL)** SMS dataclass table space. . . . . . . . . . . . . SMS dataclass index space . . . . . . . . . . . . . **(SMSDCIX)** 

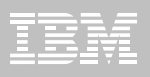

# **AUTHORIZATIONS - GRANT**

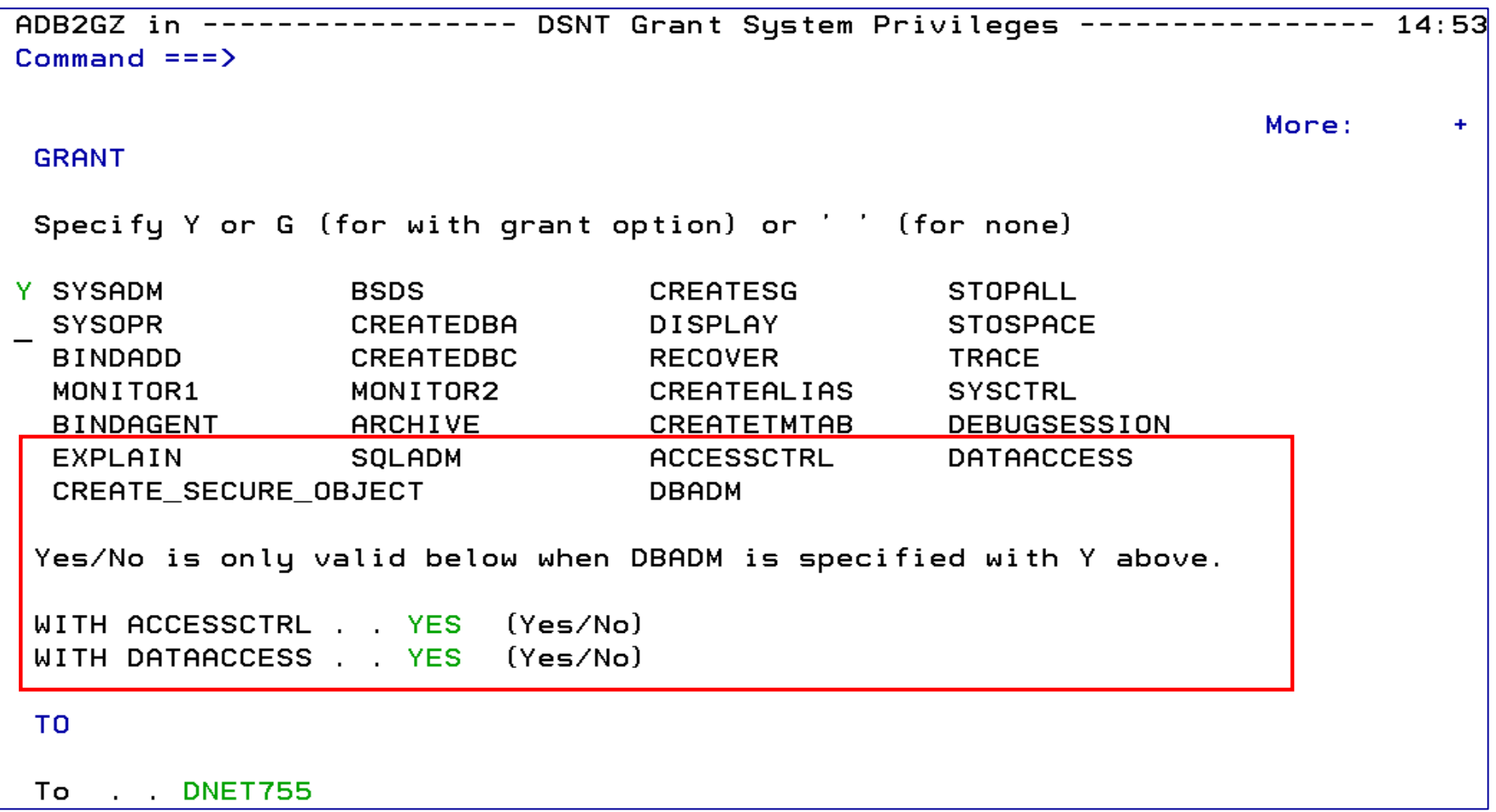

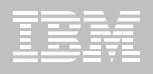

## **AUTHORIZATIONS - REVOKE**

ADB2RZ in --------------- DSNT Revoke System Privileges --------------- 15:11 Command  $==$ >

**REVOKE** 

DB2 SQL ID: DBA104

Enter any character in front of the privilege to revoke it from the user:

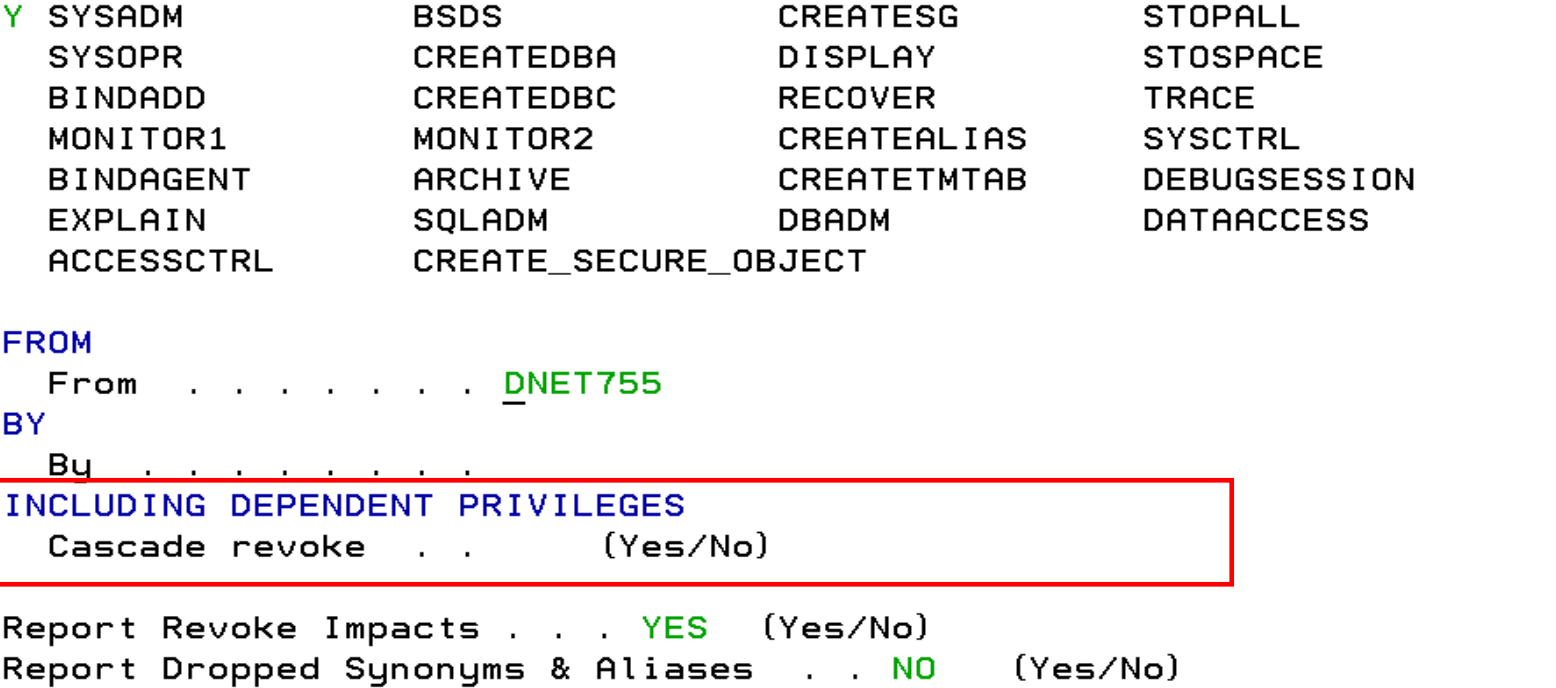

 $\geq$ 

ゝ

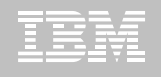

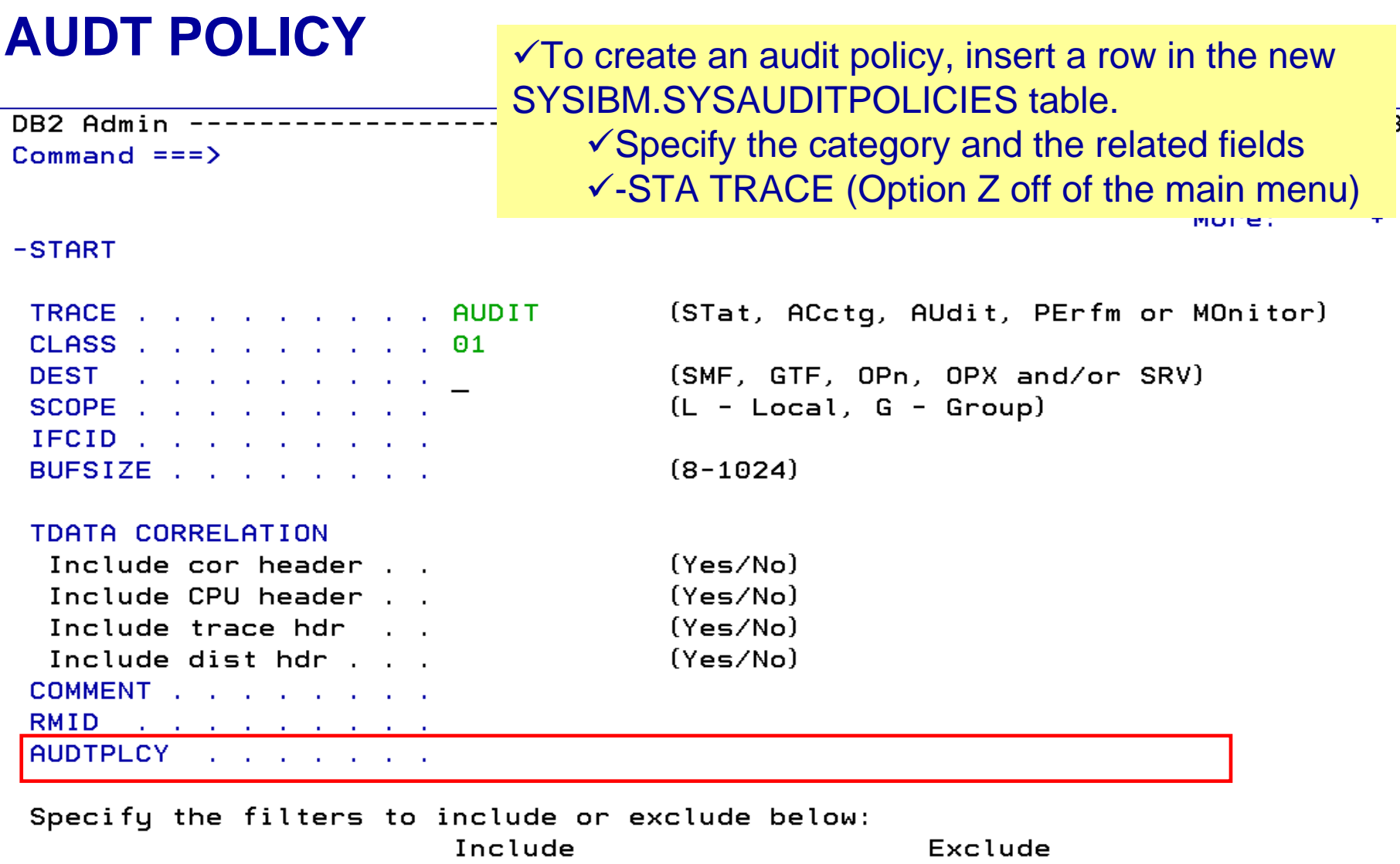

**WELL** 

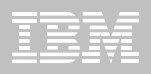

## **ROW POLICY**

- **Who can see what rows in a table**
- **Policy can use session information like user in what group or user is using what role to control when row is returned in result set**
- **Applicable to SELECT, INSERT, UPDATE, DELETE, & MERGE**
- п **Defined as a row permission:**

*CREATE PERMISSION policy-name ON table-name* – *FOR ROWS WHERE search-condition*– *ENFORCED FOR ALL ACCESS ENABLE;*

– Optimizer inserts search condition in all SQL statements accessing table. If row satisfies search-condition, row is returned in answer set

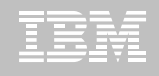

# **AL** on table – **S**elect **ADD ROW PERMISSION**

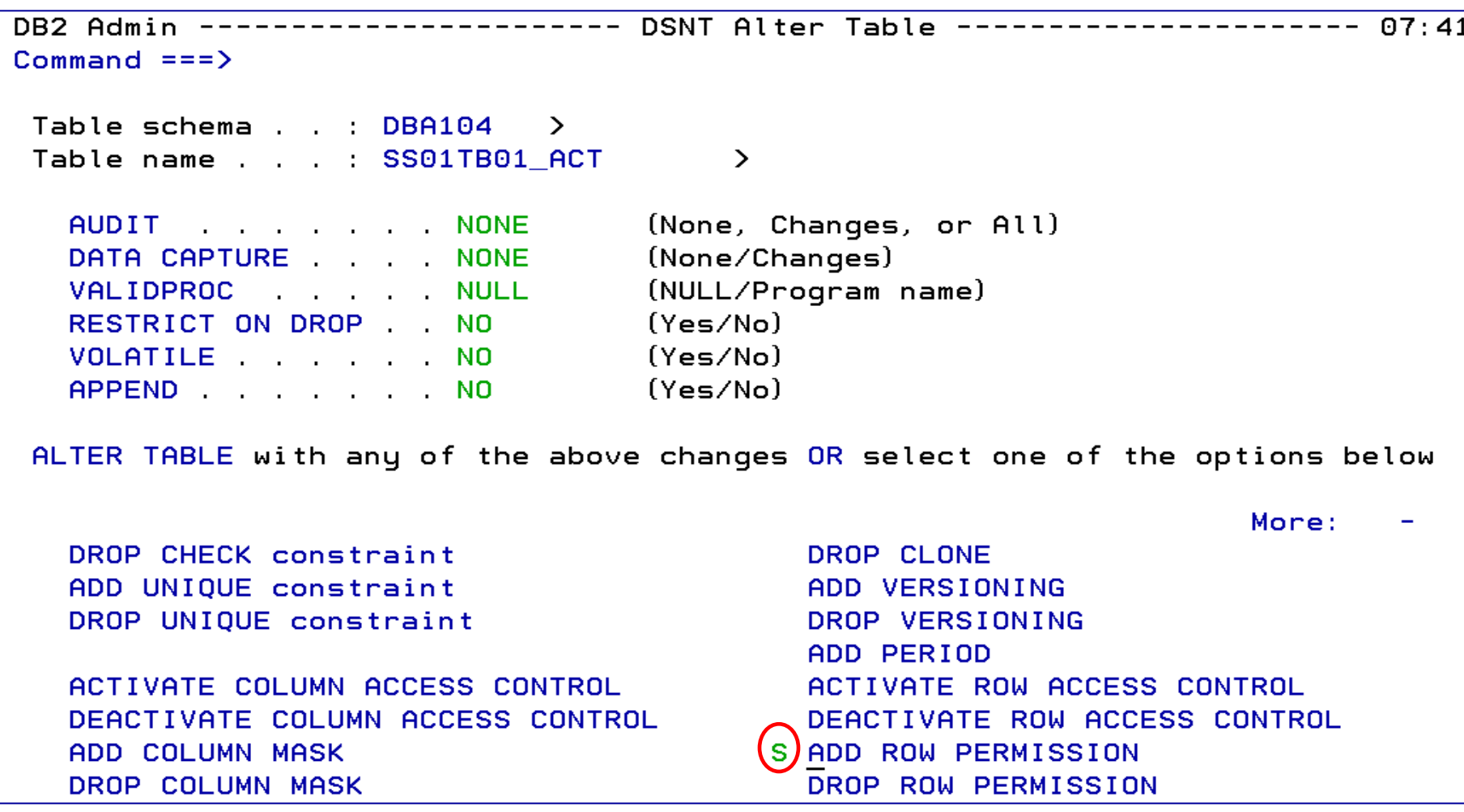

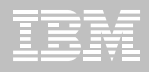

## **COLUMN POLICY**

- **How a column value is returned**
- **Policy can use session information to mask value like user is in what group or user is using what role**
- **Applicable to the output of outermost subselect**
- **Defined as column masks :**

*CREATE MASK mask-name ON table-nameFOR COLUMN column-name RETURN CASEexpression ENABLE;*

– Optimizer inserts case statement in all SQL accessing table to determine mask value to return in answer set

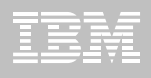

## **AL** on table – **S**elect **ADD COLUMN MASK**

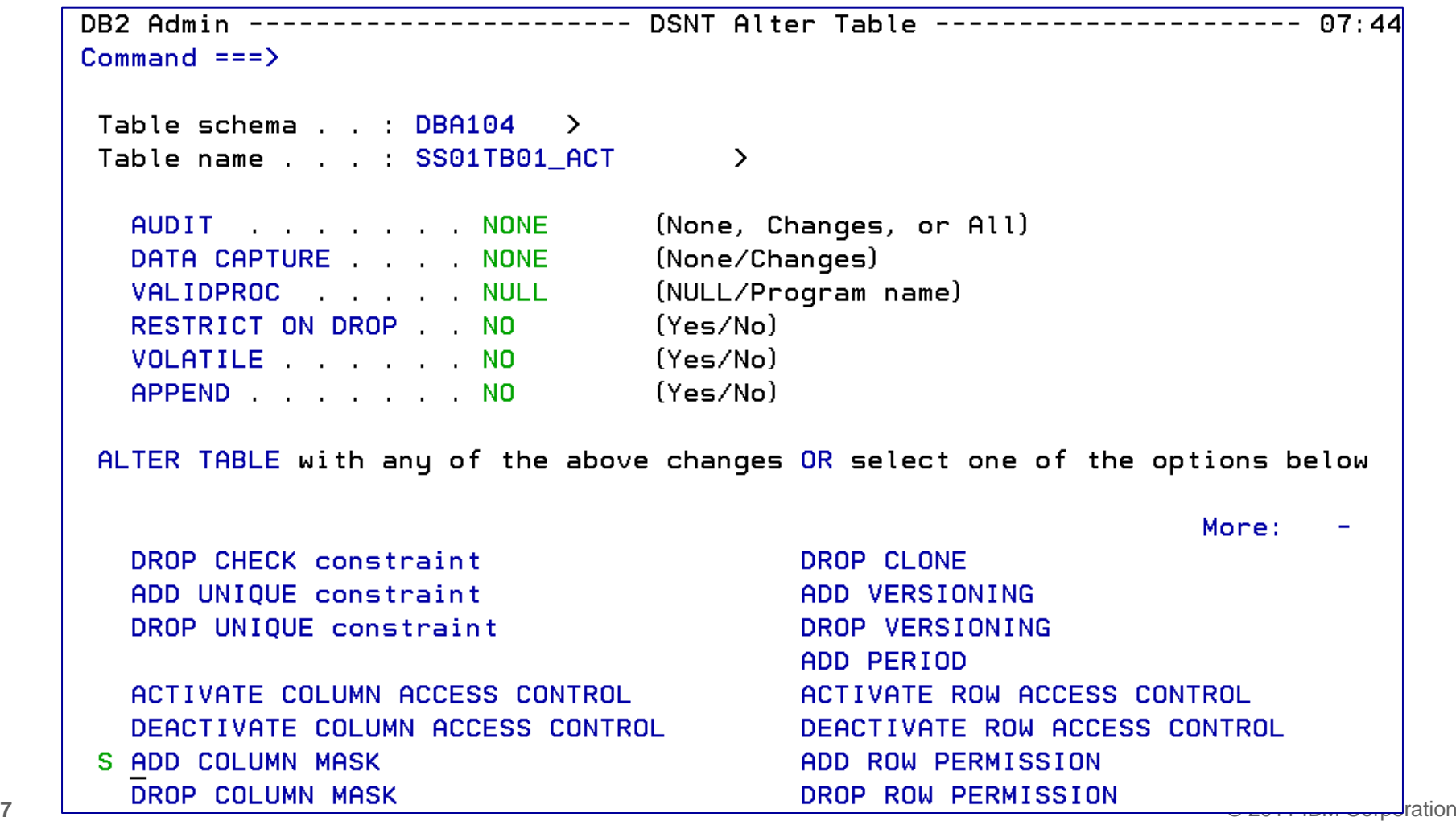

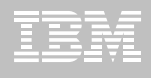

## **AL** on table – **S**elect **ADD COLUMN MASK**

```
DB2 Admin ----------------- DSNT Create Column Mask ------------------ 07:45
Commoned == =>Commands: EDIT COPY CREATE
CREATE MASK
Schema . . . . .
                         > (default is DBA104)
                                \geq (? to look up)
ON (Table)
Schema . . . . DBA104 > (default is DBA104)Name \ldots \ldots SS01TB01_ACT > (? to look up)
AS (Correlation)
Name . . . . . .
                                \sumFOR COLUMN
Name . . . . . .
                                   (? to look up)
RETURN (Expression):
                             (first 5 lines displayed, use EDIT to modify)
  CASE
  END
ENABLE/DISABLE
 Initial state . . DISABLE
                                   (Enable/Disable)
```
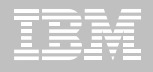

#### **ACTIVATE / DEACTIVATE ROW LEVEL AND COLUMN LEVEL ACCESS CONTROL**

- **Activate Row-level and Column-level Access Control**
	- Make row permissions and column masks become effective in DML
		- All row permissions are connected with 'OR' to filter out rows
		- All column masks are applied to mask output
	- **Prevent all access to the table if no user-defined row permissions**

**ALTER TABLE** *table-name* **ACTIVATE ROW LEVEL ACCESS CONTROLACTIVATE COLUMN LEVEL ACCESS CONTROL;**

#### **Deactivate Row-level and Column-level Access Control**

- Make row permissions and column masks become ineffective in DML
- Open all access to the table

**ALTER TABLE** *table-name* **DEACTIVATE ROW LEVEL ACCESS CONTROLDEACTIVATE COLUMN LEVEL ACCESS CONTROL;**

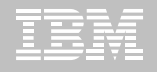

#### **AL Table: ACTIVATE / DEACTIVATE ROW LEVEL AND COLUMN LEVEL ACCESS CONTROL**

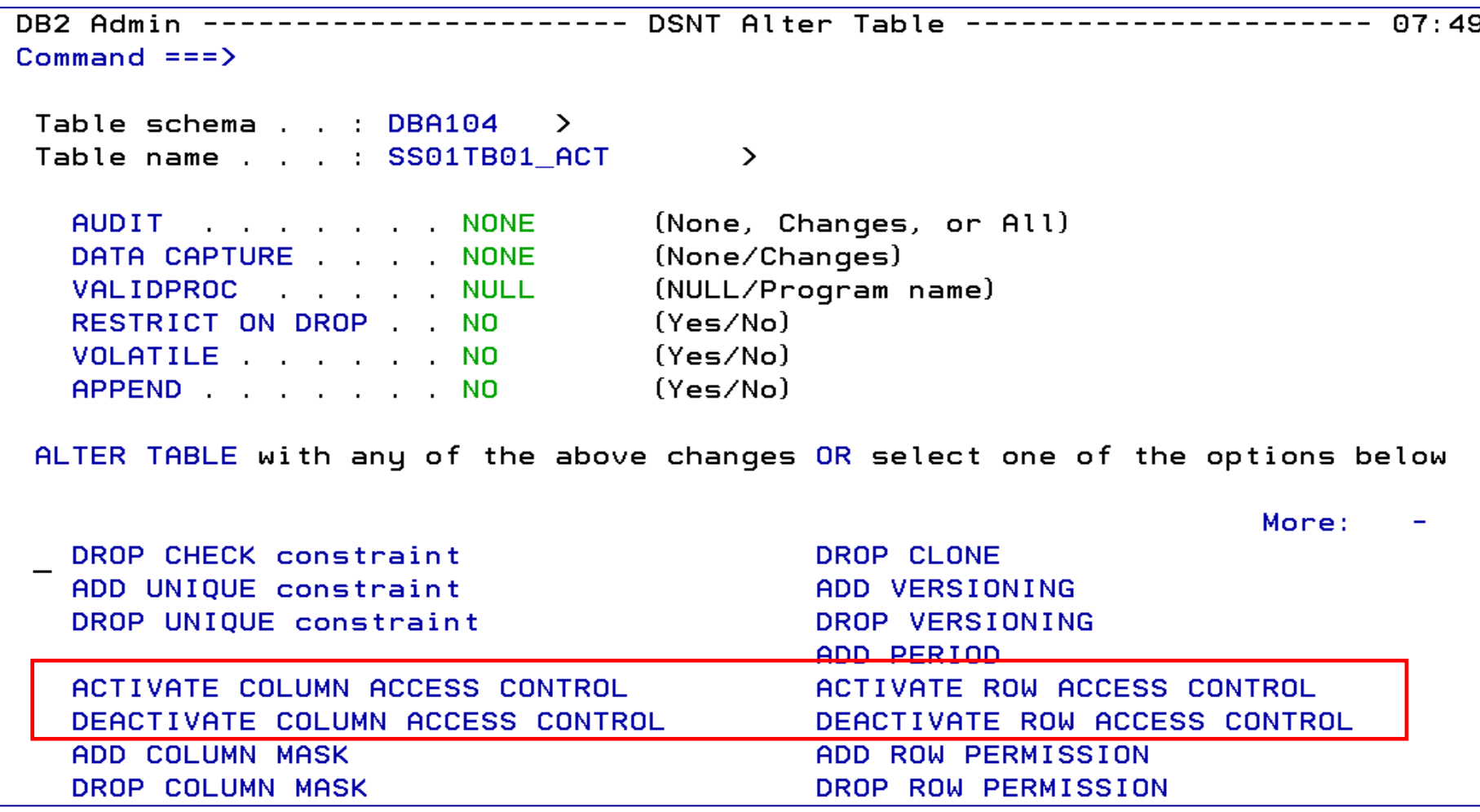

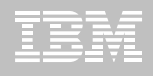

#### **AL Table: ACTIVATE / DEACTIVATE ROW LEVEL AND COLUMN LEVEL ACCESS CONTROL**

```
DB2 Admin ------
                 -------- DSNT Statement Execution Prompt ----
                                                                          07:52Option == >DB2 Admin is about to execute the statement below. You have asked to be
prompted before DB2 Admin executes this type of statement. What do you want to
do now:
   1 - Execute the statement
   2 - Edit the statement
   3 - Create a batch job with the statement
   4 - Add the statement to the work statement list
 CAN - CancelWork statement list dsn ===> 'DBA104.WSL.LIB'
 Work statement list name ===> GRANTS Action ===> A (Append or Replace)
                                                                   More:
Statement that is about to be executed (first 28 lines):
ALTER TABLE "DBA104". "SS01TB01 ACT" ACTIVATE COLUMN ACCESS CONTROL
```
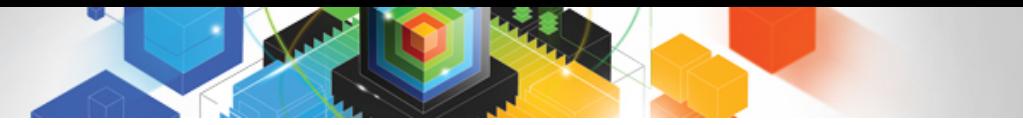

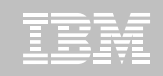

#### **Roadmap to Exploit DB2 10 for z/OS**  *Accelerate your ability to leverage compelling DB2 10 features*

#### **Administer DB2 Performance Savings**

## **Optimize Dynamic Infrastructure Performance**

Drive DB2 Efficiency and Productivity

Recover DB2 Advanced Technology

*Accelerate Time to Value*

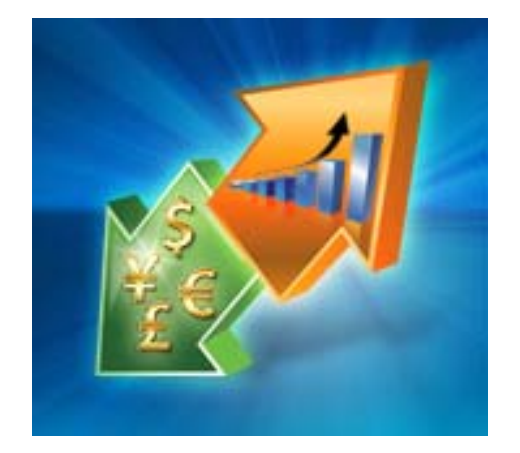

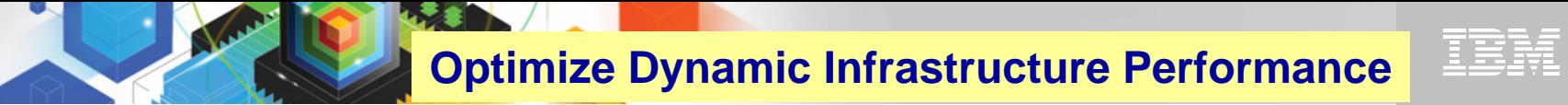

#### *IBM DB2 Performance Management Tools Solution*

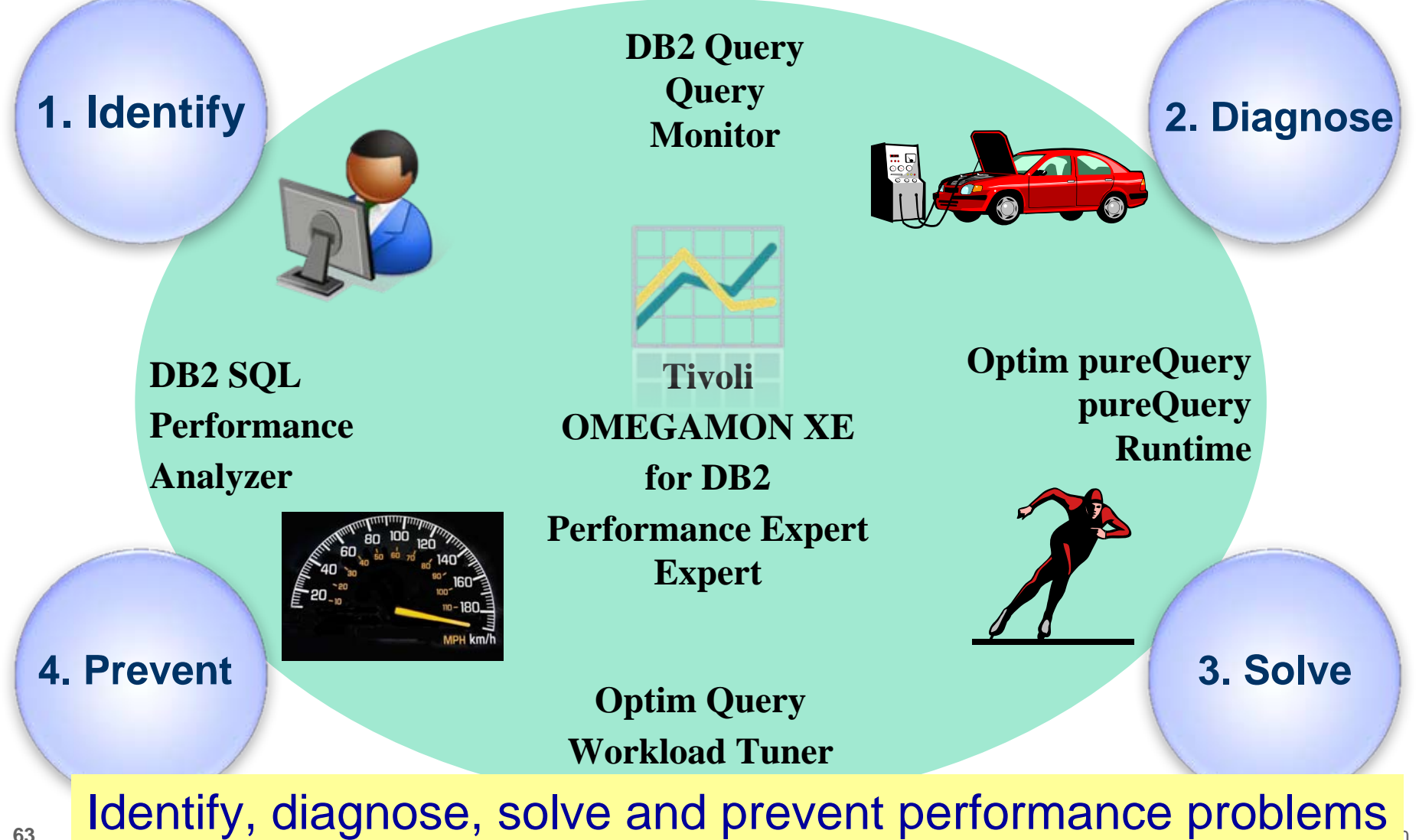

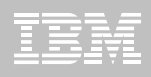

# **Optimize Dynamic Infrastructure Performance**

#### **OMEGAMON XE for DB2 Performance Expert 5.1 Exploitation**

#### **Extended Insight**

- Surface DB2 for z/OS end-to-end response time metrics
	- ¾ Visibility to **all** the components that make up end-user response time
	- ¾ Facilitates platform-agnostic identification of response time bottlenecks
	- ¾ Enables near-instantaneous response to and prevention of application slowdowns
- Leverages Tivoli Enterprise Portal GUI
- **E** Summary SQL Reporting
- ш **Manage thousands of Threads**
- ш **Support new DB2 10 Monitoring Data**
- ш **Lower Monitoring Overhead**
- **25% zIIP offload of Near Term History \***

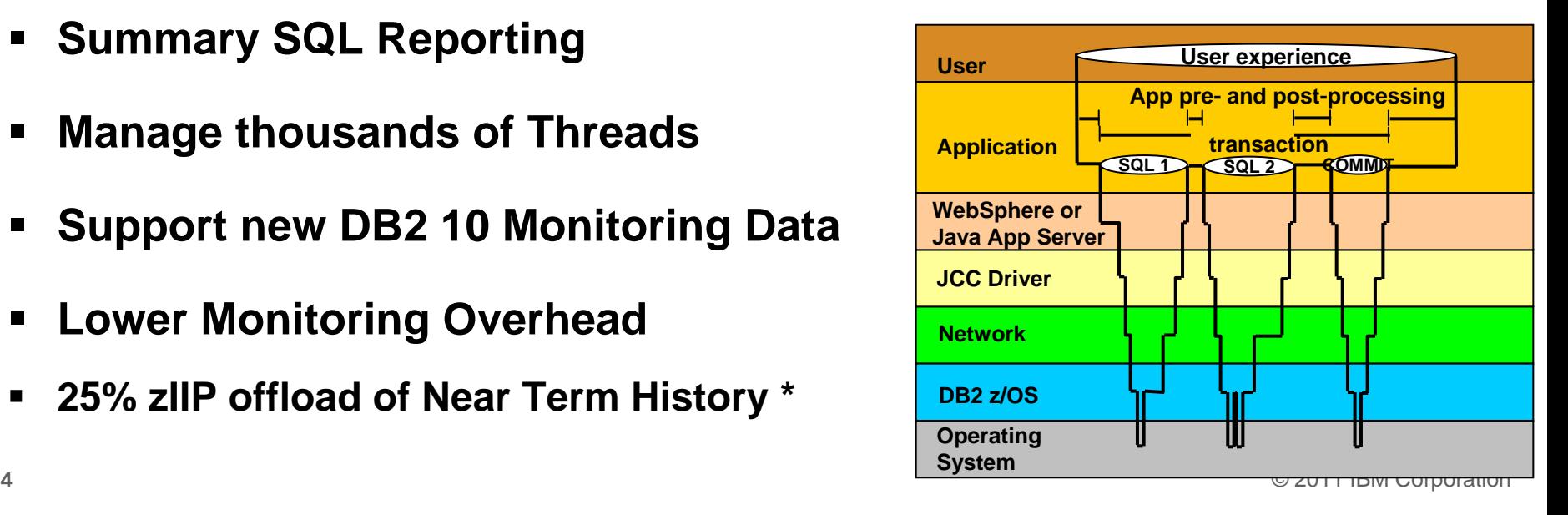

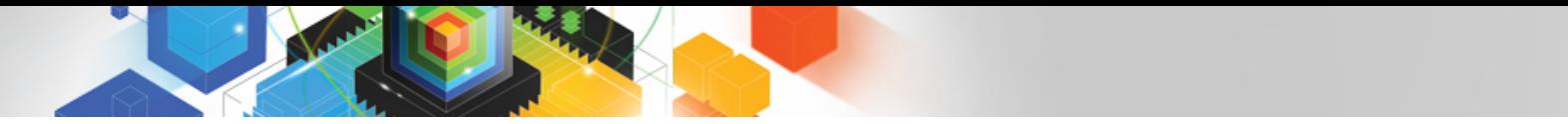

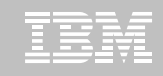

#### **OMEGAMON DB2 PE 5.1 Extended Insight Zoom into selected workload and see the TOP SQL list**

- **OMEGAMON PE's Extended Insight** is an advanced way to monitor the database workload (SQL) of your applications and solutions
	- **Get total response times and response time breakdown (appl, driver, network, data server) per defined workload/cluster (e.g. per system, application, user)**
	- **Compare workload from various servers / applications**
	- **Select a time period for analysis**
	- **Get top SQL statements per defined workload**
	- **Identify top clients contributing in the workload**

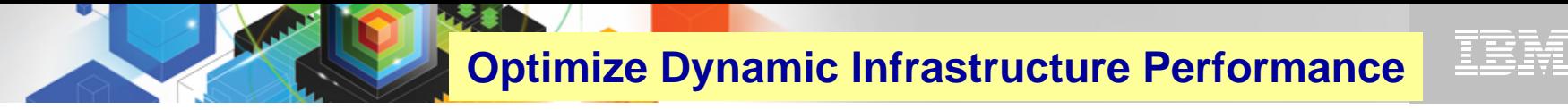

#### **OMEGAMON DB2 PE 5.1 Extended Insight Zoom into selected workload and see the TOP SQL list**

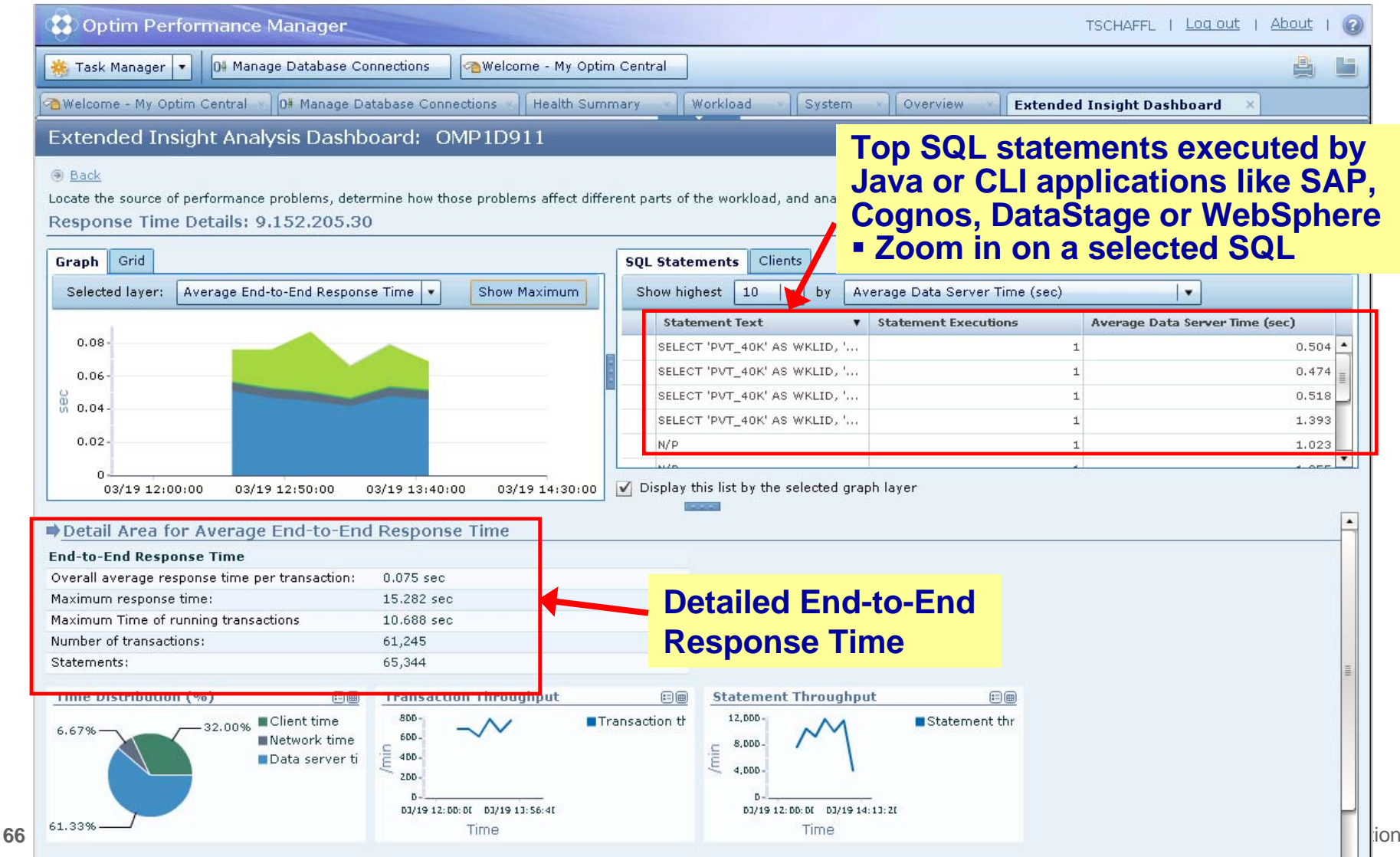

. . .

# **Optimize Dynamic Infrastructure Performance**

### **OMEGAMON DB2 PE 5.1 Extended Insight Select Static or Dynamic SQL and zoom into SQL details**

Extended Insight Analysis Dashboard: OMP1D911

#### **Back**

**67**

Locate the source of performance problems, determine how those problems affect different parts of the workload, and analyze the performance of individual SQL statements, clients, and partitions. Response Time Details: 9.152.205.30

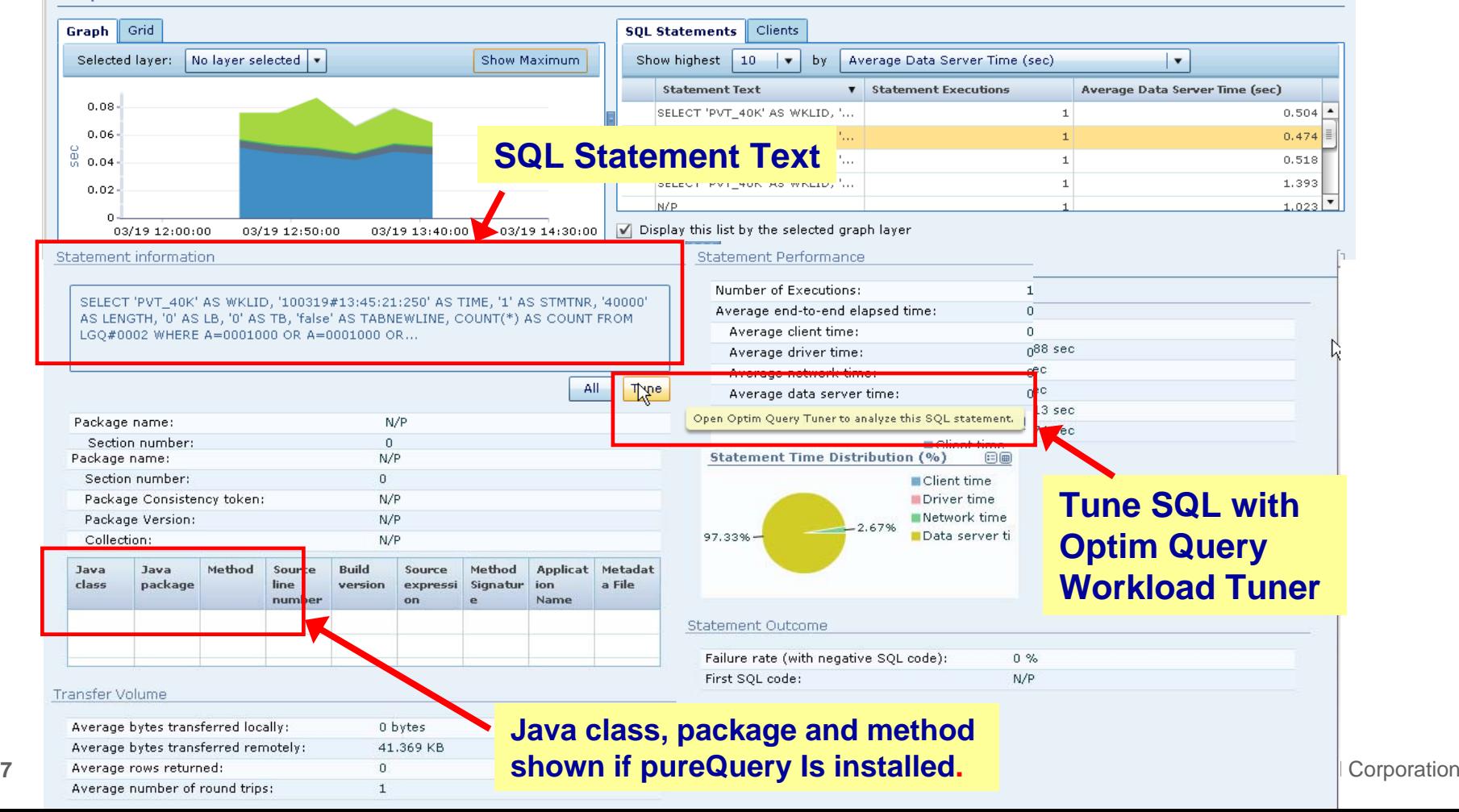

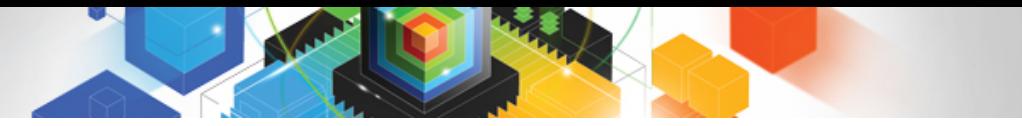

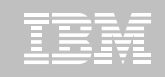

#### **Roadmap to Exploit DB2 10 for z/OS**  *Accelerate your ability to leverage compelling DB2 10 features*

#### **Administer DB2 Performance Savings**

#### **Optimize Dynamic Infrastructure Performance**

**Drive DB2 Efficiency and Productivity**

Recover DB2 Advanced Technology

*Accelerate Time to Value*

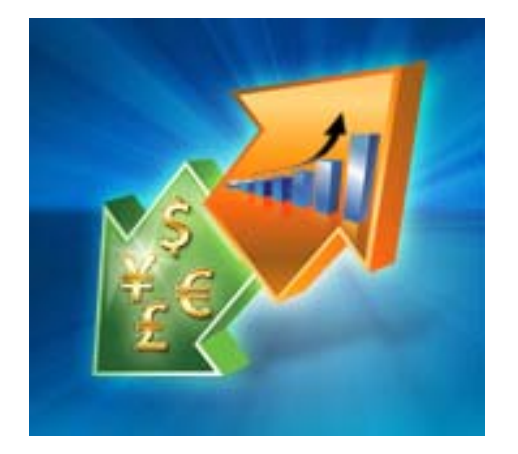

**Drive DB2 Efficiency and Productivity**

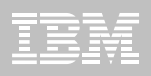

## **DB2 Automation Tool V3.1**

## **Autonomic Statistics**

- Exploit real-time, sampling driven Statistics collection
- Invoke RUNSTATS with new Profile option
- Interface with existing Job Schedulers

## **FlashCopy Image Copy**

- Reduce Batch-windows
- Reduce CPU consumption with Storage-based Backups
- Drive improved Recovery Time Objectives
- **Avoid Unnecessary Reorgs**
	- Set REORG thresholds based on DB2 10 Best Practices
	- Detect when Indexes are insensitive to Clustering
	- Avoid REORGs for poorly structured Indexes

#### More details on REORG in the next presentation

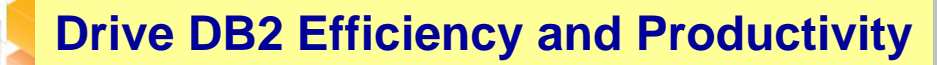

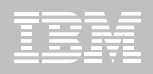

## **DB2 Automation Tool V3.1 RUNSTAT Profile**

**70**

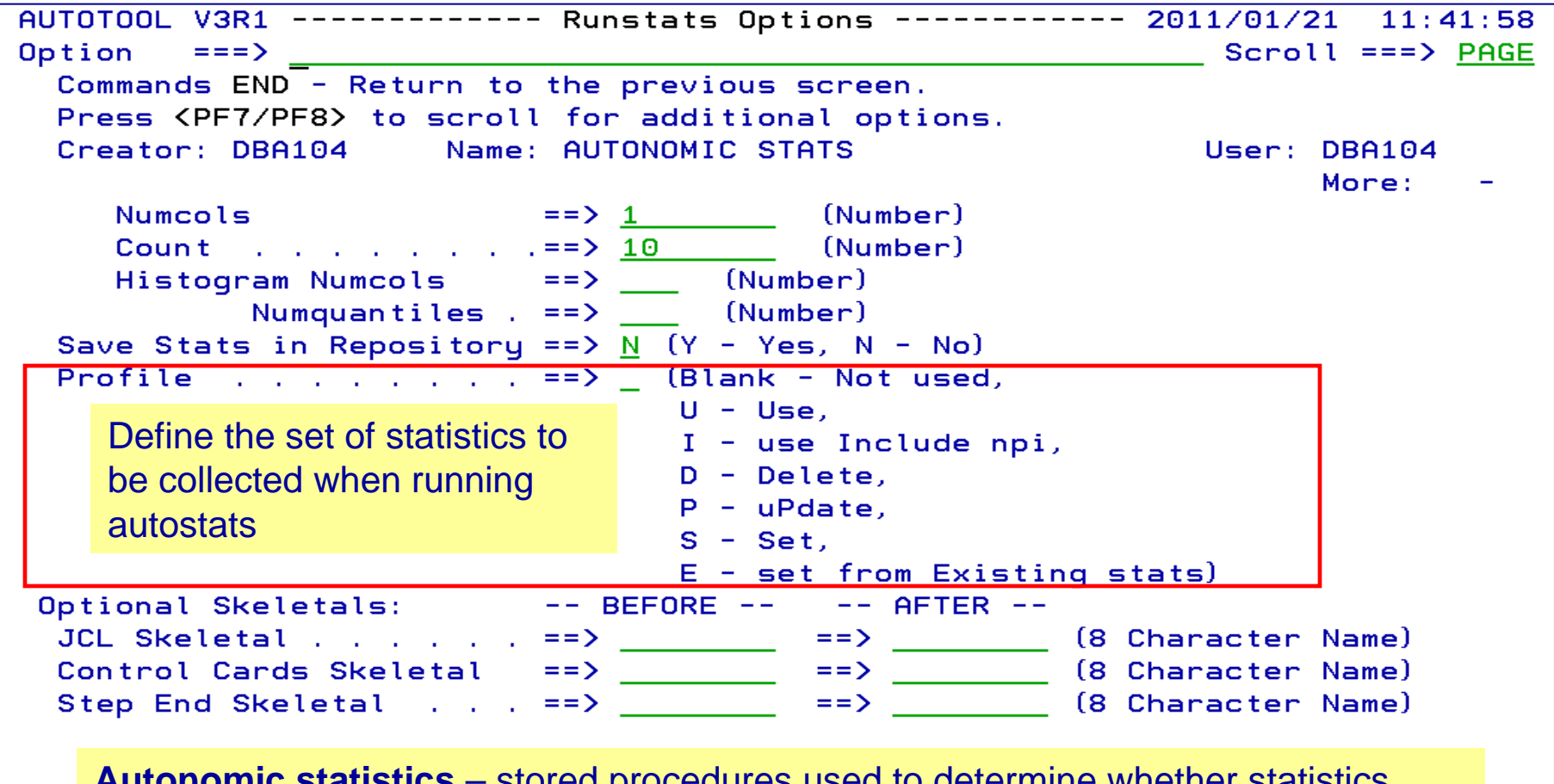

<sup>0</sup> ADMIN\_UTL\_EXECURE; ADMIN\_UTL\_MODIFY) <sup>rporation</sup> **Autonomic statistics** – stored procedures used to determine whether statistics should be collected or recollected (ADMIN\_UTL\_MONITOR;

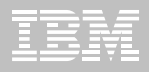

## **DB2 Automation Tool V3.1 FLASHCOPY**

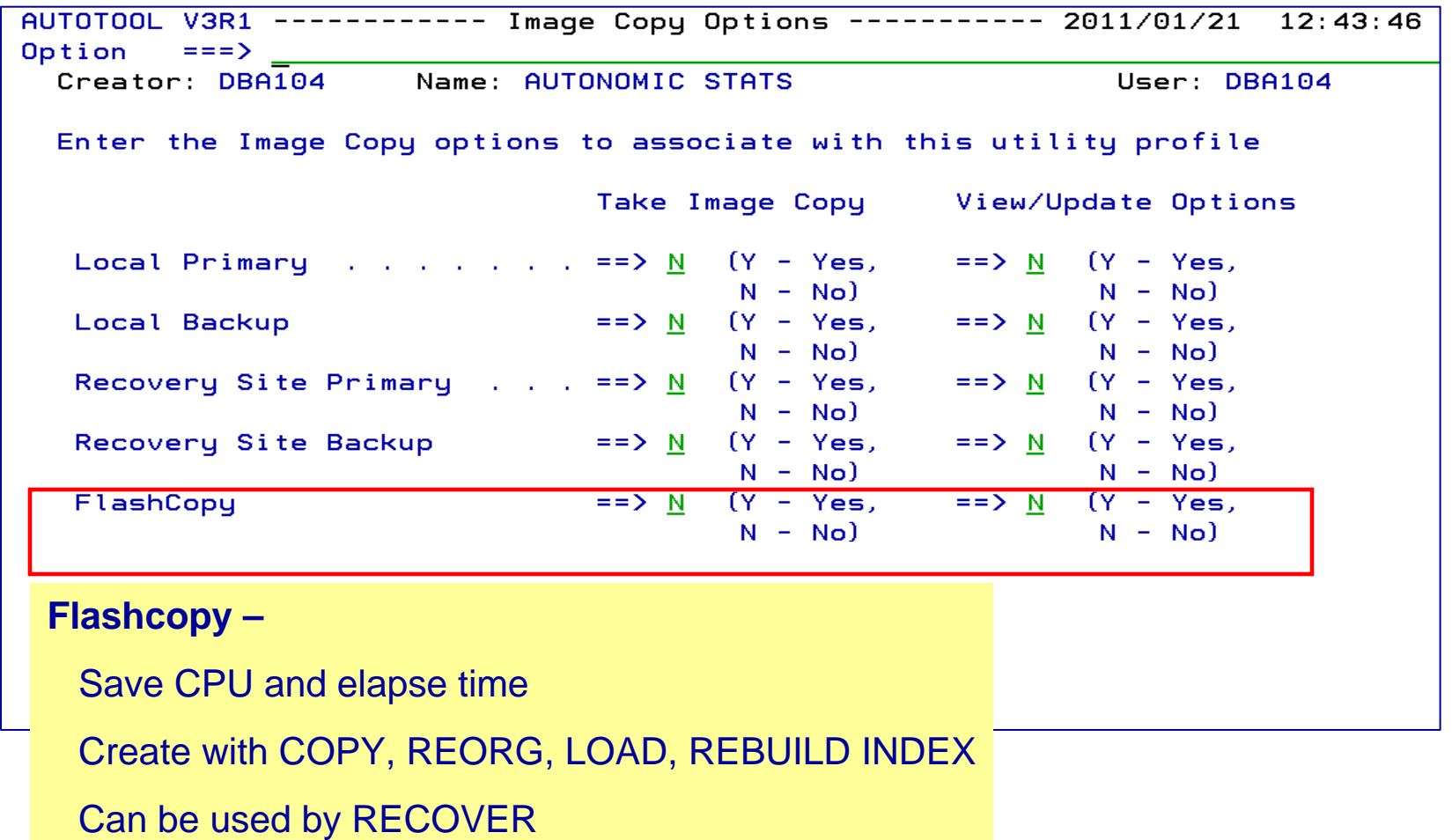

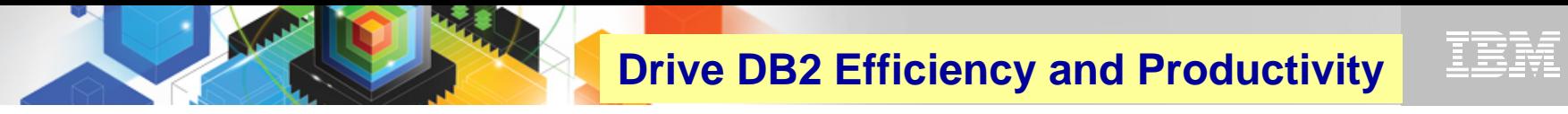

#### **DB2 Automation Tool V3.1 FLASHCOPY Options**

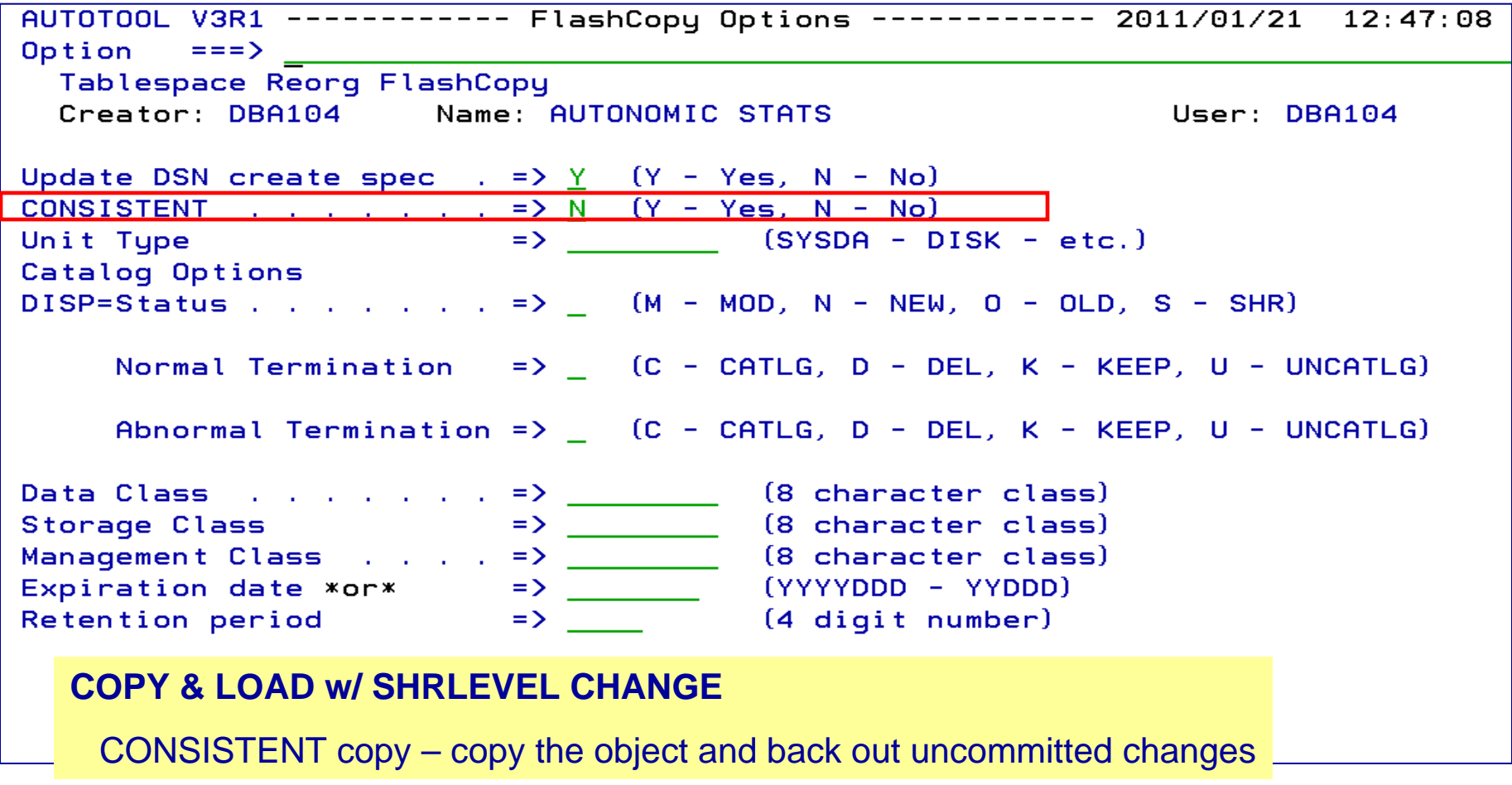
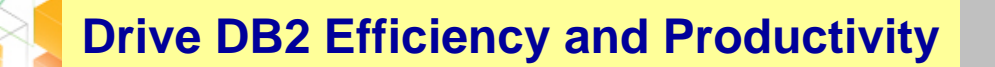

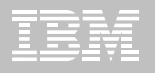

# **DB2 Automation Tool V3.1 FLASHCOPY w/ RECOVER**

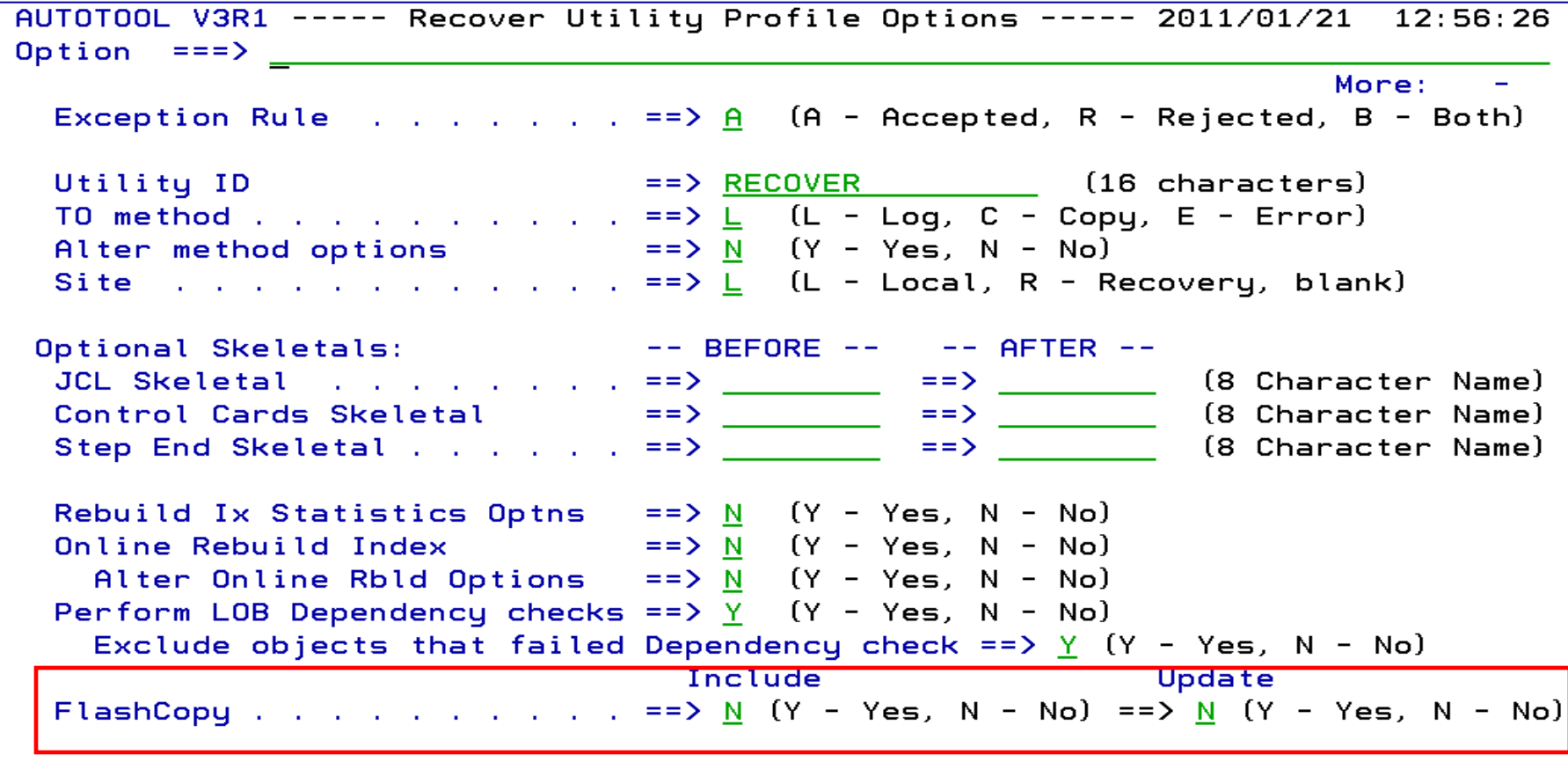

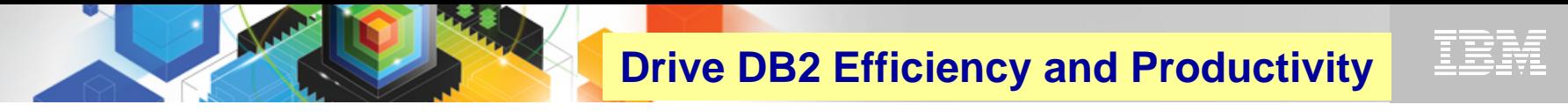

# **DB2 Automation Tool V3.1 RECOVER BACKOUT**

```
AUTOTOOL V3R1 ------- Recover Utility Log Options ------- 2011/01/21 12:54:05
Option ===> \frac{1}{2}Commands: END - Return to the previous screen.
            PF7/PF8 - Scroll for additional options.
  Creator: DLC Name: RECOVER
                                                               User: DBA104
                                                                 More:
   Object event \dots \dots \dots \dots \vdots ==> \Box (Q - Quiesce, blank)
   Event generation ==> 00 (00 -1 -2 -3 ... -9)
   Select point-in-time . . . ==> \underline{N} (Y - Yes, N - No)
    Log RBA/LRSN
                                \Rightarrow (blank = current)
    Log timestamp:
   Select RESTOREBEFORE . . . == > N (Y - Yes, N - No)RESTOREBEFORE Log RBA/LRSN ==> (blank = none)
    RESTOREBEFORE Log timestamp
   Verifyset . . . . . . . . . ==> <u>Y</u> (Y - Yes, N - No)<br>Backout ==> <u>N</u> (Y - Yes, N - No)
                                                              Read DB2 log backwardsReuse existing datasets . . ==> N (Y - Yes, N - No, L - Log only)
   Parallel object restores ==> N (Y - Yes, N - No)
   Max nbr of parallel objects == > \theta (0 = optimal)
   Nbr of dynamic tape drives == > \theta (0 = optimal)
```
**Drive DB2 Efficiency and Productivity**

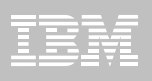

# **DB2 Sort**

# More details in the next presentation

## **High speed utility sort**

- Process data stored in DB2 for z/OS
- Improves sort performance
- Optimizes overall system efficiency by exploiting the advanced facilities of the z/OS operating system and System z.
- **DB2 Sort leverages the strengths of the System z platform, DB2 for z/OS and the DB2 Utilities Suite to drive:**
	- Significant savings in elapsed time and CPU during utility sort processing, especially LOAD, REORG and RUNSTATS
	- Relief from application constraints of large volumes of data in highlytransactional workloads performing numerous insert, update and delete operations against DB2 for z/OS databases
	- Continued commitment from IBM to deliver DB2 solutions to provide the highest level of ROI

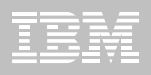

# **DB2 Utility Enhancement Tool V2.1**

More details in the next presentation

### **Offers a proactive way to cancel threads holding locks.**

- View and cancel threads through ISPF panels
- Cancel and block threads through:
	- Batch processing
	- DSNUTILB Intercept processing
- **Started Task 'watches' utilities on the DB2 SSIDs you specify** 
	- Cancels threads on DB2 objects that match criterion you define
	- Extends utility functionality if using UET parameters

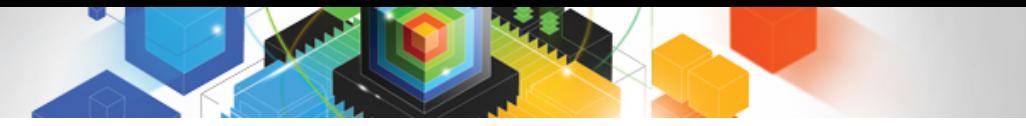

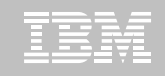

# **Roadmap to Exploit DB2 10 for z/OS**  *Accelerate your ability to leverage compelling DB2 10 features*

# **Administer DB2 Performance Savings**

# **Optimize Dynamic Infrastructure Performance**

**Drive DB2 Efficiency and Productivity**

**Recover DB2 Advanced Technology**

*Accelerate Time to Value*

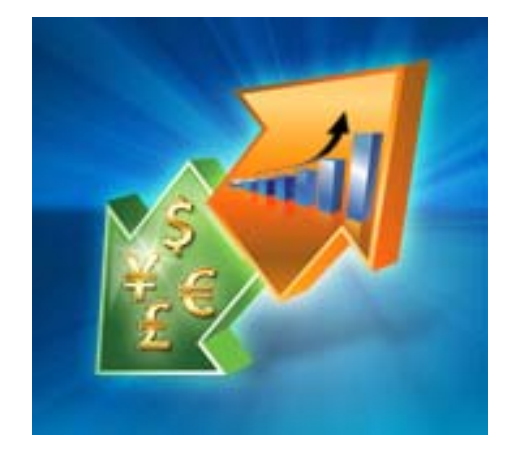

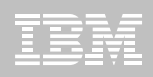

# **DB2 Recovery Expert V2.2 – Application Recovery**

- **Provides Expert assist for performing many types of DB2 recoveries**
	- Analyze the requested recovery
	- Provide a selection of possible recovery plans
		- Selecting for you, the needed recovery assets and utilities
	- Assists in selecting recovery points
	- Builds RECOVERY jobs
- **Includes a subset of DB2 Log Analysis services**
	- UNDO/ REDO recoveries
	- Quiet point analysis
- **Drop Recovery**
- П **Dependency analysis**

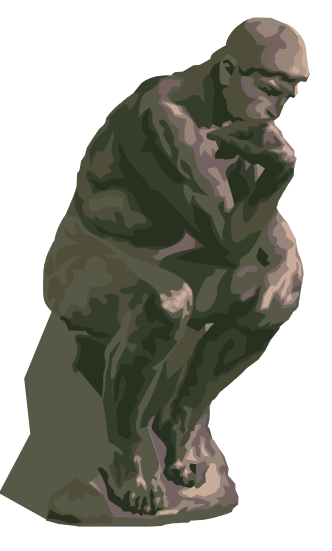

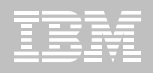

# **DB2 Recovery Expert V2.2 – System Recovery**

- **Provides backup and recovery solutions that leverage sophisticated storage processor capabilities**
- **The ability to backup and restore an entire DB2 subsystem almost instantaneously using fast replication storage hardware**
- **Individual DB2 objects or groups of DB2 objects can be restored from the system level backups**
	- ISPF or GUI
- **Automated disaster recovery process**
	- Gathers resources needed at the local site and copying them to tape for use at the disaster site
	- Supports disaster recovery from both system backups and image copies

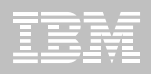

# **DB2 Recovery Expert V2.2 – DB2 10**

## **Exploit FlashCopy Image Copy**

- Take Consistent Online Image Copies in seconds
- Reduce CPU and Batch-windows
- Improve Recovery Times
- Automate Recovery Jobs
- Native EMC Storage-based copies

## **Exploit RECOVER BACKOUT for faster recoveries**

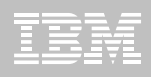

# **DB2 Log Analysis Tool V3.2**

- **Reads DB2 logs and DB2 pages directly**
- **Phased components allow more granular specifications for more expensive jobs (I/O,CPU)** 
	- Initial run asks to show any changes to database X for **Monday**
	- Subsequent run asks to show only actual row changes to table Y in database
- **Does NOT require DATA CAPTURE for any tables – does support**
- **Extensive filtering capabilities**
- **Robust reports – General / Summary / Detail / Quiet Time / Impact**

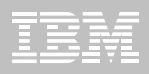

# **DB2 Log Analysis Tool V3.2**

- **Archive capability – archive output so that the reports can be rerun without having to re-read the archive logs**
- **Load data into DB2 tables for analysis**
- **Transparently** supports data sharing environments
	- Optionally allows to bypass processing of logs from other members
- **Continuous mode – able to extract continuous information based on filter factors** 
	- Not going to miss any transactions
	- Store details of uncommitted units of work
- **Can view** LOB / XML **data**

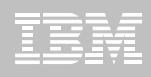

# **DB2 Log Analysis Tool V3.2 – DB2 10**

- **Undo and Redo / Reports on Temporal Data**
	- ¶Restriction due to GENERATED ALWAYS for TIMESTAMP of base table
	- ¶UNDO / REDO works well with history table no GENERATE ALWAYS clause in the table
- **FlashCopy Image Copy**
- **New functions for updating XML columns**
- **XML columns with versioning**
- **INCLUDE column on an index**
- **INLINE LOB**
- **Greater precision for TIMESTAMP**
- **New Timestamp with TIME ZONE data type**
- **All new DB2 10 Log changes**

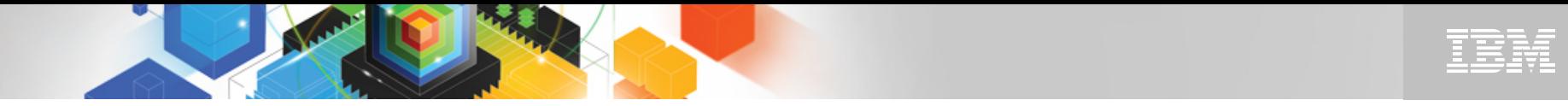

## **Jump into DB2 10! The water's fine.**

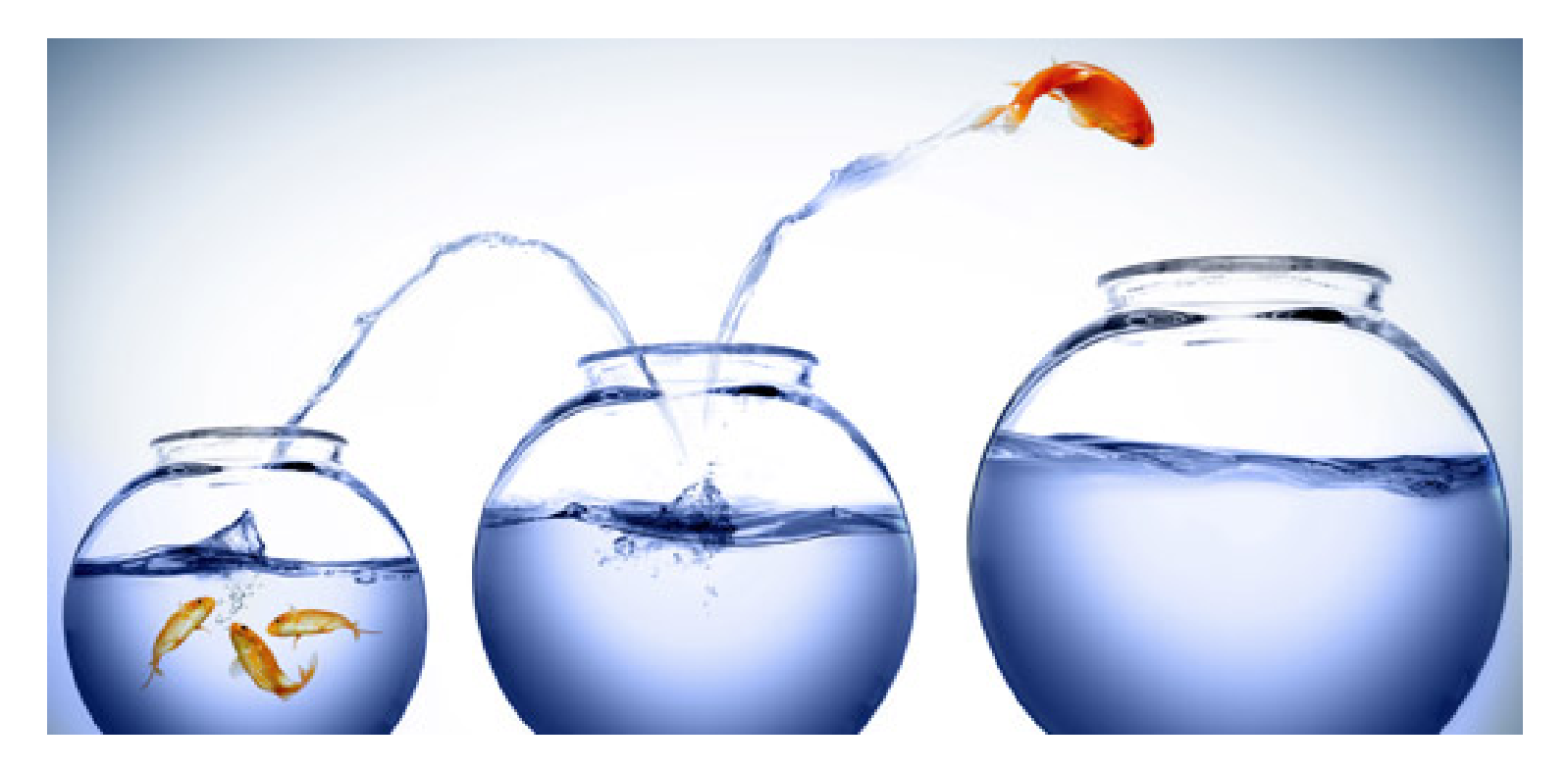

# DB2 V8 DB2 9 DB2 10 Key Questions are WHEN? and HOW?

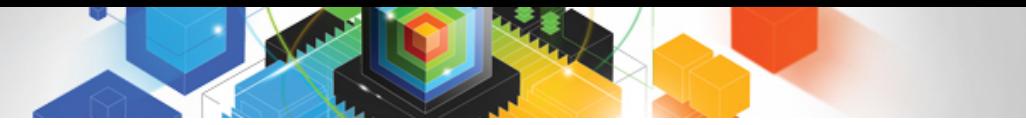

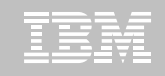

# **Roadmap to Exploit DB2 10 for z/OS**  *Accelerate your ability to leverage compelling DB2 10 features*

# **Administer DB2 Performance Savings**

# **Optimize Dynamic Infrastructure Performance**

**Drive DB2 Efficiency and Productivity**

**Recover DB2 Advanced Technology**

*Accelerate Time to Value*

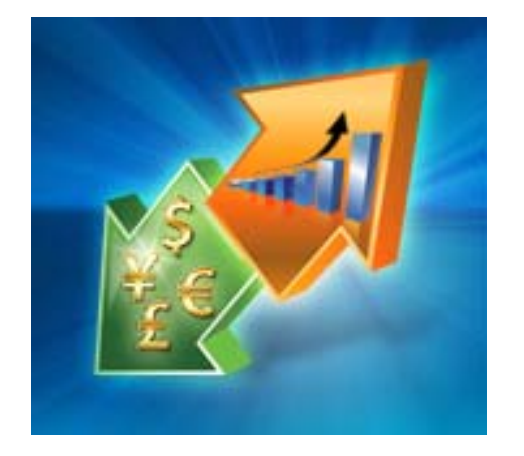

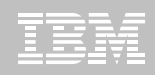

# **Accelerate DB2 10 Time to Value**

## **DB2 Cloning Tool V2.2**

- Exploit Storage-based copies to drastically reduce CPU and outages
- Create Subsystem and Object Clones to test DB2 10 with minimal effort
	- Automatically reduce number of Data Sharing Members
	- Convert Data Sharing to non-Data Sharing
	- Create Subsystem Clone from System Level Backup
	- Mask sensitive production data
- Supports native IBM, EMC and Hitachi Storage-based copies

## **DB2 Query Monitor V2.3**

**Track SQL Performance before and after Migration** 

## **DB2 Path Checker V4.1**

- $\blacksquare$ Identify potential Access Path regressions
- Export SQL to Optim Query Workload Tuner or Data Studio for tuning
- Save packages with DB2 9 Plan Management before DB2 10 Migration

## **DB2 Bind Manager V2.4**

- Identify and Free unused Packages
- Reduce Bind impacts

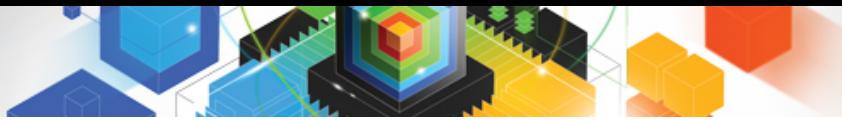

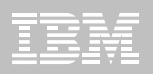

# **IBM InfoSphere Optim solutions**

## *Managing data throughout its lifecycle in heterogeneous environments*

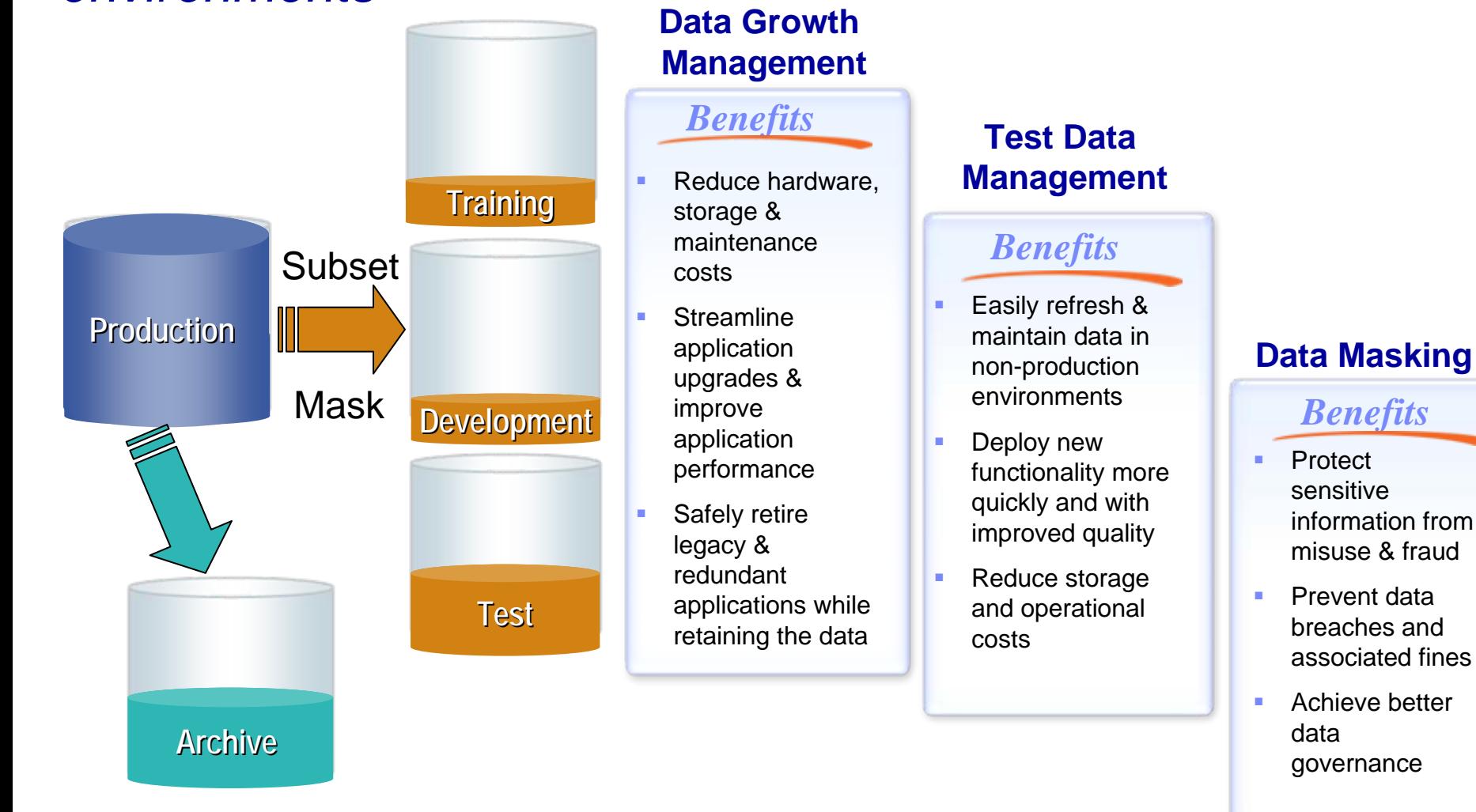

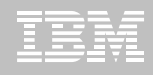

## **IBM InfoSphere Optim Test Data Management Solution**

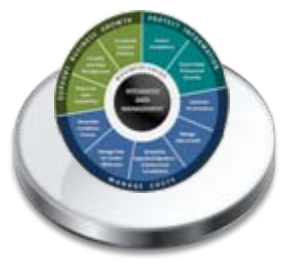

**Test Data Management**

**Create "right-size" production-like environments for application testing**

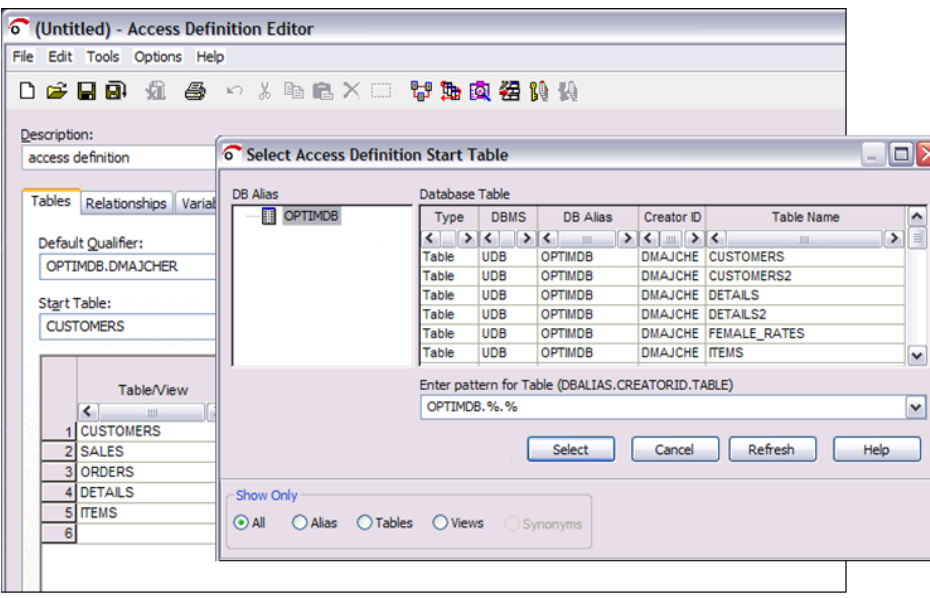

#### *Requirements*

- Create referentially intact, "right-sized" test databases
- Automate test result comparisons to identify hidden errors
- Shorten iterative testing cycles and accelerate time to market

### *Benefits*

- Deploy new functionality more quickly and with improved quality
- Easily refresh & maintain test environments
- Reduce storage and operational costs

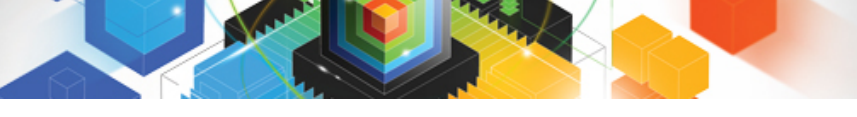

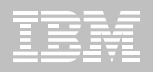

# **IBM InfoSphere Optim Data Growth Solution**

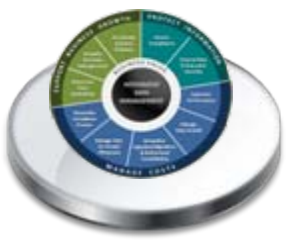

**Manage data growth and improve performance by intelligently archiving historical data**

**Data Growth**

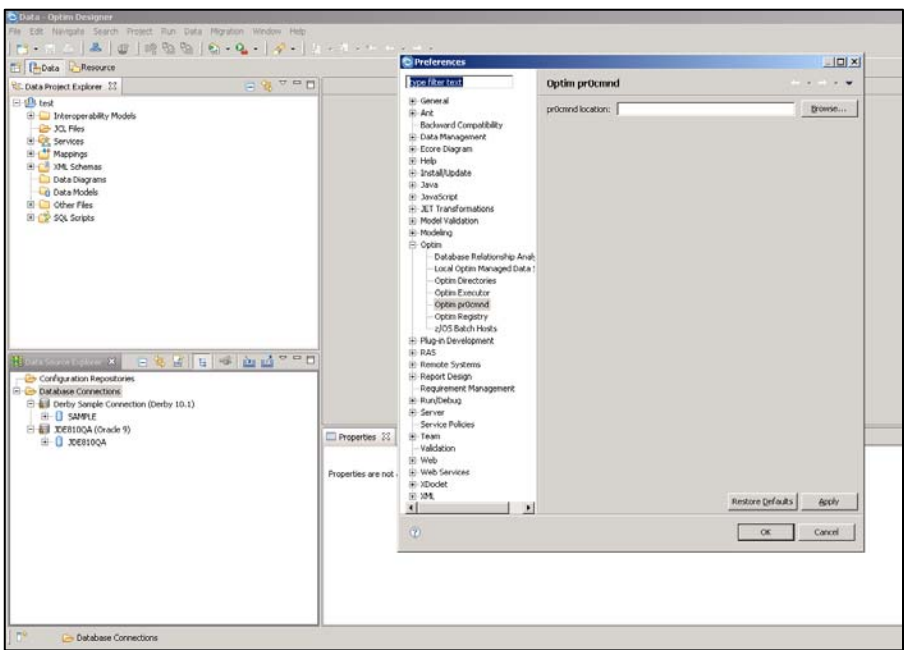

#### *Requirements*

- Archive, manage and retain application data according to business policies
- Minimize downtime during application upgrades
- Consolidate application portfolio and retire legacy applications

### *Benefits*

- π Reduce hardware, storage and maintenance costs
- ▉ Streamline application upgrades and improve application performance
- π Safely retire legacy & redundant applications while retaining the data

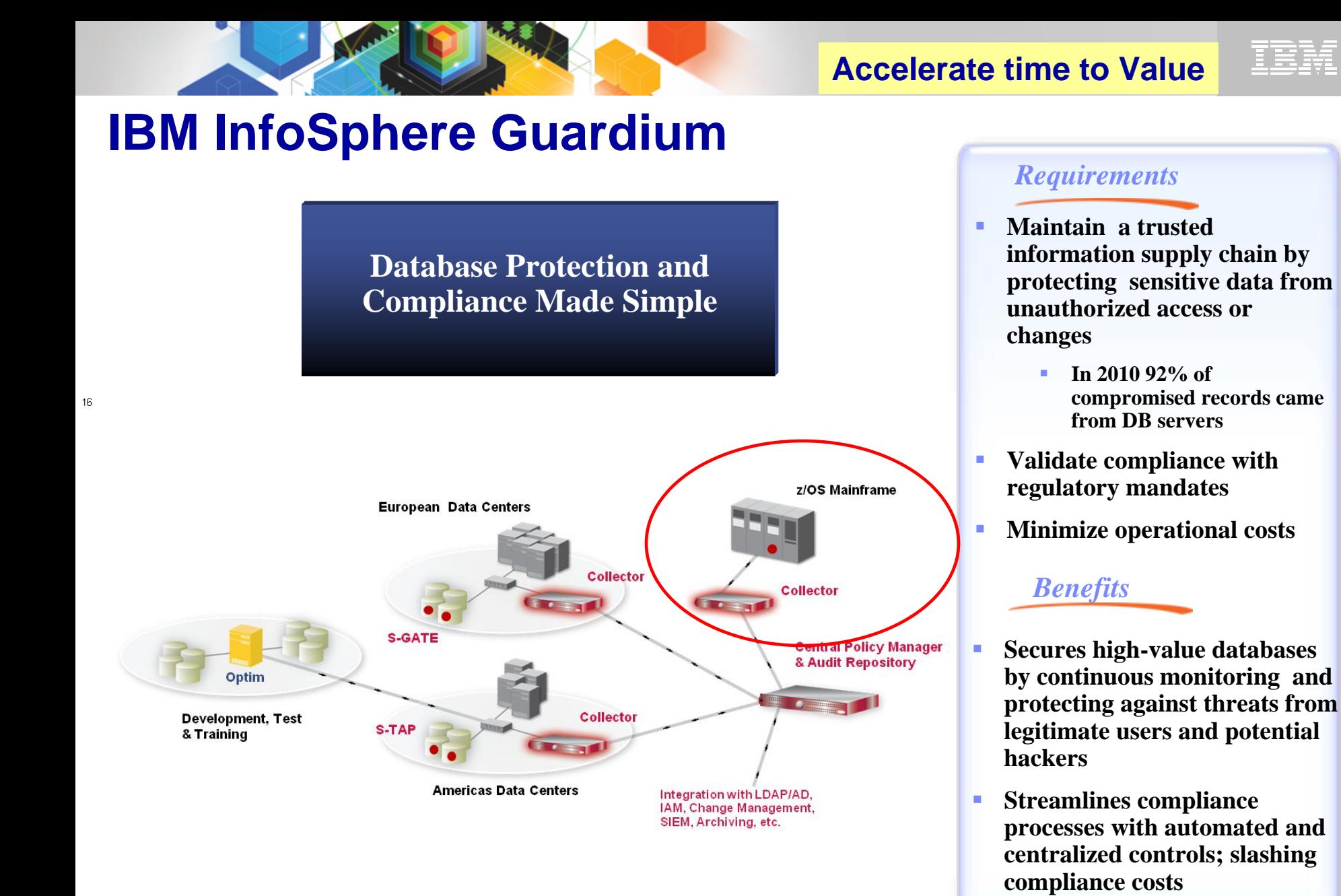

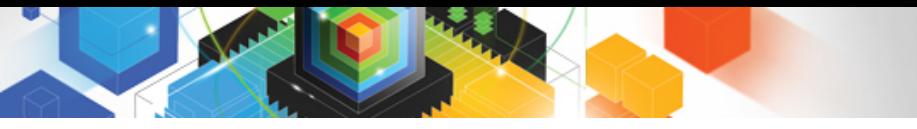

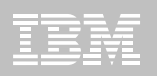

# **Safeguard DB2 10 Data**

### **Encrypt DB2 10 Data**

Data Encryption Tool for DB2

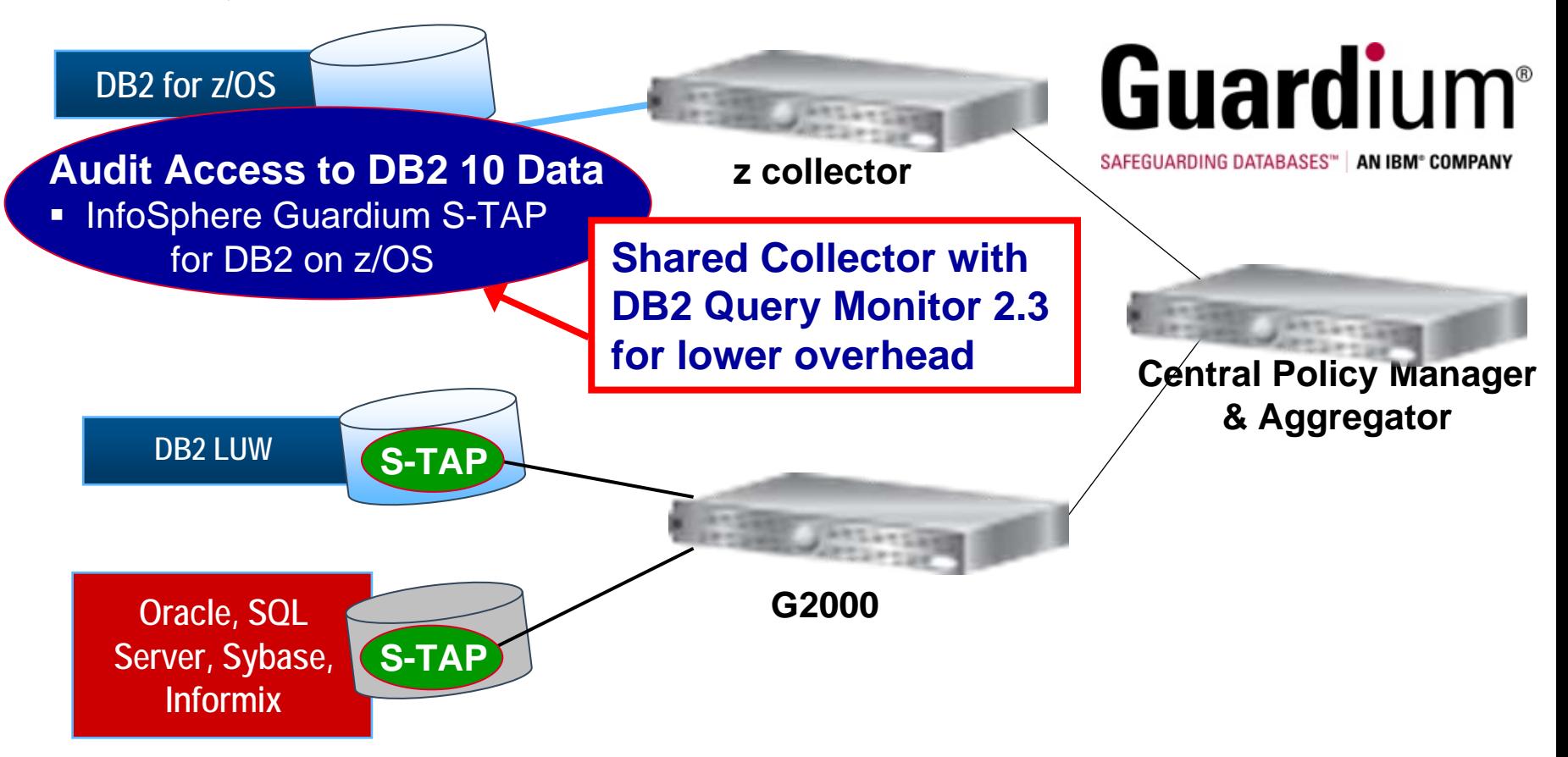

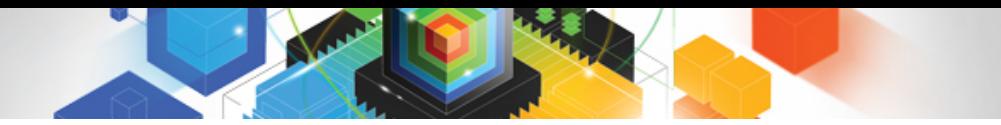

### **Accelerate time to Value**

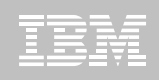

# **Guardium Database Activity Monitoring**

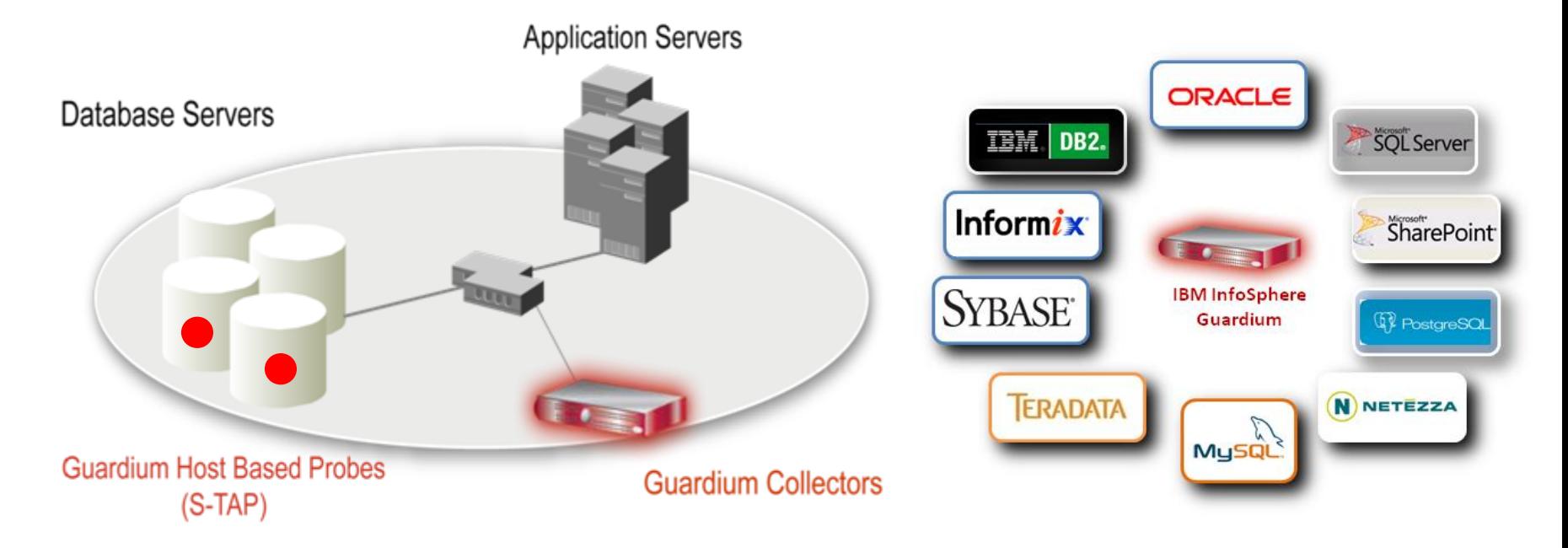

- Non-invasive architecture
	- Outside database
	- Minimal performance impact
	- No DBMS or application changes
- Cross-DBMS solution
- 100% visibility including local DBA access
- Enforces separation of duties
- **Does not rely on DBMS-resident logs that can easily be erased by attackers, rogue insiders**
- Granular, real-time policies & auditing
	- *Who, what, when, how*
- © 2011 IBM Corporation • Automated compliance reporting, sign-offs & escalations (SOX, PCI, NIST, etc.)

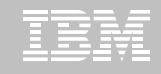

# **Exploit DB2 10 for z/OS with IBM DB2 Tools**

*Accelerate your ability to leverage compelling DB2 10 features with comprehensive Tools support*

**Data Encryption Tool for IMS and DB2 DatabasesDB2 Administration Tool / DB2 Object Compare for z/OS DB2 Audit Management Expert for z/OS DB2 Automation Tool for z/OS DB2 Bind Manager for z/OS DB2 Change Accumulation Tool for z/OS DB2 Cloning Tool for z/OS DB2 High Performance Unload for z/OS DB2 Log Analysis Tool for z/OS DB2 Object Restore for z/OS DB2 Path Checker for z/OS DB2 Query Management Facility for z/OS DB2 Query Monitor for z/OS DB2 Recovery Expert for z/OS** 

**DB2 SQL Performance Analyzer for z/OS DB2 Table Editor for z/OS DB2 Utilities Enhancement Tool for z/OS DB2 Utilities Suite for z/OS InfoSphere Change Data Capture InfoSphere Data Event Publisher InfoSphere Replication Server InfoSphere Optim Data Growth Solution for z/OSOptim Development Studio Optim pureQuery Runtime Optim Query Workload Tuner infoSphere Optim Test Data Management Solution for z/OSTivoli OMEGAMON XE for DB2 Performance Expert on z/OS DB2 10 for z/OS** 

**Exploitation PTFs:<http://www-01.ibm.com/support/docview.wss?uid=swg21409518>**

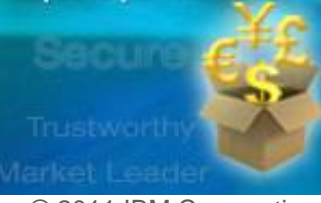

Improve performance.

Cut costs.

© 2011 IBM Corporation

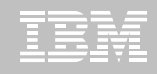

# **Disclaimer/Trademarks**

Information concerning non-IBM products was obtained from the suppliers of those products, their published announcements, or other publicly available sources. IBM has not tested those products and cannot confirm the accuracy of performance, compatibility, or any other claims related to non-IBM products. Questions on the capabilities of non-IBM products should be addressed to the suppliers of those products.

**The information on the new products is intended to outline our general product direction and it should not be relied on in making a purchasing decision. The information on the new products is for informational purposes only and may not be incorporated into any contract. The information on the new products is not a commitment, promise, or legal obligation to deliver any material, code or functionality. The development, release, and timing of any features or functionality described for our products remains at our sole discretion.**

This information may contain examples of data and reports used in daily business operations. To illustrate them as completely as possible, the examples include the names of individuals, companies, brands, and products. All of these names are fictitious, and any similarity to the names and addresses used by an actual business enterprise is entirely coincidental.

Trademarks The following terms are trademarks or registered trademarks of other companies and have been used in at least one of the pages of the presentation:

The following terms are trademarks of International Business Machines Corporation in the United States, other countries, or both: DB2 Universal Database, eServer, FlashCopy, IBM, IMS, iSeries, Tivoli, z/OS, zSeries, Guardium, IBM Smart Analytics Optimizer, Data Encryption Tool for IMS and DB2 Databases, DB2 Administration Tool / DB2 Object Compare for z/OS, DB2 Audit Management Expert for z/OS, DB2 Automation Tool for z/OS, DB2 Bind Manager for z/OS, DB2 Change Accumulation Tool for z/OS, DB2 Cloning Tool for z/OS, DB2 High Performance Unload for z/OS, DB2 Log Analysis Tool for z/OS, DB2 Object Restore for z/OS, DB2 Path Checker for z/OS, DB2 Query Management Facility for z/OS, DB2 Query Monitor for z/OS, DB2 Recovery Expert for z/OS, DB2 SQL Performance Analyzer for z/OS, DB2 Table Editor for z/OS, DB2 Utilities Enhancement Tool for z/OS, DB2 Utilities Suite for z/OS, InfoSphere Change Data Capture, InfoSphere Data Event Publisher, InfoSphere Replication Server, Optim Data Growth Solution for z/OS, Optim Development Studio, Optim pureQuery Runtime, Optim Query Workload Tuner, Optim Test Data Management Solution for z/OS, Tivoli OMEGAMON XE for DB2 Performance Expert on z/OS EMC and TimeFinder are trademarks of EMC Corporation

Hitachi is a traademark of Hitchi Ltd

Microsoft, Windows, Windows NT, and the Windows logo are trademarks of Microsoft Corporation in the United States, other countries, or both. Java and all Java-based trademarks are trademarks of Sun Microsystems, Inc. in the United States, other countries, or both.

Other company, product, or service names may be trademarks or service marks of others.